# МІНІСТЕРСТВО ОСВІТИ І НАУКИ УКРАЇНИ Чорноморський національний університет імені Петра Могили Факультет комп'ютерних наук Кафедра комп'ютерної інженерії

ДОПУЩЕНО ДО ЗАХИСТУ

Завідувач кафедри, канд. техн.наук, доцент

\_\_\_\_\_\_\_\_\_\_\_\_ Я. М.Крайник

 $\alpha = \alpha$   $\alpha$   $\beta$   $\beta$   $\beta$   $\beta$   $\beta$   $\beta$ 

# КВАЛІФІКАЦІЙНА РОБОТА БАКАЛАВРА

# **« Адаптивний WEB – сайт для інтернету речей»**

Спеціальність 123 Комп'ютерна інженерія

123 – КР.1 – 405з21920501

*підпис*

*Студент* \_\_\_\_\_\_\_\_\_\_\_\_ Куций Н.В.

«\_\_» 2022p.

**Керівник** ст. викладач \_\_\_\_\_\_\_\_\_\_\_\_Старченко В.В.

*підпис*

« $\frac{1}{2022p}$ .

Миколаїв 2022

## ЗАВДАННЯ

НЕ ВИДАЛЯТИ цю СТОРІНКУ з файлу !!!!!!!!!!!!!!!!!!!

ЗАРЕЗЕРВОВАНА Сторінка 1

ця сторінка після друку буде замінена

## ЗАВДАННЯ

НЕ ВИДАЛЯТИ цю СТОРІНКУ з файлу !!!!!!!!!!!!!!!!!!!

ЗАРЕЗЕРВОВАНА Сторінка 2

ця сторінка після друку буде замінена

## АНОТАЦІЯ

Основною метою цієї бакалаврської роботи - розробка адаптивного дизайну для веб-сайту інтернету речей. Який призначений для українського торгового сайту. Продукти на веб-сайті розділені на різні категорії, і є функція для пошуку. На початку створення веб-сайту необхідно встановити Shopify, який є основним середовищем веб-розробки. Cтворений веб-сайт можна протестувати за інтернет посиланням [1]. У процесі розробки для редагування функціональності веб-сайту використовується мова HTML, Javascript. Макет створюється за допомогою фреймворку Bootstrap, а веб-сайт із адаптивним дизайном відредагується за допомогою CSS3, для забезпечення оплати використовується API Google Pay/Apple Pay. В результаті веб-сайт для інтернету речей може адаптуватися до екрану комп'ютера з роздільною здатністю 1200 пікселів і екрану мобільного телефону з роздільною здатністю 380 пікселів, що робить його зручним для користувачів, щоб переглядати вебсайт на екрані комп'ютера або мобільного. Саме адаптування системи з різними розмірами екрану вебсайту зможе допомогти покращити досвід користувача. Користувач зможе відкрити вебсайт у будь-якому місці з будьякого пристрою, щоб отримати інформаційний сервіс належної якості.

У першому розділі роботи на прикладі веб-сайтів електронної комерції Rozetka та Foxtrot було досліджено реалізацію адаптивного веб-дизайну за останніми тенденціями. Показано, що потужною стороною цих сайтів є використання автомакетів для забезпечення зручності та доступності інформації сайту з пристрою будь-якої конфігурації. Таке рішення прийнято за результатами аналізу статистики запитів користувачів, більшість з яких було зроблено з мобільних пристроїв. Деякі недосконалості адаптивного інтерфейсу сайту Foxtrot не дозволяють використати його інформаційний потенціал повною мірою. Недосконалості адаптивного інтерфейсу можуть привести до поганого досвіду для користувачів, а врешті і їх відмови від інформаційного сервісу. Контроль якості роботи повинен працювати згідно з методологію Agile. Правильно створений прототип системи електронної комерції є першим кроком до створення ІоТ пристрою для самообслуговування. У другому розділі на прикладі Amazon, Фінський Smartcart, продуктової мережі «Сільпо» наведена послідовність збірки дослідницького прототипу. У третьому розділі наведено опис створення програмної частини макету та об'єднання з апаратною частиною.

**НЕ ВИДАЛЯТИ цю СТОРІНКУ з файлу !!!!!!!!!!!!!!!!!!!** 

ЗАРЕЗЕРВОВАНА Сторінка 1

ця сторінка після друку буде замінена

### ABSTRACT

The main purpose of this bachelor's thesis is to develop an adaptive design for the Internet of Things website. Which is intended for the Ukrainian trade site. The products on the website are divided into different categories and there is a search function. At the beginning of creating a website, you need to install Shopify, which is the main web development environment. The created website can be tested by following the Internet link [1]. HTML and Javascript are used in the development process to edit the functionality of the website. The layout is created using the Bootstrap framework, and the website with an adaptive design is edited using CSS3, using the Google Pay / Apple Pay API to ensure payment. As a result, the Internet of Things website can adapt to a computer screen with a resolution of 1,200 pixels and a mobile phone screen with a resolution of 380 pixels, making it convenient for users to view the website on a computer or mobile screen. It is the adaptation of the system with different screen sizes of the website that can help improve the user experience. The user will be able to open the website anywhere from any device to get the information service of proper quality.

The first section of the work on the example of e-commerce websites Rozetka and Foxtrot examined the implementation of adaptive web design according to the latest trends. It is shown that the powerful side of these sites is the use of automata to ensure the convenience and accessibility of site information from a device of any configuration. This decision was made based on the analysis of user query statistics, most of which were made from mobile devices. Some imperfections of the adaptive interface of the Foxtrot site do not allow to use its information potential to the full. Imperfections in the adaptive interface can lead to a bad experience for users, and ultimately their refusal of information service. Quality control should work according to the Agile methodology. Properly created prototype e-commerce system is the first step towards creating an IoT device for self-service. In the second section, on the example of Amazon, the Finnish Smartcart, the Silpo product network, the

sequence of assembling a research prototype is given. The third section describes how to create the software part of the layout and merge it with the hardware.

# НЕ ВИДАЛЯТИ цю СТОРІНКУ з файлу !!!!!!!!!!!!!!!!!!!

ЗАРЕЗЕРВОВАНА Сторінка 2

ця сторінка після друку буде замінена

# **ЗМІСТ**

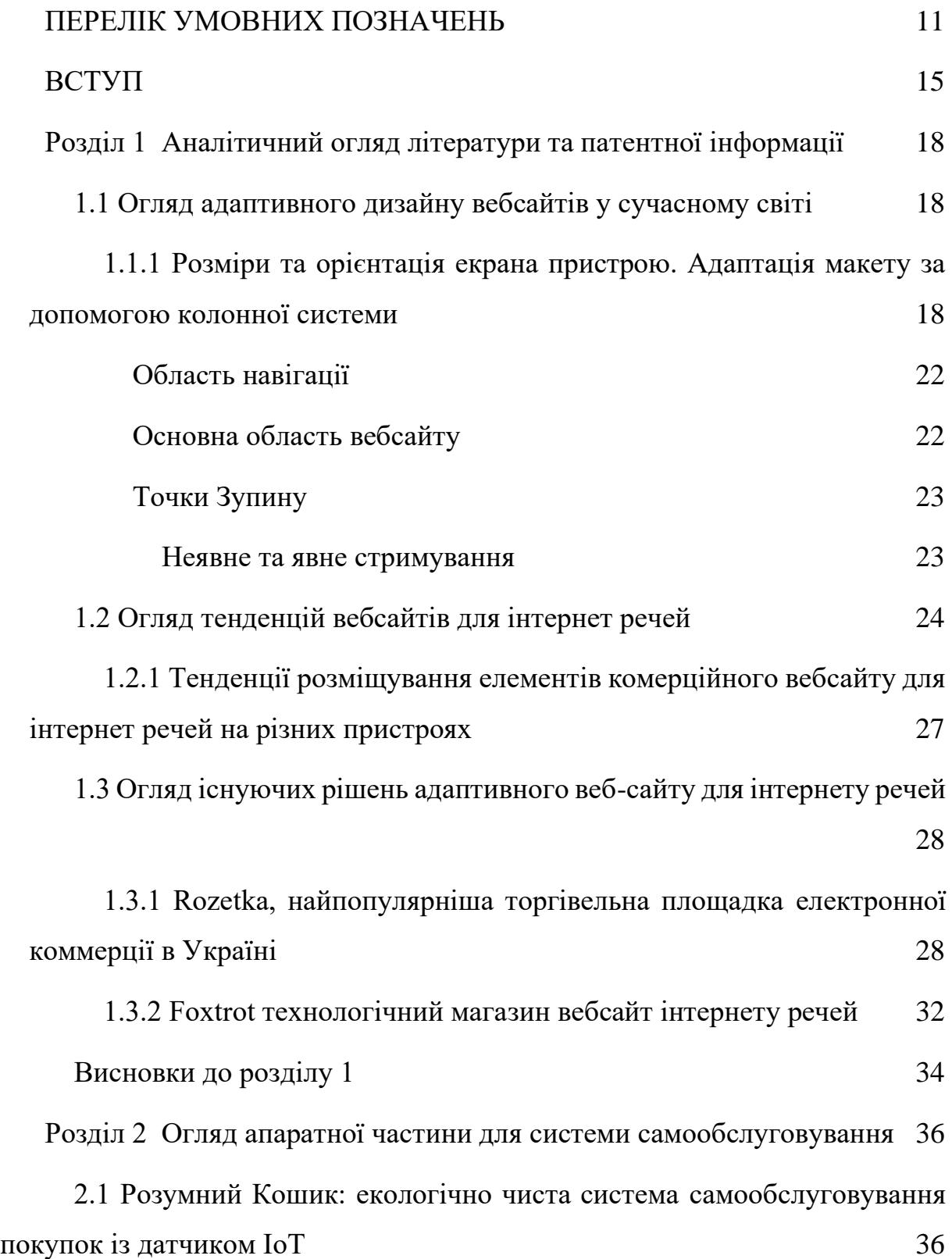

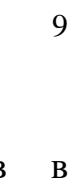

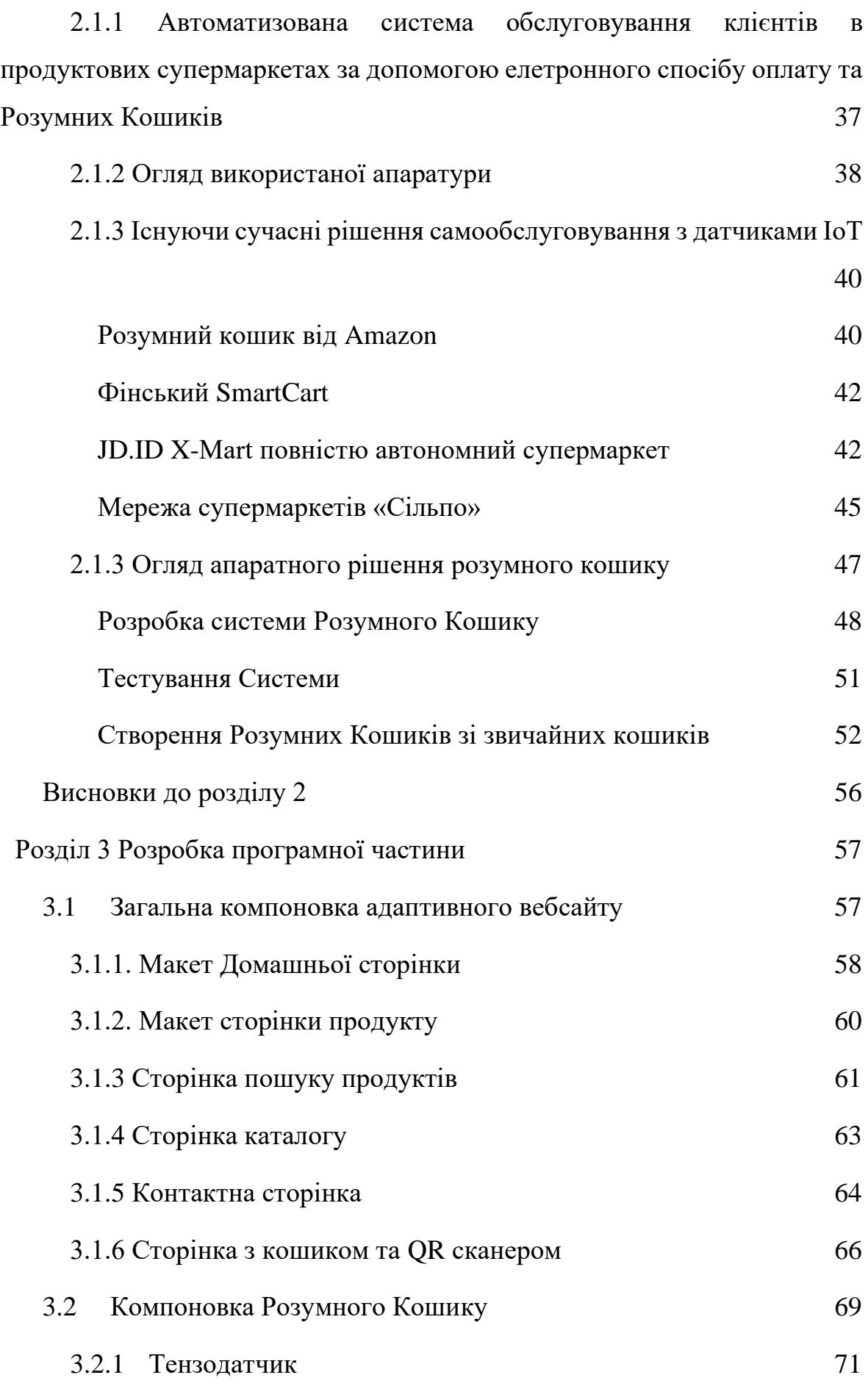

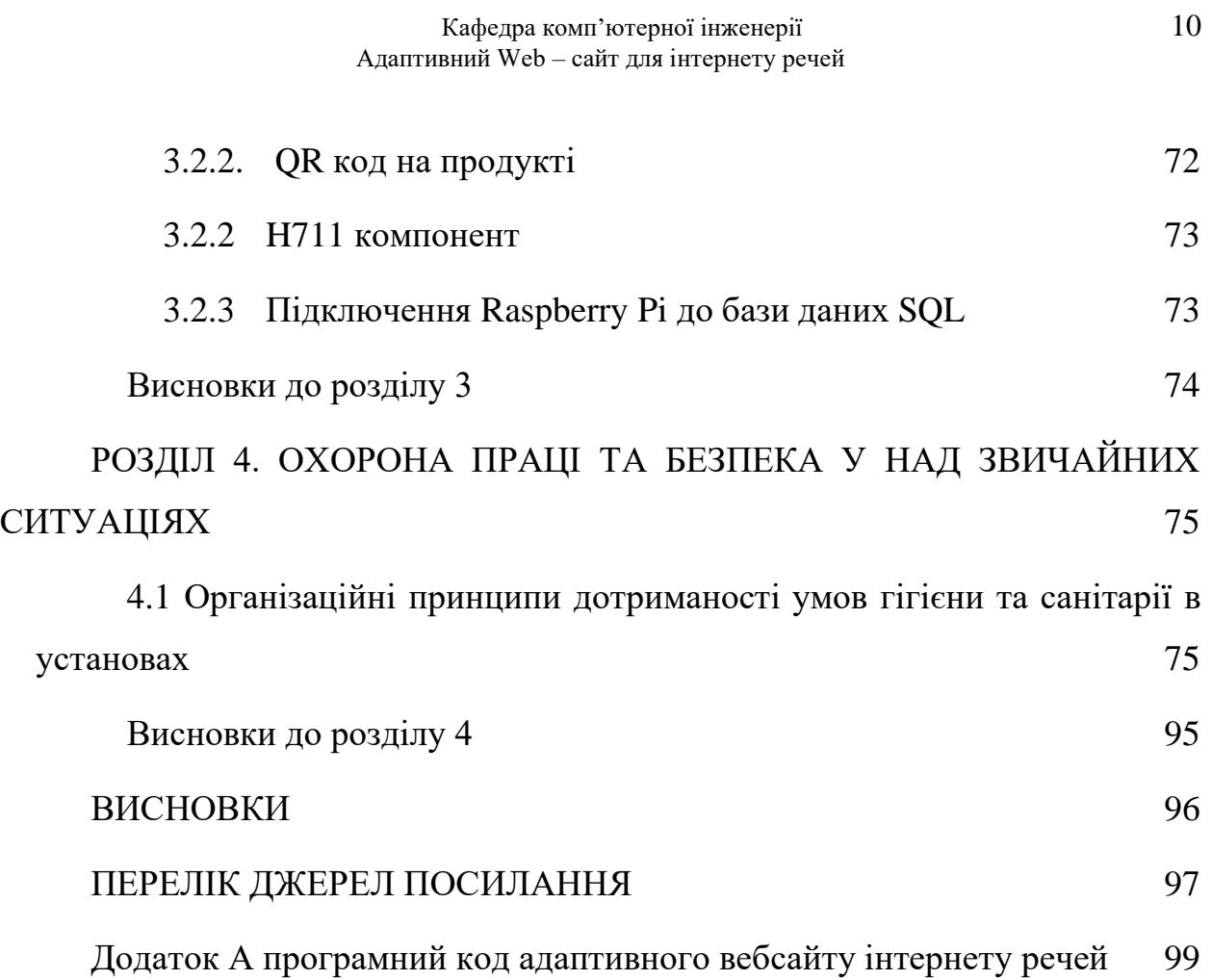

# **ПЕРЕЛІК УМОВНИХ ПОЗНАЧЕНЬ**

- <span id="page-10-0"></span>– Адаптивний дизайн - підхід до створення веб-сторінки, який використовує гнучкі макети, гнучкі зображення та каскадні медіа-запити таблиць стилів
- Bootstrap бібліотека для будування адаптивного інтерфейса користувача
- СSS каскадні таблиці стилів
- UI інтерфейс користувача
- Figma програмне забезпечення для створення макетів або дизайнів UI
- API інтерфейс прикладного програмування
- UX Досвід Користувача
- Електронна комерція купівля та продаж товарів і послуг або передача коштів або даних через електронну мережу, насамперед через Інтернет.
- Javascript часто скорочено як JS, це мова програмування, яка є однією з основних технологій всесвітньої мережі, поряд з HTML і CSS.
- PT точки на дісплеї
- PX піксели дісплею
- Shopify платформа електронної комерції для розробки
- Agile Development методологія, що використовується в ІТ, основною метою якої є здатність створювати та реагувати на зміни середовища розробки.
- Спринт– повторюваний фіксований часовий блок, протягом якого створюється готовий продукт з найбільшою можливою цінністю.
- QA термін, який використовується як у виробничій, так і у сфері послуг для опису систематичних зусиль, що вживаються

для забезпечення того, щоб продукт, який поставляється клієнту, відповідав договірним та іншим узгодженим очікуванням цього клієнта щодо продуктивності, дизайну, надійності та ремонтопридатності.

- QR код– це тип матричного штрих-коду, винайдений у 1994 році японською автомобільною компанією Denso Wave. Штрих-код – це машиночитана оптична етикетка, яка може містити інформацію про предмет, до якого вона прикріплена.
- Python мова програмування високого рівня, інтерпретована, загального призначення.
- MicroSD Найменша карта флеш-пам'яті SD.
- Debian Debian, також відомий як Debian GNU/Linux, є дистрибутивом Linux, що складається з безкоштовного програмного забезпечення з відкритим вихідним кодом, розробленого підтримуваним спільнотою проектом Debian, який був створений Іаном Мердоком 16 серпня 1993 року.
- T-Cobbler прототипна плата, спеціально розроблена для Raspberry Pi з роз'ємом 2x20 і може вивести всі контакти живлення, GPIO, I2C і SPI з 40-контактного роз'єму на макетну плату без пайки. Цей набір значно полегшить створення прототипів за допомогою Pi.
- Load Cell Датчик навантаження це перетворювач сили. Він перетворює таку силу, як розтягнення, стиснення, тиск або крутний момент, в електричний сигнал, який можна виміряти та стандартизувати.
- HX711 точний 24-розрядний аналого-цифровий перетворювач (АЦП), розроблений для зважування. ваги та застосування промислового контролю. взаємодія безпосередньо з датчиком моста.
- Adaptive Design web page approach that uses flexible layouts, flexible images, and cascading style sheet media queries
- Bootstrap library for building responsive UI
- СSS Cascadin Style Sheets
- UI user Interface
- Figma software for creating layouts or UI designs
- API Application Programming Interface
- UX User Experience
- Електронна комерція buying and selling goods and services or transmitting funds or data via an electronic network, primarily via the Internet.
- Javascript often abbreviated as JS, it is a programming language that is one of the main technologies of the World Wide Web, along with HTML and CSS.
- $PT display$  display points.
- $PX$  pixels.
- Shopify ecommerce platform for all businesses.
- Agile Development methodology used in IT main goal of which is an ability to create and respond to changes in a development environment.
- Sprint repeatable fixed time-box during which a "Done" product of the highest possible value is created.
- QA Quality assurance is the term used in both manufacturing and service industries to describe the systematic efforts taken to insure that the product delivered to customer meet with the contractual and other agreed upon performance, design, reliability, and maintainability expectations of that customer.
- QR code– is a type of matrix barcode invented in 1994 by the Japanese automotive company Denso Wave. A barcode is a machine-readable optical label that can contain information about the item to which it is attached.
- Python high-level, interpreted, general-purpose programming language.
- MicroSD The smallest SD flash memory card.
- Debian Debian, also known as Debian GNU/Linux, is a Linux distribution composed of free and open-source software, developed by the community-supported Debian Project, which was established by Ian Murdock on August 16, 1993.
- $T$ -Cobbler prototyping board specifically designed for the  $2x20$ connector-type Raspberry Pi and can break out all the power, GPIO, I2C and SPI pins from the 40-pin header onto a solderless breadboard. This set will make cobbling together prototypes with the Pi that much easier.
- Load Cell force transducer. It converts a force such as tension, compression, pressure, or torque into an electrical signal that can be measured and standardized.
- $HX711 is a precision 24-bit analog-to-digital converter (ADC)$ designed for weigh. scales and industrial control applications to. interface directly with a bridge sensor.

### **ВСТУП**

<span id="page-14-0"></span>У теперішній час, електронна комерція розвивається дуже швидко. Перш за все, традиційна торгівля обмежена географічним районом, електронна комерція має головну перевагу, - мережа може охоплювати весь світ без обмежень. По-друге, користувачі не обмежені часом та можуть робити покупки в будь-який час доби. По-третє, електронна комерція не має обмежень за розмірами будинку, і потрібно лише оновлювати серверне сховище, коли кількість клієнтів або продуктів надмірно зростає. У той же час, в еру великих даних, можна збирати вподобання та потреби користувачів і рекламувати продукти на основі їх щоденного перегляду. Це перевага, якої не мають підприємства традиційної торгівлі.

Сучасні мобільні пристрої розвиваються швидко, і лише за кілька років кількість користувачів смартфонів перевищила кількість користувачів ПК. А клієнти, які користуються мобільним телефоном, здійснюють покупки частіше, оскільки в них ще менше обмежень на покупки - вони можуть робити покупки в будь-якому місці, навіть якщо вони далеко від свого ПК або робочого місця. Наразі без мобільних пристроїв майже неможливо зареєструватися на вебсайті електронної комерції, тому що багато сервісів використовують номер мобільного телефону замість електронної пошти щоб створити профіль користувача.

Перший етап роботи починається з ознайомлення з процесом дизайну найпопулярніших веб-сайтів. Прототип зможе адаптуватися до різних екранів, що задовольнить як користувачів комп'ютерів, так і користувачів мобільних пристроїв. Прототип сайту електроної комерції повинен мати усі небхідні функції традиційних торгових сервісів. Процес розробки сайту починається зі складання попереднього плану. По мірі виконання роботи, план можна адаптувати за методикою Agile Development, де процес розробки, тестування або перегляд коду проходить кожного спринту[3].

З метою удосконалення якості вебсайту, потрібно орієнтувати вебсайт на групу користувачів на яку націлений макет. Це допоможе більш звузити цілі для прототипу. Правильно складана схема проекту дозволить правильно розташувати пріоритети функціям вебсайту та покращити досвід користувачів.

**Мета:** розробити прототип системи електронної комерції на базі адаптивного WEB-сайту інтернету речей, з використанням апаратних ресурсів сучасного смартфону, та інтерфейсу ІоТ на касовому апараті самообслуговування.

**Об'єкт:** особливості використання технології адаптивного WEB-сайті для створення самообслуговуючих кас у супермаркеті

**Предмет:** система реального часу у вигляді адаптивного WEB-сайту та Raspberry-Pi 4 Model B-додатку

Для досягнення поставленої мети необхідно вирішити такі **завдання**:

- провести аналіз рішень, що існують для систем адаптивного WEB-сайту та ІоТ касових апаратів самообслуговування;
- за результатами аналітичного огляду літератури та патентної інформації визначити загальне компонування системи;
- розробити інформаційну модель системи;
- визначити протоколи та інтерфейси системи;
- розробити алгоритм роботи системи, навести блок-схему та дати опис;
- розробити програмне забезпечення системи, а саме WEB-сайт інтернету речей на базі Raspberry Pi-додатку;
- Розробити питання з охорони праці та безпеки життєдіяльності.

**Практичне значення** отриманих результатів: розроблений прототип системи електронної комерції на базі адаптивного WEB-сайту інтернету речей, з використанням апаратних ресурсів сучасного смартфону, та інтерфейсу ІоТ га касовому апараті самообслуговування є основою для побудови економічновигідного та конкурентоспроможного промислового зразку.

**Апробація** результатів бакалаврської роботи відбулася під час:

**Публікації**:\_\_\_\_\_\_\_

\_\_\_\_\_\_\_\_\_\_

### <span id="page-17-0"></span>**РОЗДІЛ 1**

### **АНАЛІТИЧНИЙ ОГЛЯД ЛІТЕРАТУРИ ТА ПАТЕНТНОЇ ІНФОРМАЦІЇ**

#### **1.1 Огляд адаптивного дизайну вебсайтів у сучасному світі**

<span id="page-17-1"></span>Користувачі зазвичай хочуть мати можливість використовувати свої улюблені програми на всіх своїх пристроях і в будь-якому місці. Щоб задовольнити очікування користувача, треба створити адаптивний дизайн для обраного вебсайту, який користувач зміг використовувати на будь якому пристрої за бажанням, налаштувавши елементи інтерфейсу користувача та макети для автоматичної зміни форми та розміру на різних пристроях, під час багатозадачності на iPad, у розділеному перегляді, при обертанні екрана тощо.

Також, слід додати до адаптивного дизайну продуману функціональність. Десь потрібно буде замінити функціонал або прибрати його взагалі. Треба зрозуміти, що на мобільних пристроях не поміститься все те що має комп'ютерна версія. Тому, розглянемо які існують обмеження та вимоги у адаптивному дизайну для таких пристроїв: iPhone X, iPhone SE, iPad Air, iPad Pro та персональні монітори з шириною 1440 пікселів – 1920 пікселів.

# *1.1.1 Розміри та орієнтація екрана пристрою. Адаптація макету за допомогою колонної системи*

<span id="page-17-2"></span>Пристрої iOS мають різні розміри екрана, і люди можуть використовувати їх у книжковій або альбомній орієнтації. У пристроях, таких як iPhone X та iPad Pro, дисплей має закруглені кути, які точно відповідають загальним розмірам пристрою. Інші пристрої, такі як iPhone SE та iPad Air, мають прямокутний дисплей. Це не лише може вплинути на адаптивний дизайн, а й на функціональність ціх пристроїв. В одночас, на пристроях iPhone SE, iPad Air є домашня кнопка яка знаходиться унизу пристроїв, яка має без дисплейну чорну рамку. Через це, потрібно буде виміряти розміри цієї рамки та додати до нашого адаптивного дизайну. На пристроях iPhone X, iPad Pro

домашня кнопка імплементована у дисплею та значно менше. Це дозволяє бачити більше вебсайту але також може викликати деякі проблеми, тому що ця кнопка завжди активна на дисплеї і через неї можуть статися випадкові натискання в інший функціонал інтерфейсу, якщо під цією кнопкою є елементи адаптивного дизайну сайту (рисунок 1.1)

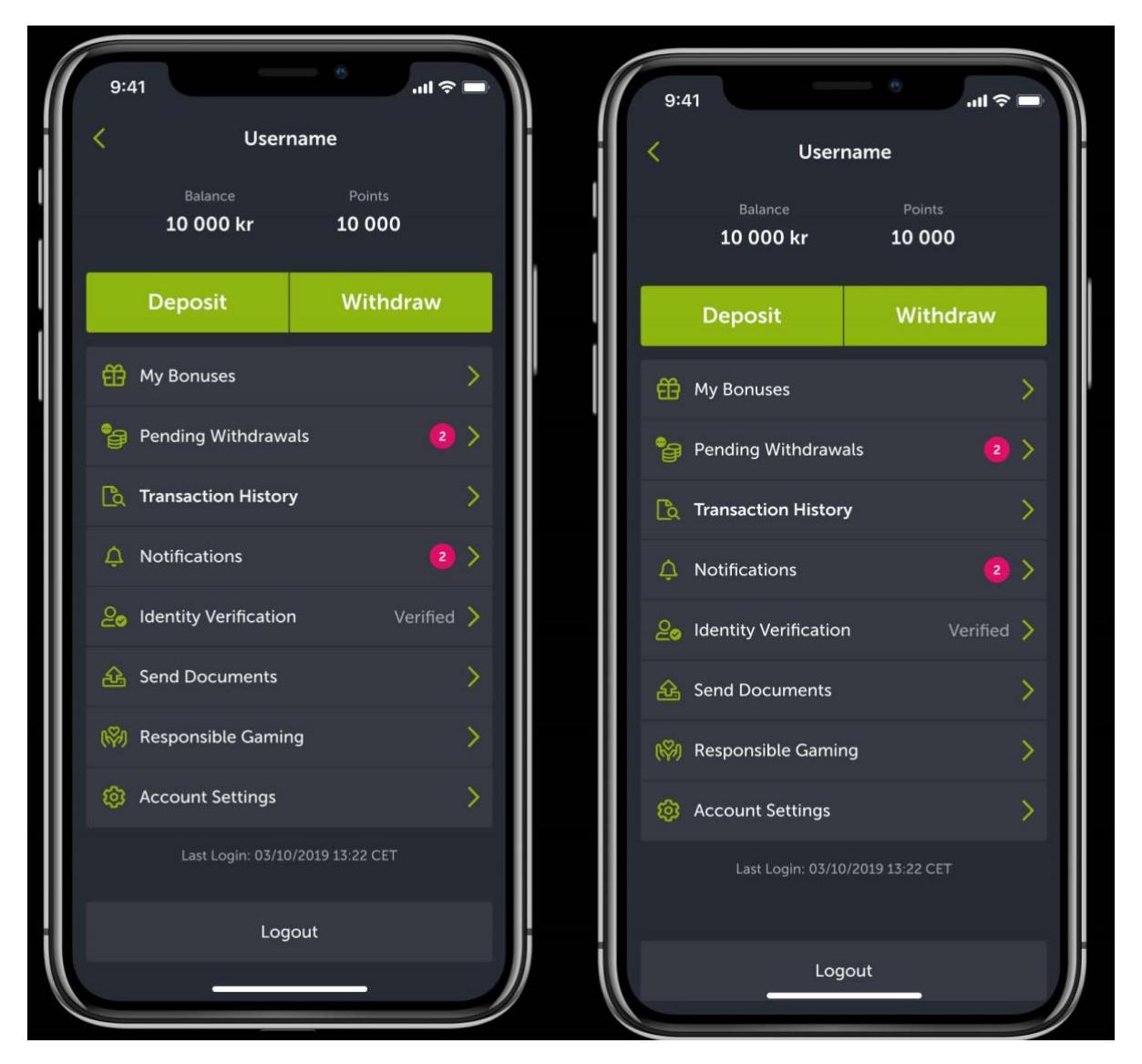

Рисунок 1.1 – Зліва правильне розташування макету відповідно з домашньою кнопкою iOS, справа важливий елемент кнопка «Виходу з системи» знаходиться під домашньою кнопкою. Через це, її майже неможливо нажати.

Якщо адаптивний дизайн працює на певному пристрої, треба переконатися, що дизайн працює на усіх розмірах екранів для цього пристрою.

Іншими словами, дизайн лише для iPhone має працювати на кожному розмірі екрана iPhone, а дизайн лише для iPad має працювати на кожному розмірі екрана iPad. Розглянемо доступні розміри на пристроях Apple (рисунок 1.2, таблиця 1)

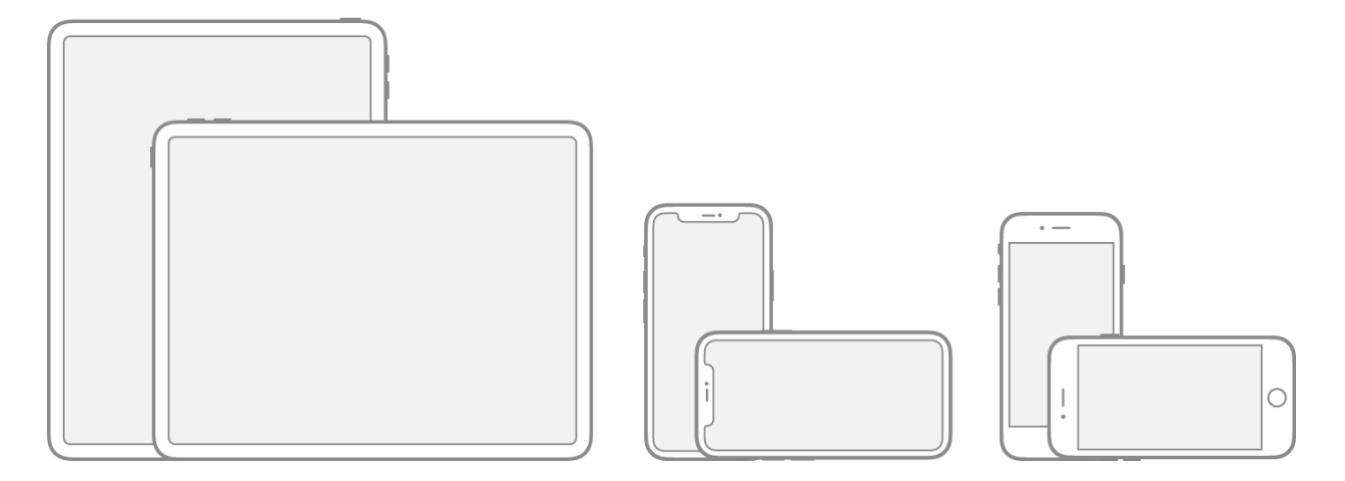

Рисунок 1.2 – Пристрої Apple (iPad, iPhone X+, iPhone 7 та більш старі)

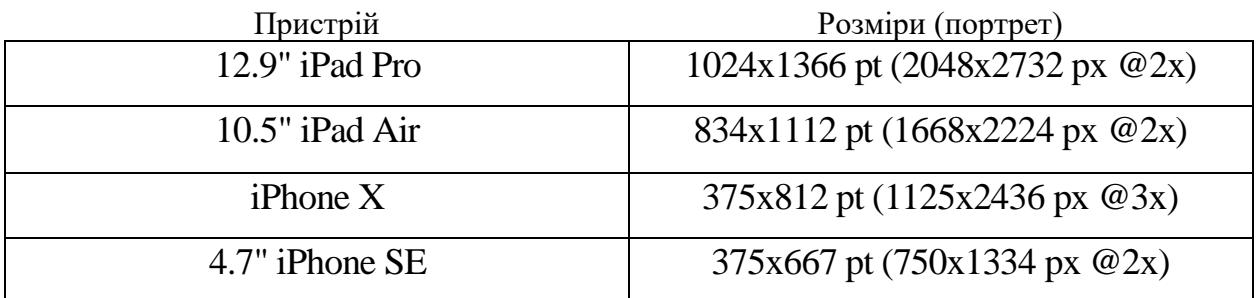

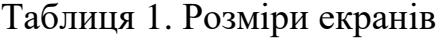

Адаптивні макети реагують на введення користувачів, пристроїв та елементів екрана. Посібник від Apple описує, як створити дизайн для екранів різних розмірів, від телефонів і планшетів, до настільних комп'ютерів і не тільки. Розглянемо автоматичну систему адаптивного макету на приклади iPhone X(рисунок 1.3) яка має 6-ти колонну систему[4].

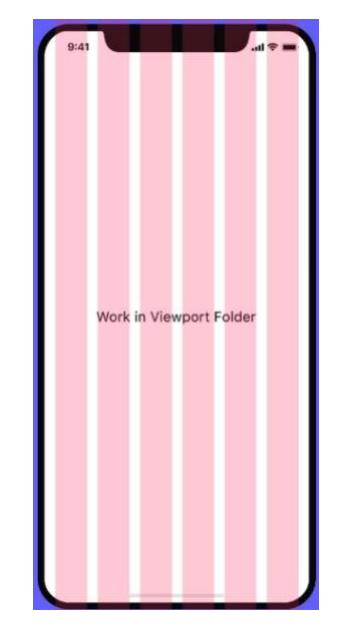

Рисунок 1.3 6-ти колонна система на мобільному пристрою

Багатоколонкова розмітка є основою інтерфейсу користувача.Вони складаються з елементів і компонентів, які мають схожі функції. Регіони макета також можуть групувати менші контейнери, наприклад картки або списки.

Макети великого екрана на прикладі планшету, монітору включають 3 основні області (рисунок 1.4)

- 1. Область навігації
- 2. Панель додаткових функцій
- 3. Основна область вебсайту

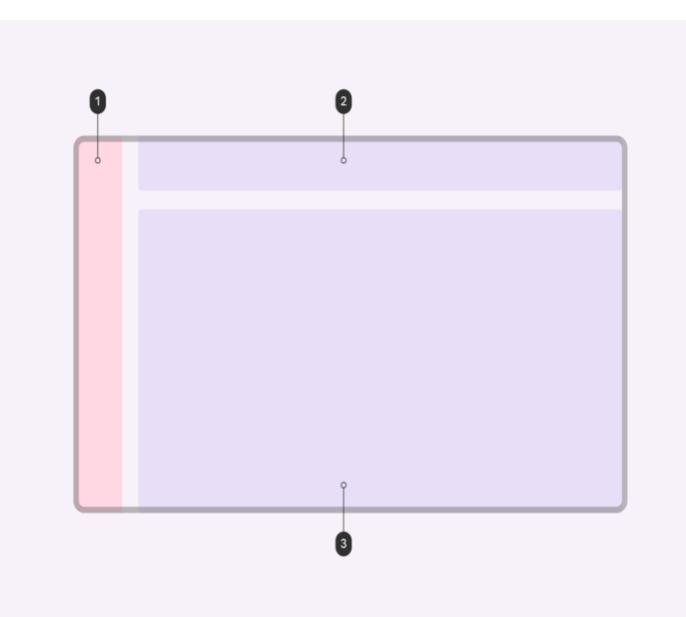

Рисунок 1.4 – Розмітка вебсайту на великих пристроях (планшети, ноутбуки, персональні комп'ютери)

#### **Область навігації**

<span id="page-21-0"></span>Область навігації містить навігаційні компоненти та елементи, такі як навігаційне меню «Toggle Menu» або навігаційна панель. Це допомагає користувачам переміщатися між сторінками вебсайту в додатку або отримувати доступ до важливих дій. Область навігації може бути розташованою як унизу пристрою так і зверху. Розташовуючи знизу, треба бути обережним не додати елементів навігації занадто багато. Це може створити проблеми з розміткою, Apple не рекомендує додавати більше 5 елементів навігації.

#### **Основна область вебсайту**

<span id="page-21-1"></span>Основна область вебсайту використовується для відображення більшості вмісту вебсайту. Зазвичай ця область містить такі компоненти, як списки, картки, кнопки та зображення. Така область використовує значення масштабування за наступними трьома параметрами:

- 1. Вертикальні та горизонтальні розміри
- 2. Кількість стовпців

## 3. Поля

При дуже малої області вебсайту поля мають значення 16 px. Коли макет збільшується в розмірі, компоненти розширюється відносно ширини екрана. Після досягнення першої зміни розмірів екрану (невеликий; ширина 600 px) поля збільшуються до 32 px.

Коли ширина екрану досягає 840 px, поля збільшуються до максимальної ширини 200 px. Після досягнення цієї максимальної ширини область тіла знову стає чутливою, продовжуючи масштабуватися по горизонталі.

#### **Точки прив'язки**

<span id="page-22-0"></span>Точки прив'язки — це метод з'єднання пов'язаних елементів, які мають спільний контекст, наприклад зображення та підпис. Це форма групування, яка візуально пов'язує елементи у поданні та встановлює межі для розрізнення непов'язаних елементів. Точки допомагають спільним елементам на усіх розмірах екранів залишатись нероздільними щоб уникнути втрати важливого змісту основної області вебсайту.

#### **Неявне та явне групіювання**

<span id="page-22-1"></span>При створенні елементів або компонентів, які містять текст, кожен контейнер використовує адаптивні розміри, щоб текст міг легко масштабуватися і залишався читабельним.

Неявне групіювання — це метод групування вмісту або елементів, які можуть не мати країв, але вдається надати неявну межу або контейнер. Використовувати неявне групіювання, щоб згрупувати вміст і надати згуртованість кільком елементам.

Явні методи групіювання показують межі контейнера та пояснюють, що елемент можна торкнутися. Явне групіювання також може використовуватися, щоб підкреслити щось. Явні методи групування включають додавання контуру або рівня висоти до групи пов'язаних елементів. Наприклад, створення картки з зображення та його допоміжного тексту об'єднує два елементи, визначаючи їх як групу через окреслені межі картки.

Якщо поле макета менше 48 px (наприклад, ширина екрана 600-839 px), ширина основної області вебсайту може зменшитися, щоб вмістити область навігації

### **1.2 Огляд тенденцій вебсайтів для інтернет речей**

<span id="page-23-0"></span>Тепер, коли більше половини всього інтернет-трафіку здійснюють покупки з мобільного пристрою, надзвичайно важливо переконатися, що вебсайт підготовлений для мобільного перегляду.

Переглянемо сучасні тенденції у 2022 році, які продовжують змінюватися. Якщо планується запустити успішний вебсайт електронної комерції або будьякий інший вебсайт, обов'язково треба адаптувати його до користувачів мобільних пристроїв і допомогти з покупками з мобільних пристроїв. Це має бути важливою частиною стратегії цифрового маркетингу. Якщо цього не зробити, це поволоче за собою зменшення потенційних користувачів. Це впливає на те, як розглядається дизайн вебсайту електронної комерції.

Мало того, що значно більше користувачів отримують доступ до Інтернету з планшетів чи смартфонів, ніж із настільних комп'ютерів, вони роблять це з більшою метою електронної комерції, ніж будь-коли раніше. Протягом торішнього насиченого святкового сезону покупок третина всіх онлайн-покупок припадала на користувачів смартфонів. Навіть Чорна п'ятниця (9 мільярдів доларів онлайн-доходу в 2021 році) не була застрахована від мобільної лихоманки, оскільки майже 40% продажів у традиційний день покупок відбувалося через мобільний пристрій. У кіберпонеділок (10,7 мільярда доларів онлайн-дохід у 2021 році) 54% відвідувачів прийшли з мобільних пристроїв, тоді як близько 33% зробили покупки за допомогою мобільних пристроїв, що на 40% більше за останні кілька років.

Справа в тому, що зараз за статистикою набагато більша ймовірність того, що клієнти електронної комерції будуть використовувати комерційний веб-сайт зі смартфона або планшета, ніж з комп'ютера. Озброївшись цими знаннями, треба ставитися відповідально за створення досвіду покупок, який сподобається користувачам з мобільних пристроїв. Мобільні покупці вибагливі, і це справедливо. Завдяки висококонкурентній природі індустрії електронної комерції користувачі не вагатимуться купувати у конкурентів, якщо виникне навіть найменший головний біль.

Статистика показує, що 40% користувачів підуть до конкурента після поганого мобільного досвіду. Це неймовірно велика цифра, і вона показує, наскільки великі можливості для компаній заробляти на конверсії користувачів, просто створюючи адаптовані для мобільних пристроїв і зручні для користувачів вебсайти. Це одна з причин, чому Amazon зосередилася на тому, щоб зробити покупки легко і змогла залучити величезну аудиторію та розвиватися(рисунок 1.5).

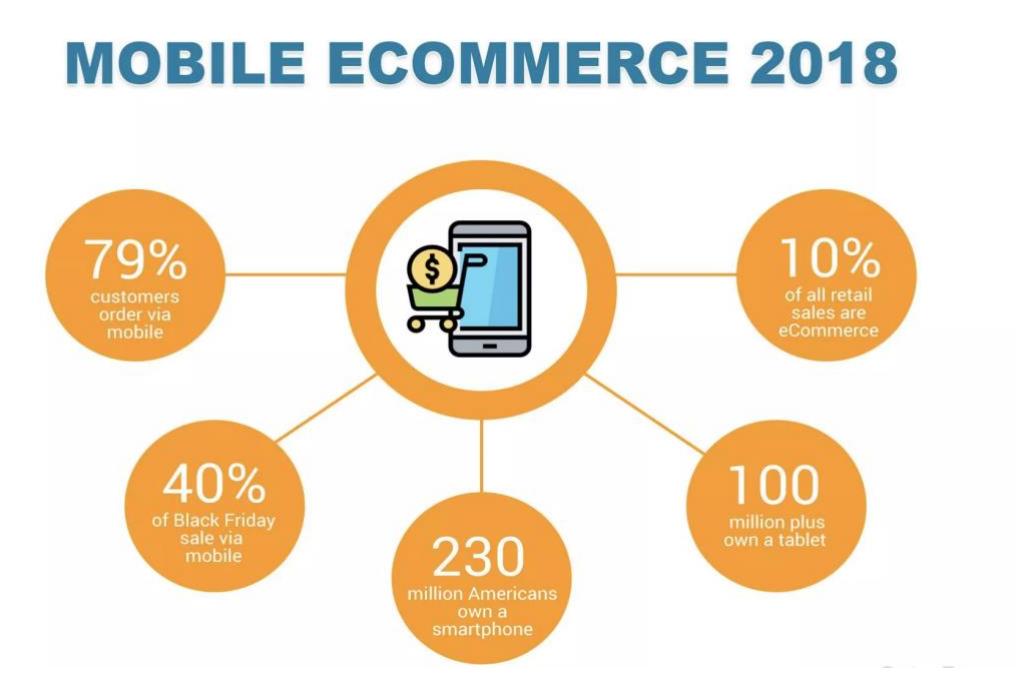

Рисунок 1.5 – Користування електронної комерції у 2018 році

Ігнорування цих тенденцій розвитку мобільної електронної комерції (в індустрії називається m-Commerce) означає потенційну втрату все більшого прибутку, оскільки ці тенденції триватимуть. Розглянемо вимоги як зробити адаптивний дизайн для комерційного вебсайту інтернету речей:

- 1. Веб-сайт має бути запрограмований, щоб він інтуїтивно адаптувався до будь-якого пристрою, який до нього має доступ, щоб забезпечити максимально зручний досвід.
- 2. Зручність до натискання: всі кнопки, посилання та заклики до дії мають відповідний розмір і поле, щоб уникнути помилок.
- 3. Текстові номери телефонів: всі номери телефонів є текстовими, а не зображеннями, щоб користувачі могли зателефонувати дотиком або скопіювати та вставити номер, щоб поділитися з другом.
- 4. Візуальний вміст: оскільки мобільні веб-сайти зазвичай переглядаються в дорозі та на набагато менших екранах, використання візуального вмісту, такого як інфографіка та відео, буде перевагою перед читанням довгого тексту.
- 5. Основна навігація: збільшення відступів навколо пунктів меню, щоб користувачеві було легко читати й натискати пункти меню.
- 6. Контактні форми: збільшення елементів введення форми, щоб користувачеві було легко заповнити форму.

<span id="page-26-0"></span>*1.2.1 Тенденції використання елементів комерційного вебсайту для інтернет речей на різних пристроях*

Відповідно до маніфесту «Human Interface Guidelines» від Apple[4], існує список загальних правил, щоб адаптивний дизайн працював на будь-якому доступному пристрої.

- Основна область сайту повинна займати відповідний розмір головного контейнеру. Користувачам не потрібно прокручувати горизонтально, щоб прочитати важливий текст, або масштабувати, щоб побачити основні зображення, якщо вони не вирішують змінити розмір.
- Послідовний вигляд у всьому додатку. Загалом елементи зі схожими функціями повинні виглядати схожими.
- Використовування візуальної ваги та балансу, щоб передати важливість. Великі предмети привертають увагу і здаються важливішими, ніж дрібні. Великі предмети також легше торкатися, що особливо важливо, коли додаток використовується в обстановці, яка відволікає увагу, наприклад на кухні або в спортзалі. Розміщення основних елементів у верхній половині екрана, біля провідної сторони.
- Вирівнювання, щоб полегшити сканування та повідомити організацію та ієрархію. Вирівнювання робить додаток акуратним і організованим, допомагає користувачам зосередитися під час прокручування та полегшує пошук інформації. Відступ і вирівнювання також можуть вказувати, як пов'язані групи вмісту.
- Якщо можливо, підтримування портретної, так і альбомної орієнтації. Користувачі вважають за краще використовувати програми в різних напрямках, тому найкраще, коли ви можете виконати ці очікування.
- Змінювання розміру тексу. Користувачі очікують, що більшість додатків реагуватимуть, коли вони вибирають інший розмір тексту в налаштуваннях. Щоб ввести деякі зміни розміру тексту, може знадобитися налаштувати макет.

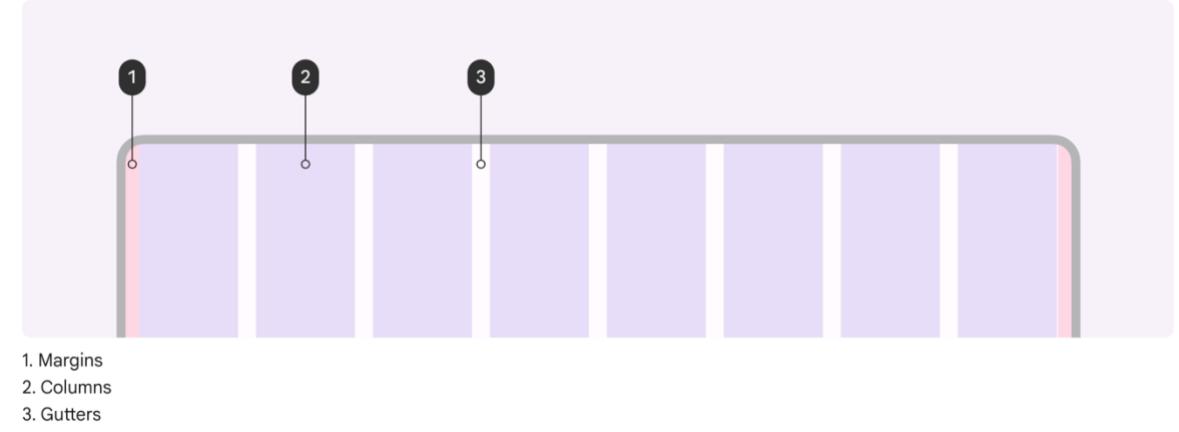

Рисунок 1.6 – 8 колонна система автоматичного розміщення сітки на планшеті

# <span id="page-27-0"></span>**1.3 Огляд існуючих рішень адаптивного веб-сайту для інтернету речей**

# *1.3.1 Rozetka, найпопулярніша торгівельна площадка електронної коммерції в Україні*

<span id="page-27-1"></span>У 2022 року майже кожен в Україні може впізнати сайт електронної комерції Rozetka. Rozetka стала популярною не тільки завдяки тому, що забезпечувала високу маркетингову рекламу, а й завдяки своїй адаптивності. На сайті Rozetka використовуються сучасні підходи до адаптивності UI. Є можливість купувати, продавати та переглядати Rozetka буквально з будьякого смартфону/комп'ютера чи планшета, доступного сьогодні.

2022 р. Куций Н. В. 123 – БР.ПЗ.00 – 405з.21710517

Rozetka – найбільший інтернет-магазин в Україні. З 2005 року вони втілюють в життя маленькі мрії та грандіозні плани мільйонів людей. Люди можуть знайти буквально все. Вони продають за справедливою ціною та надають гарантію, оскільки вважають, що покупки в Інтернеті мають бути максимально зручними та безпечними (рисунок 1.7).

Адаптивний інтерфейс користувача Rozetka почав розвиватися після випуску перших версій Bootstrap, де було доведено, наскільки важливо зробити свій веб-сайт адаптивним. У 2010-х роках майже кожен мав смартфон, який був універсальним пристроєм, який можна було використовувати для різних видів діяльності. Проте Інтернет не був повністю доступним для цих пристроїв. Згодом показувати сайти не лише на смартфонах, а й на ноутбуках і планшетах стало ще складніше. Різноманітність габаритів екранів для таких пристроїв - кошмар розробників.

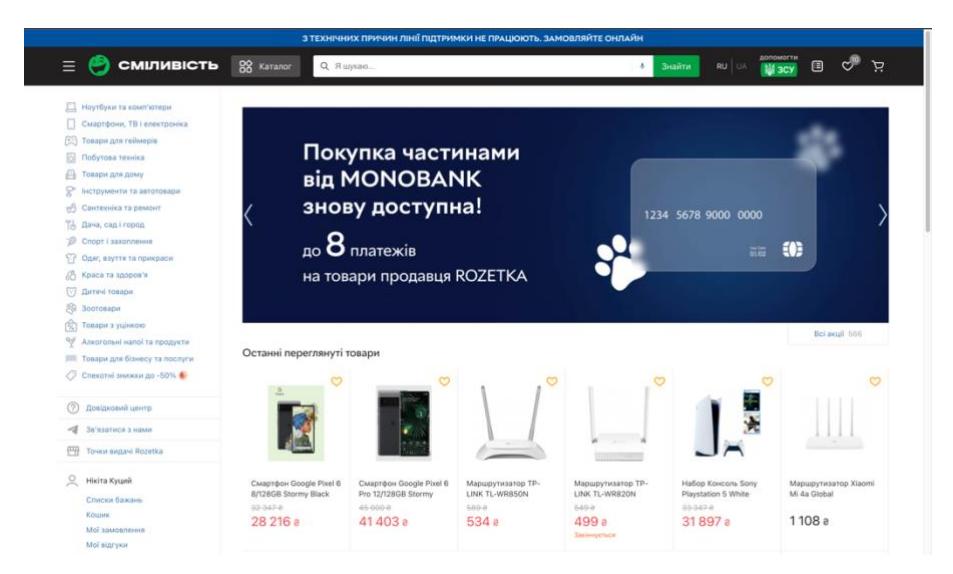

Рисунок 1.7 – Головна сторінка вебсайту Rozetka на прикладі розмірності монітору 15 дюймів

Bootstrap створив нову систему сітки автоматичного макета, яка могла б полегшити життя розробникам, створивши єдине рішення для адаптивного

дизайну всіх веб-сайтів[5]. Його система автоматичного компонування забезпечує адаптивний дизайн в системі макетування з 12, 8, 6, 4 колонками (рисунок 1.3.2). Завдяки цій системі макетування адаптивний веб-сайт автоматично «перебудовується» відповідно до розмірів висоти та ширини пристрою. Веб-сайт, який мав складний вигляд настільної версії, спрощується, щоб розміститися на екрані смартфона, планшета чи ноутбука. Усі функції, які є у настільної версії, доступні на екранах меншого розміру. На Rozetka, як у мобільній, так і в настільній версії, можна робити те саме. Користувач може замовляти чи продавати, відстежувати своє замовлення, навіть оплачувати замовлення, не маючи доступу до комп'ютера чи ноутбука. Це відкрило нові можливості для адаптивного дизайну. Зараз більшість трафіку на веб-сайтах, у тому числі на Rozetka, надходить з мобільних пристроїв. Набагато зручніше отримувати доступ до улюблених веб-сайтів звідусіль, а не обмежуватися доступом лише з домашнього ПК чи ноутбука.

#### Кафедра комп'ютерної інженерії 31 Адаптивний Web – сайт для інтернету речей

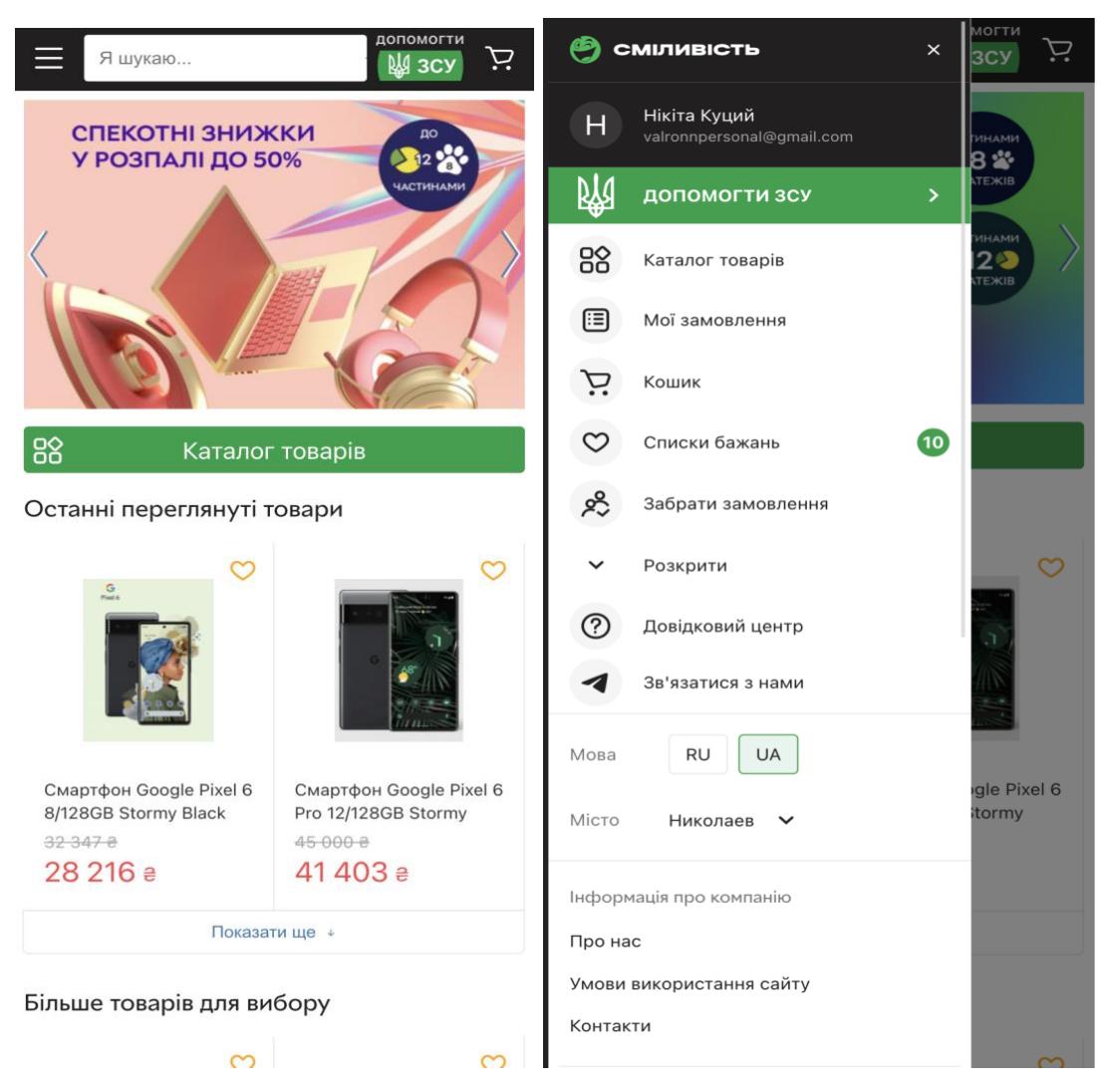

Рисунок 1.8 – Вебсайт Rozetka на базі смартфону iPhone XR

Як зазначалося вище, адаптивний дизайн перебудовується відповідно до розміру екрана. Ось приклад із сайту Rozetka(рисунок 1.8, 1.9).

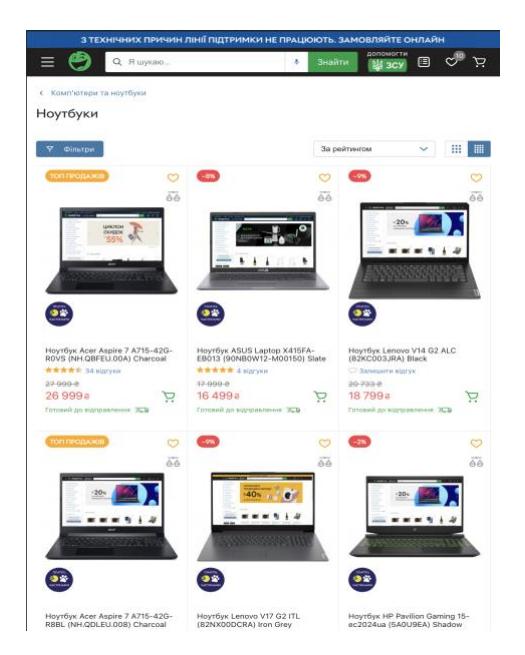

Рисунок 1.9 – Rozetka на планшетному пристої

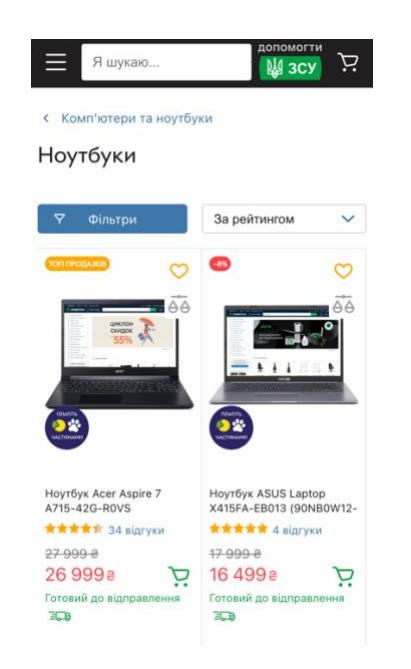

Рисунок 2.1 – Rozetka на iPhone SE пристрої

*1.3.2 Foxtrot технологічний магазин вебсайт інтернету речей*

<span id="page-31-0"></span>Торгова мережа Фокстрот — одна з найбільших в Україні роздрібних мереж за кількістю магазинів і обсягами продажів електроніки та побутової техніки. Бренд Фокстрот розвивається як омніканальній (офлайн і онлайн торгівля) і в 2020 році відзначив 26 років роботи. Фокстрот входить в топ-вибір

покупців з 1998 року і лідирує в категорії магазинів побутової техніки за рівнем впізнаваності бренду, відвідування і покупок.

Фокстрот використовує той самий підхід, який прийняв Розетка. Це пов'язано зі сферою їхніх інтересів. Фокстрот зосереджується на продажу домашніх пристроїв, навіть пристроїв, які можуть допомогти створити власний розумний дім. Звужуючи цілі своєї продукції, вони зосередилися на сферах домашнього використання пристроїв. Завдяки цьому вони змогли надати додаткову гнучкість адаптивного дизайну веб-сайту. Для порівняння, Rozetka потрібно було орієнтуватися на всі можливі продукти, які можуть продати люди, вона втратила свою унікальність, щоб вказувати кожен продукт відповідно для прогресивних користувачів (рисунок 2.2).

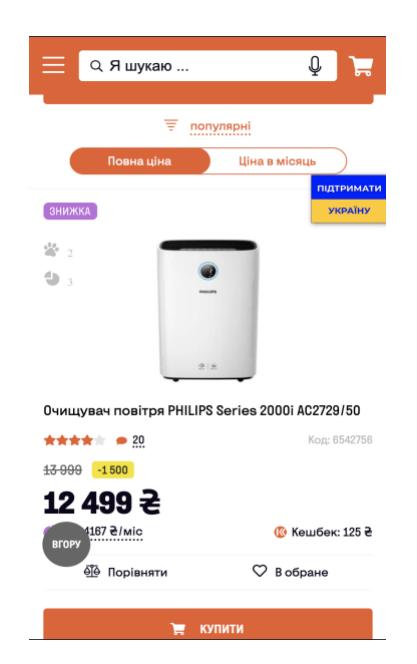

Рисунок 2.2 – Приклад адаптивного дизайну на пристрої iPhone SE. Foxtrot використовує одноколонну систему, тим саме може запровадити більше дрібної інформації щодо їх продукту

Але, Foxtrot допускає декілька технічних помилок у своєму адаптивному вебсайті, які можна побачити використовуючи планшетний пристрій (рисунок 2.3) Очевидно, що деякі елементи зі змінами розмірів не змініються. Саме через це можуть виникати деяки проблеми зі взаємодію з інтерфейсом користувачів

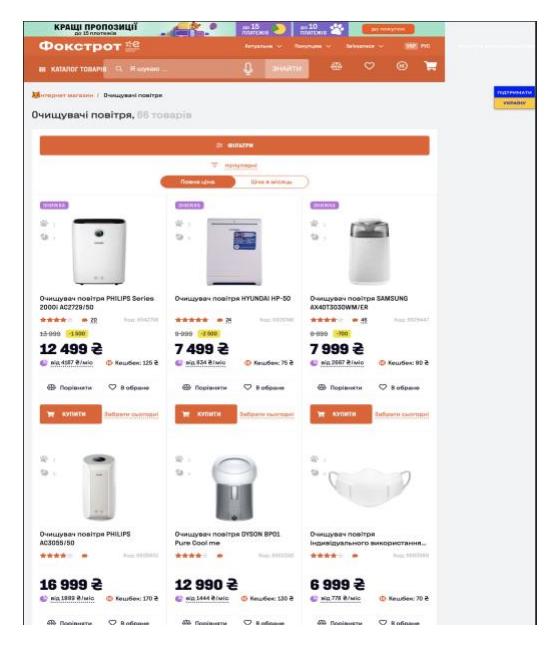

Рисунок 2.3 – Помилки адаптивного дизайну на пристрої планшету iPad Air

Ці помилки можуть зруйнувати досвід користувача. Коли в інтерфейсі адаптивного вебсайту є помилкові або поломані елементи, це може заплутати користувача навіть утворивши поганий досвід для користувача. Навіть якщо вебсайт побудований за усіма правильними тенденціями які існують від Apple або Google, не правильне технічна розробка може привести усю роботу на смарку. Саме тому критично тестувати кожну версію вебсайту за допомогою методології Agile та проводити спринти під наглядом тестувальників, менеджерів. Контроль якістю роботи – основна мета тестування та відділу QA.

### **Висновки до розділу 1**

<span id="page-33-0"></span>На прикладі веб-сайтів електронної комерції Rozetka та Foxtrot було досліджено реалізацію адаптивного веб-дизайну за останніми тенденціями. Показано, що потужною стороною цих сайтів є використання автомакетів для забезпечення зручності та доступності інформації сайту з пристрою будь-якої конфігурації. Таке рішення прийнято за результатами аналізу статистики запитів користувачів, більшість з яких було зроблено з мобільних пристроїв. Деякі недосконалості адаптивного інтерфейсу сайту Foxtrot не дозволяють використати його інформаційний потенціал повною мірою. Недосконалості адаптивного інтерфейсу можуть привести до поганого досвіду для користувачів, а врешті і їх відмови від інформаційного сервісу. Контроль якості роботи повинен працювати згідно з методологію Agile. Правильно створений прототип системи електронної комерції є першим кроком до створення ІоТ пристрою для самообслуговування.

## **РОЗДІЛ 2**

### <span id="page-35-1"></span><span id="page-35-0"></span>**ОГЛЯД АПАРАТНОЇ ЧАСТИНИ ДЛЯ СИСТЕМИ САМООБСЛУГОВУВАННЯ**

# **2.1 Розумний Кошик: екологічно чиста система самообслуговування покупок із датчиком IoT**

Розміри продуктових супермаркетів часто різняться і розташовані в різних районах міста, але всі вони мають одну спільну рису, — це каси. Більшість людей, мабуть, стикалися з довгими чергами. Причин довгих черг може бути багато, починаючи від відсутності касирів, неправильних методів оплати, клієнтів, які не готові платити, у касирів не вистачає грошей, щоб повернутися до клієнтів, і багато іншого. Відсутність можливості завершити свої покупки через довгі черги на касі або відсутністю касиру може привезти к поганому досвіду для користувач. У такі ситуації допоможуть каси самообслуговування де черги не великі та касир не потрібен. Щоб взагалі уникнути появу черг на таких касах допоможе концепція Розумного Кошику.

Під час пандемії COVID-19, коли перший випадок спалаху охопив Україну 16 березня 2020 року, більшість громадян швидко сповнилися страху через те, що вони негайно пішли за покупками в свої місцеві продуктові супермаркети, деякі з них не носили маски належним чином, оскільки це була рання стадія COVID-19, коли людей дезінформували про те, як правильно користуватися масками для обличчя та як убезпечити себе. Відповідно до попередньої заяви, люди вживали неправильних запобіжних заходів, надягаючи рукавички, несвідомо підвищуючи тим самим можливість ще більшого поширення. Концепція Розумного Кошику з'явилося під час пандемії в наслідок перевантаження торгових центрів великою кількістю людей. Розумний Кошик допомагає уникнути прямого контакту людей та готівки. За допомогою безконтактної оплати за покупки зменшилося клопітна робота з готівкою. Технологію безконтактної оплати було додано у Розумний Кошик.
Основною метою Розумного Кошику є створення простого та безпечного для клієнтів методу самостійної оплати, який був би ефективним за витратами та часом. Основні переваги використання Розумного Кошику полягають у тому, що він зменшує взаємодію між касирами та користувачами, забезпечуючи кожному користувачу «власного касира».

Спосіб роботи IoT[6] полягає в тому, що пристрої спілкується з усіма підключеними пристроями через спільну мову та платформу. Платформи ІоТ дозволяють оцінити всі дані, отримані від пристроїв, і надсилають необхідні дані на пристрій, які цього потребують в водночас продовжуючи отримувати інші дані без затримок. Дані зазвичай зберігаються в хмарній інфраструктурі.

Автоматизована система обслуговування користувачів в продуктових супермаркетах представлена різними варіантами, але має ті самі функції, оскільки реалізує сканування QR-кодів, технологію захисту від крадіжок, датчики та розумні візки.

> *2.1.1 Автоматизована система обслуговування клієнтів в продуктових супермаркетах за допомогою елетронного спосібу оплату та Розумних Кошиків*

Електронний спосіб оплати – набагато зручніший для людей у використанні, і існує тенденція до зростання числа громадян України які використовують елетронні платежи, що призводить до збільшення кількості електронних транзакцій[7].

Використання електронних способів оплати може гарантувати, що користувачі не вимагають дрібних грошей під час оплати, труднощів з вилученням готівки з гаманця і поверненням, а також можливості пошкодження або втрати готівки. З електронними способами оплати все, що потрібно, це підключення до Інтернету, оплата стає безпечнішою, легкою та швидшою. З сучасними системами Google Pay та Apple Pay гаманцями для сплати покупок навіть підключення до Інтернету не потрібне.

Розумний візок – це форма візка для покупок, яка була інтегрована з Інтернетом речей, розумні візки зазвичай мають датчики, мітки RFID, підключення до монітора, а також до Інтернету. Незважаючи на те, що існує багато конструкцій ідеального Розумного візка більшість із цих конструкцій мають схожі характеристики, наприклад, сам монітор у поєднанні з сенсорними елементами, а також акумулятором. На малюнку нижче показано, з чого має складатися базовий розумний візок (рисунок 2.4)

- Планшет
- Візок
- Антени для планшету
- Антена коннектор
- Ідентифікатор шрих-коду

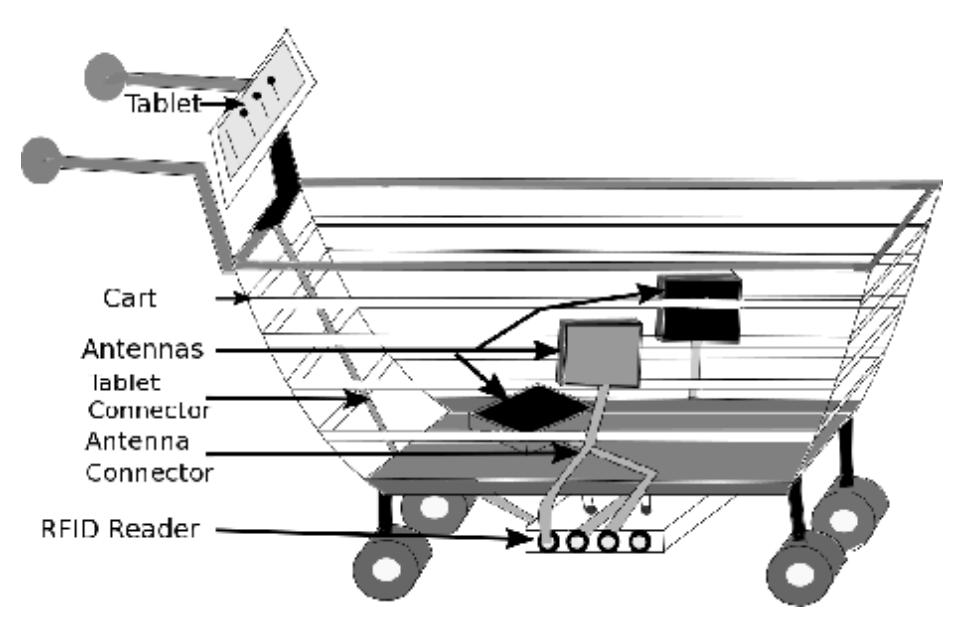

Рисунок 2.4 – Приклад Розумного візку

#### *2.1.2 Огляд використаної апаратури*

Raspberry Pi 4 model B- це одноплатний комп'ютер, який можна програмувати за допомогою Python[8]. Енергія отримується для живлення через USB типу C, який буде підключений до павербанку в кошику. Карта MicroSD на 16 ГБ зберігається в розетці з попередньо запрограмованою ОС

Raspberry Pi (32-розрядна), яка має порт Debian. Весь попередньо припаяний 40-контактний GPIO буде підключений до T-Cobbler за допомогою стрічкового кабелю, потім T-Cobbler поміщається на макет, а T-cobbler і стрічковий кабель використовуються для підтримання акуратності та чистоти проводки. а також для заходів безпеки, щоб забезпечити відсутність вільної проводки під час увімкнення живлення.

Load Cell — це датчик зважування, реалізований на Розумному Кошику. Одинарний тензодатчик вагою 10 кг, який є чотирипровідним тензодатчиком. Датчик навантаження перетворює силу ваги, яка була поміщена на комірку, в електричний сигнал. Чотири дроти тензодатчика - це збудження, заземлення, сигнал (+) і сигнал (-). Датчики навантаження працюють завдяки деформації, спричиненої протилежними кінцями комірки, щоб створити цю деформацію, дві пластини будуть прикріплені до цих датчиків навантаження. Нижня пластина служить основою комірки, щоб утримувати її на місці та переконатися, що вона достатньо стабільна, щоб витримати вагу, який вона буде підтримувати, а верхня дошка діє як пластина для ваг. Між цими двома пластинами існує простір, і ця деформація дасть вихідні показання.

HX711 — це 24-розрядний аналого-цифровий перетворювач, який працює шляхом перетворення механічної потужності в цифрову величину, і це буде використовуватися з попередніми згаданими вагами. HX711 має два вхідних аналогових канали, він також використовує двопровідний інтерфейс, який є годинником даним для зв'язку. Використання НХ711 необхідне, щоб покращити швидкість відповіді, надійності та продуктивності. Він працює шляхом перетворення змін міри на значення опору через схема конверсії в електричний струм, ця модель зв'язується з головним комп'ютером через TTL 232.

QR-код означає код швидкої відповіді, який здатний зберігати дані про кошик, який використовується, а також про вагу продуктів, поміщених у кошик і з нього, і кожен кошик матиме свій власний QR-код, який буде відскановано перед відправкою. здійснення покупок по телефону користувача через вебсайт Розумний Кошик.

Інтерфейс користувача вебсайту створен за допомогою HTML, CSS, Javascript, Bootstrap та спроектований у Figma. Javascript може відтворювати програми як на iOS, так і на Android пристроях. Адаптивний вебсайт Розумний Кошик, створений за допомогою Javascript, буде мати доступ до камери телефону для QR-сканування, куревання функцією списку покупок і касами, потім через перенаправлення до гаманців Apple Pay та Google Pay можливо буде оплатити покупки.

Серверну частину вебсайту керує Shopify[9]. Shopify — це повноцінна торгова платформа, яка дозволяє розпочинати, розвивати та керувати бізнесом. Shopify повністю хмарний, а це означає, що не доведеться турбуватися про оновлення або підтримку програмного забезпечення або вебсерверів. Це дає гнучкість доступу та ведення бізнесу практично з будь-якого місця, включаючи мобільний пристрій.

> *2.1.3 Існуючи сучасні рішення самообслуговування з датчиками ІоТ*

#### **Розумний кошик від Amazon**

Кошик Amazon Dash Cart (рисунок 2.5), є прикладом того, як IoT може полегшити покупки продуктів, реалізуючи алгоритми комп'ютерного зору, а також об'єднання датчиків і монітор, щоб визначити, що клієнти додають чи видаляють у свій кошик. Наприкінці своєї подорожі вони можуть розрахуватися та оплатити за допомогою своєї кредитної картки на своєму платіжному рахунку Amazon. Amazon Dash Cart, клієнтам більше не доведеться мучитися в черзі до касира. Перед початком покупки клієнти повинні увійти у свої кошики, відсканувавши свої QR-коди в додатку Amazon. Під час покупок клієнти також можуть додавати купони або ваучери, скануючи їх у кошику, крім цього, клієнти також можуть додати свій список покупок до своїх кошиків, щоб легко нагадати їм про те, що їм потрібно, і

кошик може ідеально замінити касирів, оскільки він повністю оснащений усіма функціями звичайної каси, але доступний лише в продуктових магазинах Amazon. Це виключає черги для перевірки товарів, куплених через касу, і взаємодію між касиром і клієнтом, а також звужує можливість «паралічу вибору». Оскільки готівка та картка більше не приймаються, а єдиний спосіб оплати – електронні платежі. Клієнти також можуть відстежувати загальну суму, яку необхідно сплатити під час покупок, без необхідності вручну розраховувати, до чого призведе рахунок. Він оснащений сенсорним екраном та іншими різними апаратними компонентами, щоб автоматично визначати, які предмети ви розміщуєте всередині, і навіть скільки цих предметів ви взяли з полиці. Коли ви закінчите робити покупки, вам дозволено провести кошик через спеціальну доріжку, яка перевіряє вас у цифровому вигляді, не вимагаючи, щоб касир передзвонив вам.

Ідея ґрунтується на підході Amazon, який намагається використати зручність, яку вона освоїла в цифровій сфері, і втілити її в реальний світ. Протягом багатьох років Amazon намагається застосувати всі знання, отримані від розробки продуктів на базі Alexa, включаючи мікрохвильові печі та настінні годинники, а також налагодити постійну присутність завдяки придбанню Whole Foods і розширенню мережі магазинів Amazon Go. Результатом цих зусиль тепер є гібридні продукти, які з'єднують цифрове та фізичне, хоча б невеликими й експериментальними сплесками.

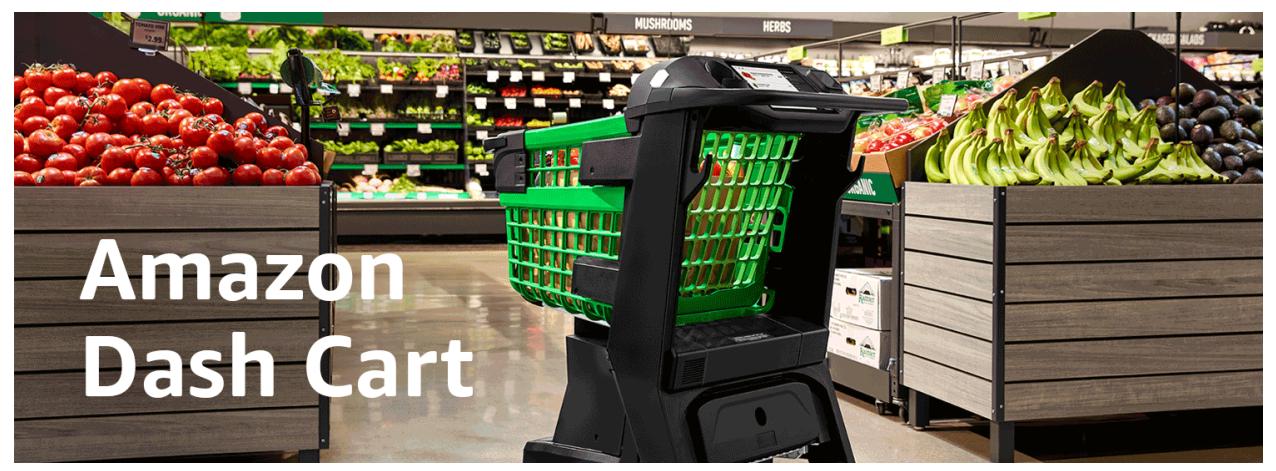

Рисунок 2.5 – Amazon Dash Cart[10]

#### **Фінський SmartCart**

Smartcart — це фінська технологічна компанія, яка зосереджена на покращенні життя. Компанія була заснована в 2014 році з метою надати прості у використанні інтелектуальні візки для роздрібної торгівлі з інтегрованим планшетом та інтерфейсом, спеціально розробленими для кожного місця. Smartcart допомагає клієнтам розробляти плани поверхів, шукати продукти, інформацію про магазин і навіть пропозиції на основі місцезнаходження в магазині. Smartcart можна налаштувати для кожного унікального місця.

Щоб покращили досвід користувача з пристроєм Розумний Кошик, супермаркетами у Фінляндії було проведене дослідження клієнтів які використовують Розумний Кошик. Учасники дослідження показали позитивний результат щодо розумного візка, що свідчить про потенціал зростання, який мають розумні візки[11]. Це показує, що користувачі задоволені доданою функцією списку покупок у кошику для покупок, щоб нагадувати їм, що потрібно під час їхньої покупки, що вказує на те, що Розумні Кошики можуть підвищити якість обслуговування клієнтів.

#### **JD.ID X-Mart повністю автономний супермаркет**

JD.com вперше представив свою технологію самообслуговування магазину за кордоном. Важливо, що JD.ID X-Mart, щойно відкритий у Джакарті, є першим у своєму роді в Індонезії. Магазин на базі штучного інтелекту пропонує безпрецедентний рівень зручності для клієнтів у країні – вони можуть просто забрати все, що забажають, і вийти прямо з магазину, не гальмуючи черги чи платежі.

Розташований у популярному торговому центрі PIK Avenue, сучасний торговий простір площею 270 квадратних метрів є найбільшим магазином, який використовує технологію самообслуговування магазинів JD на сьогоднішній день. JD.ID X-Mart в Джакарті пропонує розширений вибір товарів, включаючи моду та одяг, а також товари FMCG та косметику. Це означає, що клієнти можуть навіть приміряти пару джинсів у примірочній і вийти з магазину в них, не відвідуючи каси для уплати. З моменту запуску свого першого магазину с технологією самообслуговування в штаб-квартирі в Пекіні в жовтні 2017 року технологія самообслуговування JD стає все більш складною, розширюючи асортимент товарів, які можна придбати. Магазини з технологію самообслуговування використовують передові технології, такі як RFID, розпізнавання обличчя та зображення, для відстеження процесу покупки. Камери, розміщені по всьому простору, розпізнають рух клієнтів і створюють теплові карти діяльності, щоб відстежувати потік трафіку, вибір продуктів і переваги клієнтів, щоб допомогти оптимізувати запаси, демонстрацію продуктів і всі аспекти управління магазином. Нещодавно оновлений магазин з технологію самообслуговування JD у своїй штабквартирі тепер використовує передову технологію комп'ютерного зору для відстеження різноманітної поведінки при покупці.

Протягом останнього року JD зробила значний поштовх у розвитку технології офлайн-магазинів у рамках свого безмежного бачення роздрібної торгівлі – ідеї про те, що споживачі повинні мати можливість купувати все, що вони хочуть, де й коли вони хочуть – онлайн чи офлайн. Зараз JD управляє понад 20 магазинами з технологію самообслуговування по всьому Китаю. Під час ювілейного періоду розпродажів 18 червня цього року обсяг транзакцій з магазинами з технологію самообслуговування JD зріс майже на 600% порівняно із середньоденним.

Відкриття нового магазину в Джакарті є ключем до стратегії JD «Роздрібна торгівля як послуга» – це перший раз, коли JD розширює можливості закордонних ринків за допомогою технології самообслуговування у магазинах. Це також знаменує собою нову віху для зростання JD в Індонезії

після запуску платформи для онлайн-покупок в країні в березні 2016 року. Зараз платформа електронної комерції продає понад 350 000 артикулів і обслуговує 20 мільйонів споживачів по всій країні. JD матиме дев'ять складів на семи островах архіпелагу, які охоплюють 483 міста та 6500 округів. З планом побудувати більше складів, JD очікує, що 85% замовлень буде доставлено того ж дня або наступного дня.

Це повністю автономний роздрібний магазин, клієнти можуть ходити в магазин, скануючи QR-код клієнтів, згенерований мобільним додатком JD.ID, використовуючи розпізнавання ідентифікатора обличчя через камеру супермаркету, коли всередині магазину є мітки RFID, розміщені в кожен продукт, коли клієнт готовий піти, вони проходять через кабінку, де клієнти проходять ще одне розпізнавання обличчя, а придбані продукти скануються[12]. Після завершення клієнти зможуть вийти, і з їхнього рахунку буде негайно списані гроші за покупки. JD пропонують лише безготівкові способи оплати (рисунок 2.6).

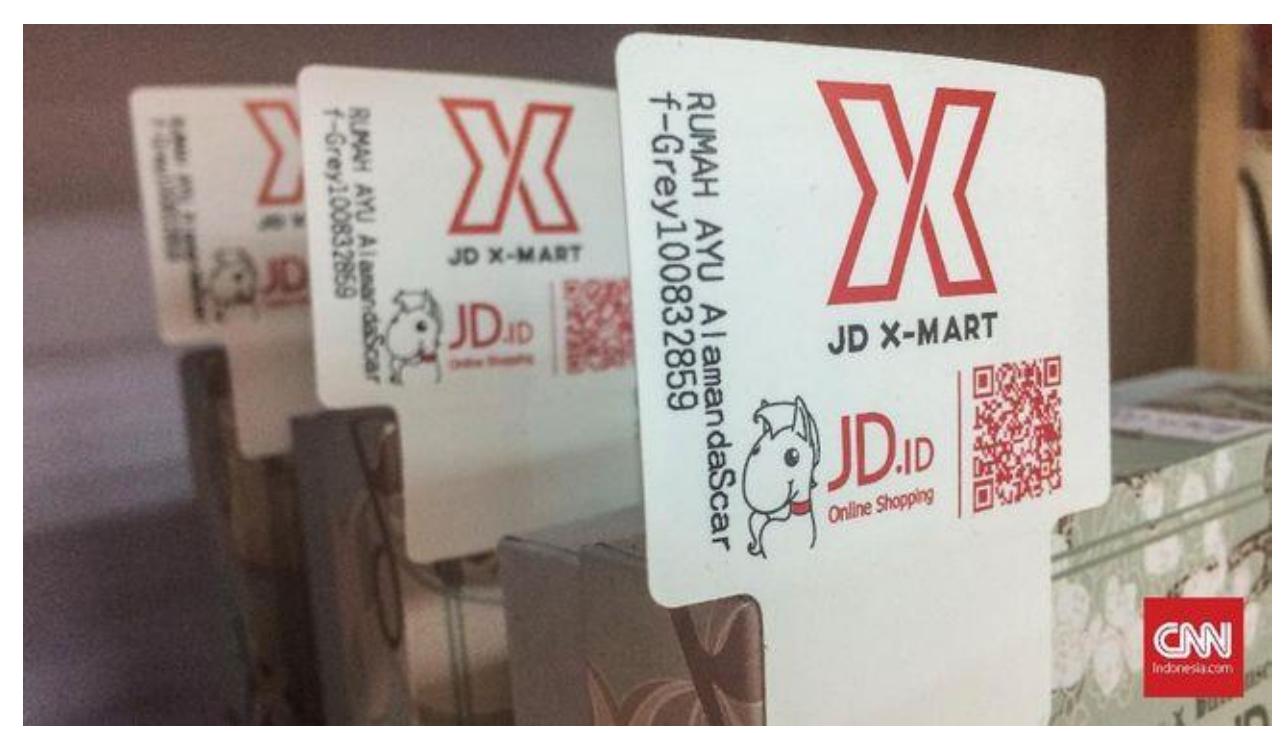

Рисунок 2.6 – QR-код на кожному товарі JD X-Mart

#### **Мережа супермаркетів «Сільпо»**

Мережа супермаркетів «Сільпо» поки не використовує концепцію розумного візку, але вже у багатьох встановлени каси самообслуговування (рисунок 2.7) де користувач може оплатити свої покупки без допомоги касира [13]. У мобільному додатку Сільпо існує функція Вільнокаса яка подібна до Розумного Кошику. За допомогою додатку користувач зможе просканувати свої товари, додати до кошику у додатку та оплатити свої товари на касі самообслуговування. Тепер у продуктовій мережи «Сільпо» користувачі можуть купувати товари без участі касира, скануючи їх за допомогою мобільного додатка безпосередньо в торговому залі супермаркету.

Доступ до послуги отримали постійні користувачі«Сільпо», що є учасниками програми «Власний Рахунок». Скористатися системою «Вільнокаса» можна у 59-ти супермаркетах мережі, в яких встановлено каси самообслуговування – «Самокаси».

«Із системою самостійного сканування товару мобільним додатком Гостям «Сільпо» дається можливість прискорити процес купівлі й заощадити чаc, минаючи викладку товару на касову стрічку та очікування в черзі, що важливо під час карантинних обмежень. Нині до «Вільнокаси» підключено близько 75000 учасників, які беруть участь у широкому пілотуванні проєкту «Scan&go», — пояснює цифровий трансформатор Fozzy Group Віталій Ворожбит[13].

Щоб скористатися системою «Вільнокаса», користувачам супермаркету знадобиться мобільний додаток «Сільпо». В учасників пілотного проєкту на головному екрані з'явиться зображення кошика, після натискання на який відкривається спеціальний сканер. Під час шопінгу необхідно сканувати штрихкоди на упаковці або етикетках зважених продуктів. Покупки додаються в електронний кошик, який відображається на дисплеї смартфона. Товари можна відразу пакувати в сумку або пакет. Після натискання кнопки «Перейти до оплати» додаток згенерує QR-код, який треба зісканувати на касі самообслуговування «Самокаса» й оплатити покупку зручним способом (готівкою, банківською карткою чи додатком).

Запуск системи самостійного сканування та купівлі товарів «Вільнокаса» (Scan&go) — це ще один етап цифрової трансформації «Сільпо». Під час карантину мережа запустила інтернет-магазин shop.silpo.ua з онлайноплатою та можливістю замовити адресну доставку або зробити попереднє онлайн-замовлення з самовивозом із магазинів (Сlick&collect). Раніше в мобільному додатку був запущений безпечний динамічний QR-код з можливістю оплати в один скан після додавання платіжної картки до гаманця Masterpass, а в супермаркетах — введено каси самообслуговування «Самокаси».

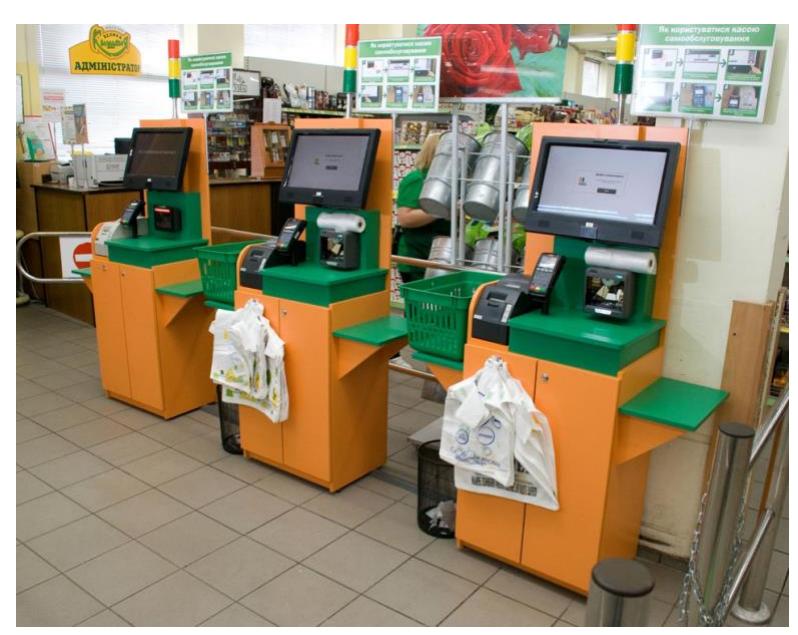

Рисунок 2.7 – Касса самообслуговування у мережі супермаркетів «Сільпо»

#### *2.1.3 Огляд апаратного рішення розумного кошику*

Пропонованим рішенням є Розумний Кошик, який є модернізованою версією звичайного кошика для покупок, який інтегрований з Інтернетом речей. Розумний Кошик складається з двох частин: самого кошика, а також адаптивного вебсайту кошика. Кошик має такі функції, як система самостійної оплати за допомогою гаманців Google Pay та Apple Pay, буде лише обмежена кількість способів оплати, щоб зменшити час на вибір типу платежу. Сума грошей буде автоматично виведена з картки, як тільки клієнт покине продуктовий супермаркет.

Розумний Кошик має функцію, яку необов'язково використовувати відповідно до вимог користувача, що дозволяє користувачам додавати свій список покупок у адаптивному вебсайті Розумного Кошику під час масових покупок, щоб відстежувати товари, які користувачі планували придбати. Ще одна функція адаптивного вебсайту також вимагає доступу до камери телефону користувача, метою якого є сканування QR-кодів продуктів. Після того, як QR-коди товарів будуть відскановані, товар одразу з'явиться на екрані користувача, а потім додається до суми, яку потрібно сплатити за кінець покупок.

На початку покупок користувачі повинні зв'язатися з вибраними візками, відскакувавши QR-код Розумного Візку за адаптивного вебсайту Розумного Кошику, адаптивний вебсайт уже має інформацію про користувача, як-от ім'я, номер телефону та пов'язаний спосіб оплати, ця інформація отримана до походу за покупками. Після того, як вони закінчать покупки, вони можуть вибрати опцію «кінець покупок», яка призведе до автоматичного списання коштів з рахунку.

#### **Розробка системи Розумного Кошику**

Блок-схема архітектури Розумного Кошику (рисунок 2.8) яка складається з семи компонентів, які включають тензодатчик, HX711, Raspberry Pi 4 model B, блок живлення, мобільний додаток, хмарний сервер і, нарешті, базу даних. Починаючи з лівого боку:

- Датчик навантаження розташований всередині візка, він буде відокремлений від решти внутрішнього візка, оскільки він буде триматися під тонким шаром паперового картону, щоб надати візку акуратний та естетичний вигляд.
- HX711- з'єднано з тензодатчиком, а також Raspberry Pi, він також акуратно захований під тонким шаром паперового картону. HX711 потрібен для перетворення аналогового входу від тензодатчика в цифровий вхід Raspberry Pi
- Raspberry Pi 4 розміщено під картоном і підключено до невеликого компактного портативного джерела живлення, щоб візок міг працювати бездротово та ставати більш мобільним. Оскільки Raspberry Pi 4 model B може підключатися до Wi-Fi за допомогою бездротового з'єднання.
- База даних база даних містить загальну кількість інформації про покупців, дані переліку товарів в інвентарі, а також позицій, які були додані в кошик.
- Джерело живлення джерело живлення використовувається для зарядки Raspberry Pi протягом дня.

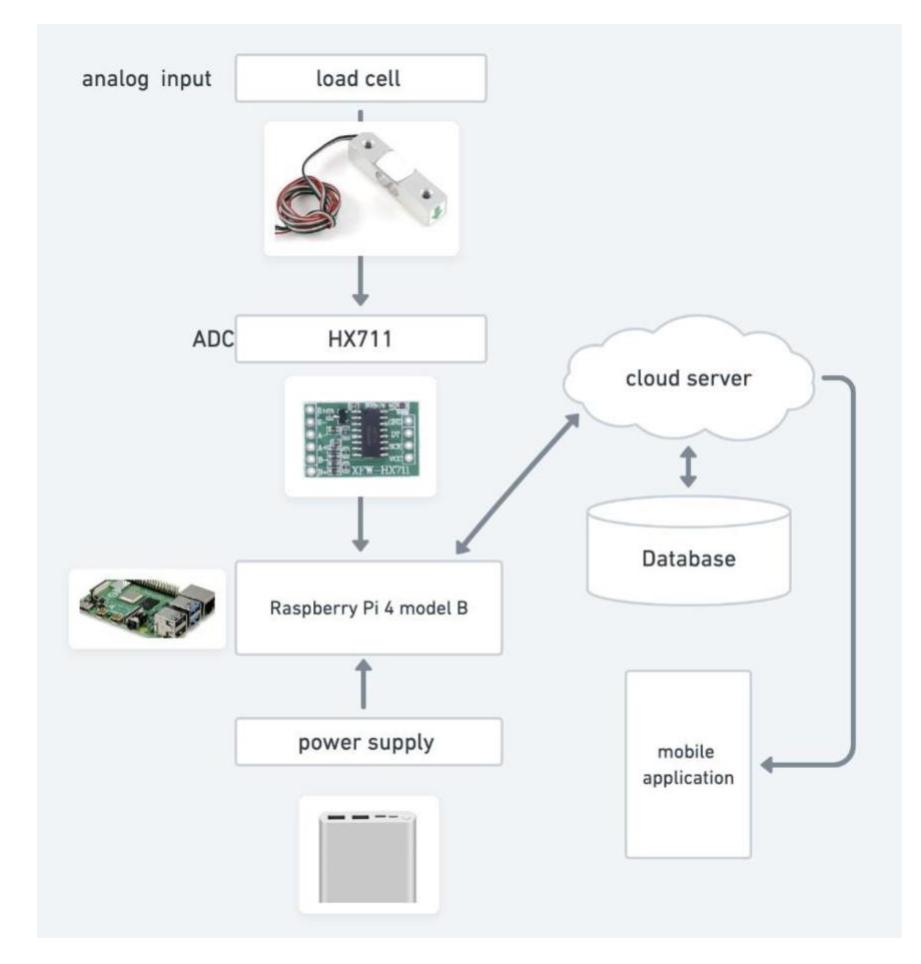

Рисунок 2.8 – Блок-схема архітектури Розумного Кошику

# Таблиця 2. Порівняння існуючих рішень Розумного Кошику зі створеним рішенням

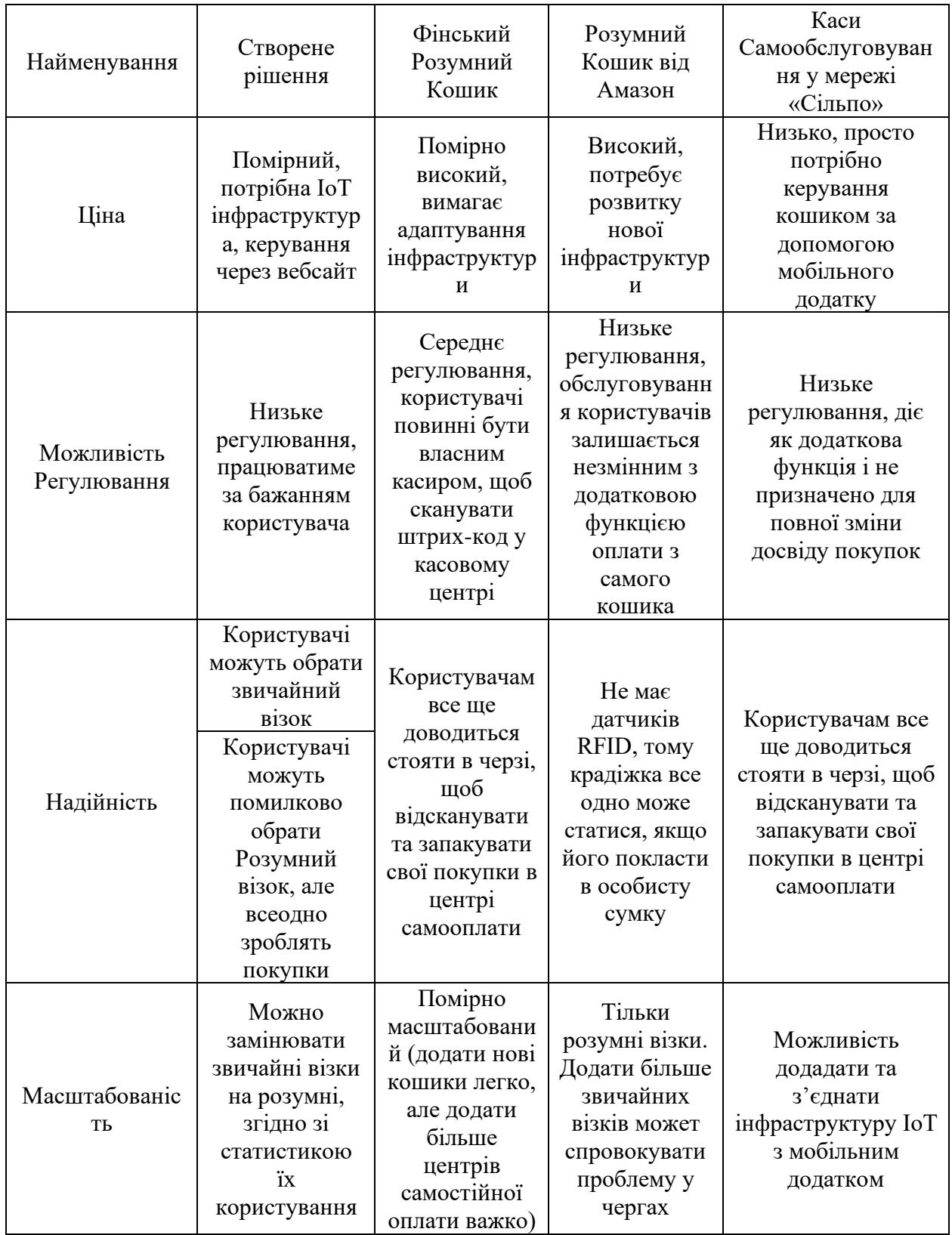

Діаграма співвідношення даних (рисунок 2.9). Таблиця Product матиме один до багатьох із таблицями CleverCart та Payment\_master, а промо-таблиця матиме один до багатьох із таблицями CleverCart та Payment\_master. Базою даних, яку використовує CleverCart, є Shopify.

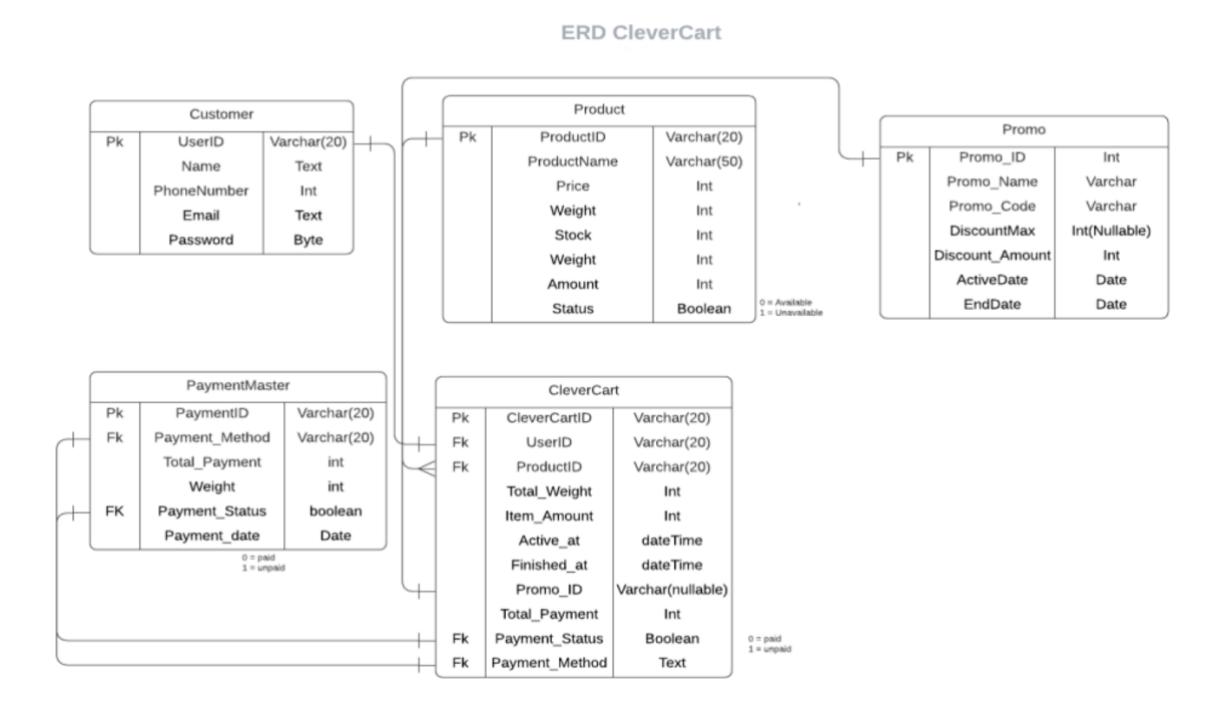

Рисунок 2.9 **-** Діаграма співвідношення даних

#### **Тестування Системи**

План тестування полягає в тому, щоб взяти 3 учасників, які згодилися спробувати покупки за допомогою Розумного Кошику, після того, як вони скористалися кошиком, учасники опитуються щодо їхнього досвіду. Учасникам також було запропоновано оцінити Розумний Кошик за шкалою від 1 (дуже незадоволений) до 5 (дуже задоволений) відповідно до кожного питання. Учасників, які складаються з 3 осіб, розмістять в кімнаті, і кожен має по 3 предмети для покупки, учасники по черзі купують свої речі за допомогою Розумного Кошику. Сценарій складається з 3 раундів, у кожному раунді 1 учасник користувався Розумним Кошиком і має функцію самооплати як перевагу, решта 2 повинні дотримуватися звичайного протоколу покупок,

який полягає в тому, щоб отримати свої речі та звернутися до каси, як тільки вони здобудуть речі. Ці 2 учасники, які не користувалися Розумним Кошиком, завжди повинні стояти в черзі, і поки вони «платили», їм доводилося чекати приблизно стільки ж часу, скільки й у продуктовому супермаркеті. Цей сценарій повторюється 3 рази, кожен раз, коли інший учасник використовує Розумний Кошик. Учасникам ставляться такі запитання:

- 1. Як Розумний Кошик вплинув на вашу покупку по супермаркету, було це корисно чи шкідливо?
- 2. Чи легко було налаштуватися на Розумний Кошик зі звичайного кошика?
- 3. Чи був адаптивний вебсайт простим у використанні?
- 4. Чи зробили покупки більш зручними за допомогою Розумний Кошик і чи було це ефективним за часом?
- 5. Оскільки на вибір було лише 2 способи оплати (Google Pay, Apple Pay), чи полегшило це вибір способу оплати?
- 6. Чи була функція списку покупок, яка діяла як нагадування про речі, які потрібно придбати, корисною функцією?
- 7. Спробувавши Розумний Кошик, ви вважали за краще використовувати звичайний звичайний кошик чи тепер краще використовувати Розумний Кошик?
- 8. Які думки щодо Розумного Кошику?

### **Створення Розумних Кошиків зі звичайних кошиків**

Апаратний дизайн Розумного Кошику нагадує звичайний візок, який зазвичай можна знайти в супермаркетах, а також мінімаркетах по всій Україні. Кошик може підключатися до адаптивного вебсайту під керуванням комп'ютеру Raspberry Pi (рисунок 3.0)

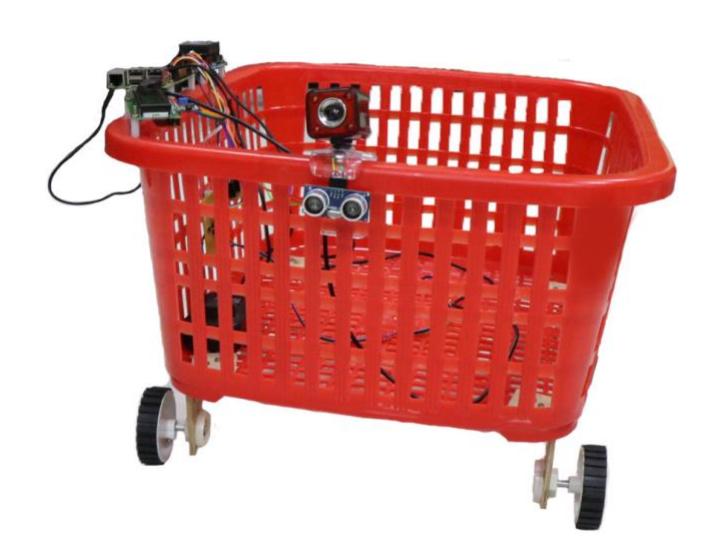

Рисунок 3.0 – Розумний Кошик

Raspberry Рi 4 model B був обраний для Розумного Кошику, оскільки він має бездротову мережу, оскільки Pi має можливість Wi-Fi 802.11ac, так і Bluetooth 5.0, потім Pi підключається до локального Wi-Fi для надсилання та отримання даних із Shopify. Щоб забезпечити живлення протягом усього періоду покупок, для цього проекту для живлення Pi було використано USB Type-C. Pi також поставлявся з картою пам'яті SanDisk 32 Гб. програмне забезпечення. Використовуються такі компоненти:

- Мова програмування Javascript для розробки додатків.
- Мова програмування Python для розробки Raspberry Pi.
- Віддалений робочий стіл Microsoft, щоб віддалено підключатися до робочого столу Raspberry, щоб не було необхідності
- Shopify, щоб підключити адаптивний вебсайт до кошика.
- Shopify для розробки серверної частини

Опис контакту (таблиця 3, 4), де VCC означає загальний колектор напруги, GND означає заземлення, DT означає передачу даних і SCK означає Serial Clock Input, він надсилає дані з Raspberry на HX711

Таблиця 3 Опис контактів Raspberry to HX711

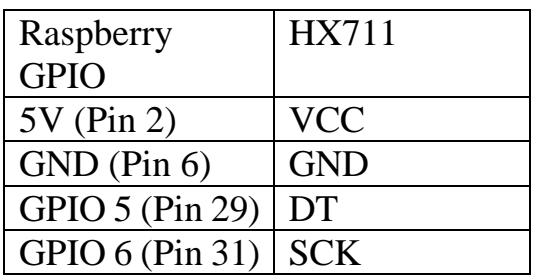

Таблиця 4 Опис контактів H711 to Load Cell

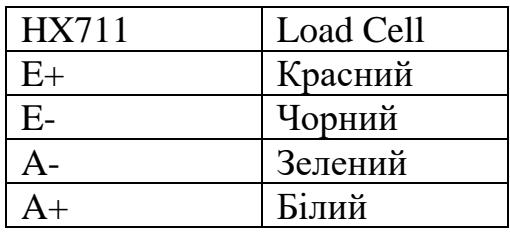

Реалізація Raspberry Pi Model 4b – для реалізації Raspberry спочатку потрібна бібліотека HX711[14], а також калібрування датчика навантаження, щоб отримати точні та правильні результати. За замовчуванням опорна одиниця буде 1, і для її правильного калібрування необхідна вага відомого об'єкта. Використовуваний тензодатчик має максимальну вагу 5 кг, відома вага – пляшка з водою об'ємом 1500 мл, пляшка з водою була зважена 652210 перед калібруванням датчика навантаження, отже 652210/1500 = 434,80. Після зміни запускаємо програму ще раз, щоб перевірити, чи відповідає вага продукту вазі, показаній тензодатчиком. Крім того, тензодатчик був налаштований на високу роздільну здатність, оскільки він повинен бути дуже чутливим до зміщення ваги в візку, тензодатчик був відкалібрований, щоб мати роздільну здатність 80 – 100 грам.

| pi@raspberrypi: ~/hx711py                                                                                                    |      |              |                     |  |                         |  |                                                                                                    |  |  | $\times$ $\times$ $\times$ |  |  |
|----------------------------------------------------------------------------------------------------|------|--------------|---------------------|--|-------------------------|--|----------------------------------------------------------------------------------------------------|--|--|----------------------------|--|--|
|                                                                                                    |      |              | File Edit Tabs Help |  |                         |  |                                                                                                    |  |  |                            |  |  |
|                                                                                                    |      | GNU nano 3.2 |                     |  |                         |  | example.py                                                                                                    |  |  | Modified                   |  |  |
|                                                                                                    |      |              | #! /usr/bin/python2 |  |                         |  |                                                                                                    |  |  |                            |  |  |
| import time<br>import sys                                                                                                    |      |              |                     |  |                         |  |                                                                                                    |  |  |                            |  |  |
| EMULATE_HX711=False                                                                                                    |      |              |                     |  |                         |  |                                                                                                    |  |  |                            |  |  |
| $referenceUnit = 435$<br>if not EMULATE_HX711:<br>import RPi.GPIO as GPIO<br>from hx711 import HX711<br>else:<br>from emulated_hx711 import HX711 |      |              |                     |  |                         |  |                                                                                                    |  |  |                            |  |  |
| def cleanAndExit():<br>print("Cleaning")                                                                                                    |      |              |                     |  |                         |  |                                                                                                    |  |  |                            |  |  |
| if not EMULATE_HX711:<br>GPIO.cleanup()                                                                                                    |      |              |                     |  |                         |  |                                                                                                    |  |  |                            |  |  |
| AG<br>ΛX.                                                                                                    | Exit |              |                     |  | AR Read File A\ Replace |  | Get Help 20 Write Out AM Where Is 28 Cut Text AJ Justify 20 Cur Pos<br>AU Uncut Text <sup>AT</sup> To Spell A Go To Line |  |  |                            |  |  |

Рисунок 3.1 – Відкалібрування Raspberry Pi

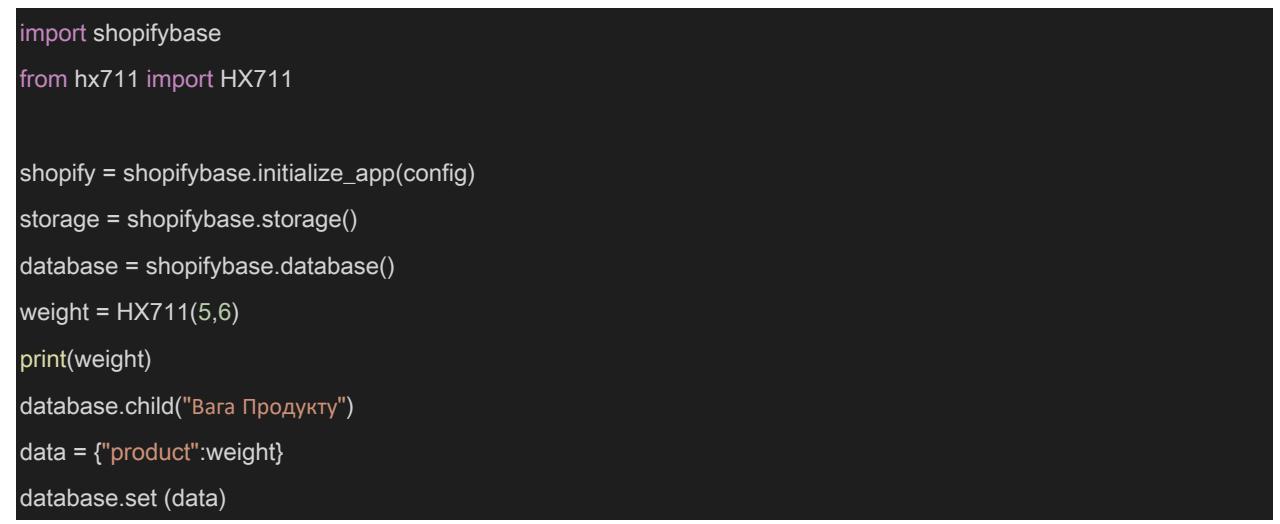

Рисунок 3.2 – Код ініціації отримання даних з НХ711

Будь-який існуючий кошик для покупок можна перетворити на Розумний Кошик, якщо кошик для покупок у формі візка, щоб не змінювати вагу товарів у кошику, причина, чому візки, які переносять вручну, не будуть ефективними для Розумного Кошику, полягає в тому, що коли візок перевозиться вручну, вага предметів, швидше за все, зменшиться, оскільки рука, що підтримує візок, буде нести більшу частину ваги. Тому звичайні візки з додатковим обладнанням, таким як Raspberry Pi, тензодатчик і HX711. Очікуючи продукти, мобільний додаток можна спочатку спроектувати та розробити, після чого програма буде створювати з'єднання у контактах, які використовуються для HX711. HX711 виготовляються без безпечних контактів, а підключення тензодатчика до HX711 без стійких і надійних контактів призводить до неточності передачі даних між двома апаратними засобами. Щоб створити стійкий штифт, HX711 необхідно припаяти за допомогою паяльного пістолета. Потім, щоб стабільно утримувати тензодатчик, потрібна пара пластин, надрукованих на 3D-принтері, розмір пластин залежить від тензодатчика, який використовується, чим більший тензодатчик, тим більше пластини, для правильної компіляції всього обладнання потрібно багато таких пластин. Під час тестування пластини повинні бути перевірені на витримку великої ваги, щоб переконатися, що вони не зламалися і не розвалилися, і тільки після того, як обладнання було правильно побудовано і структуровано, тільки тоді можна розпочати програмування Raspberry. Нарешті, підключіння Raspberry, а також адаптивний вебсайт до тієї ж конфігурації бази даних, яка є Shopify.

#### **Висновки до розділу 2**

На прикладі Amazon, Фінський Smartcart, продуктової мережі «Сільпо» наведена послідовність збірки дослідницького прототипу, яка складається з таких етапів:

- 1) виготовлення складових частин конструкції корпусу-контролеру за допомогою друку на 3D принтері;
- 2) збірки корпусу;
- 3) монтаж компонентів;
- 4) електричне та кінематичне з'єднання;

5) Програмування Raspberry PI для зв'язку з адаптивним вебсайтом для утворення Розумного Кошику.

# **РОЗДІЛ 3**

# **РОЗРОБКА ПРОГРАМНОЇ ЧАСТИНИ**

# **3.1 Загальна компоновка адаптивного вебсайту**

Було розроблено дизайн для адаптивного вебсайту, який скадається з простих веб-сторінок. За бажанням, є можливість додати більше сторінок та функціоналу. Дизайн сторінок використовує концепцію «Мінімалізма»[15]. Мінімалістичний дизайн - це стратегія, головна мета якої спростити інтерфейси, видаливши непотрібні елементи або вміст, який не підтримує завдання користувача.

- 1. Домашня сторінка.
- 2. Сторінка продукту
- 3. Сторінка пошуку продуктів
- 4. Каталог
- 5. Контактна сторінка
- 6. Сторінка з кошиком та зі сканером штрих-кодів

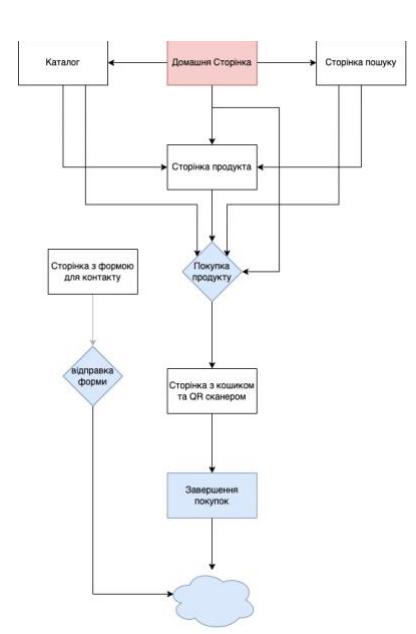

Рисунок 3.3 Потік даних на вебсайті. Кінцевий список з покупками користувача відправляється у хмарне сховище Shopify

### *3.1.1. Макет Домашньої сторінки*

Домашня сторінка створена як головна сторінка куди потрапляє користувач. Через неї можна потрапити до продуктової сторінки, пошукової сторінки, та ін. (рисунок 3.3). Домашня сторінка містить такі елементи (рисунок 3.4):

- 1. Панель Навігації
- 2. Слайдер з рисунками
- 3. Секція з картками продуктів
- 4. Коллекція продуктів
- 5. Коллаж з мультимедіа
- 6. Футер вебсайту

Елементи автоматично адаптовані до мобільних та планшетних пристроїв. Під час перегляду вебсайту з мобільних пристроїв панель навігації зменшується та з'являється каскадоване меню (Toggle Menu).

Слайдер з рисунками зменшується згідно з розмірами екрану пристрої. Чим менше екран, тим менше компонент слайдеру з рисунками. Слайдер містить кнопку перенаправлення до катологу та заголовок вебсайту та допоміжний текст.

Секція з картками продуктів на великому екрані 1440х1028рх поділена на 4 колонки, за бажанням є можливість збільшити кількість колонок для продуктів. На мобільному пристрої використовуються 2 колонки для продуктів та можливість зменшити до 1. Збільшити кількість колонок також можлива, але продукти стають занадто малих розмірів та їх вміст не може поміститися у колонки, через це появляються недосконалості інтерфейсу.

Коллекція продуктів містить найпопулярніши продукті з коллекції. Їх розміри більше ніж картки для продуктів, тому ця область існує для рекламування найпопулярніших схожих товарів. Також є можливість додати відео замість рисунків для продуктів. Ця секція на мобільних пристроях може бути зменшена до 1 колонної системи.

Секція коллажу з мультимедія створена для реклами продуктів вона слідує за такою самою логікою як і секція з картками продуктів до цього.

Футер вебсайту містить скорочену версію панелі навігації до якої можна звернутись якщо користувач загубив основну панель навігації.

Домашня сторінка створена як найважливіша відправна точка для користувача. Через домашню сторінку буде проходити найбільш кількість користувачів, тому це критично виконати цю сторінку якнайкраще у технологічному плані

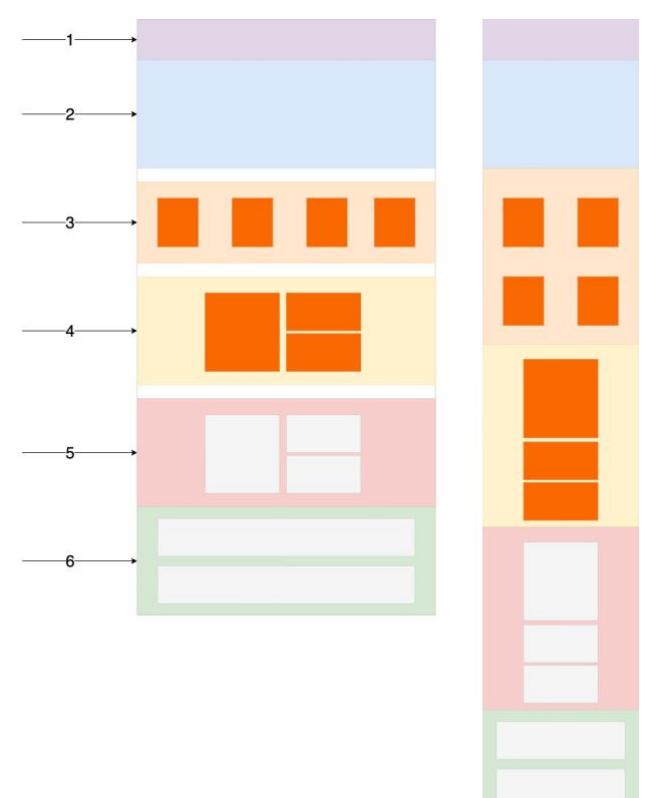

Рисунок 3.4 – Схема Домашньої сторінки. Зліва на великому екрані, справа на екрані мобільному пристрої.

Порівнюючи з Rozetka та Foxtrot, ця сторінка більш підходить для певної кількості продуктів. Додавання продуктів на домашню сторінку можна зробити за допомогою адміністративної панелі від Shopify. Підприємства

можуть створити базу лояльних клієнтів і виділити свої нові продукти, регулярно оновлюючи домашню сторінку свого веб-сайту.

Домашня сторінка будь-якого веб-сайту електронної комерції є шлюзом для розповіді користувачам про бренд, полегшення покупки та встановлення відносин із клієнтами.

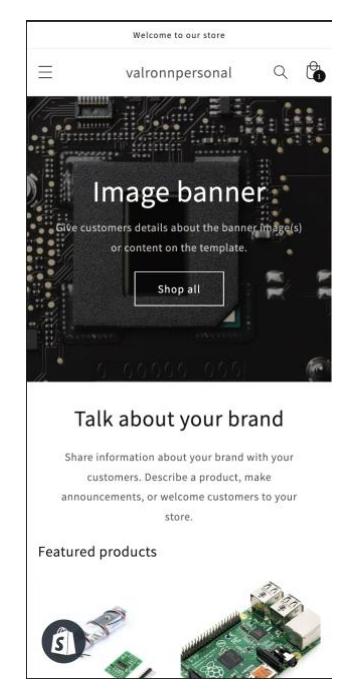

Рисунок 3.5 – Реалізація домашньої сторінки на мобільному пристрої Iphone XR

### *3.1.2. Макет сторінки продукту*

Сторінка продукту містить в собі інформацію щодо продукту на який користувач перейшов за посиланням (рисунок 3.6).

- 1. Навігаційна панель
- 2. Слайдер з зображенням продукту
- 3. Опис продукту
- 4. Кнопка додати продукт до кошику
- 5. Додаткова медіа інформація щодо продукту
- 6. Футер вебсайту

Через цю сторінку можливо здійснити покупку продукту, прочитати деталний опис продукту.

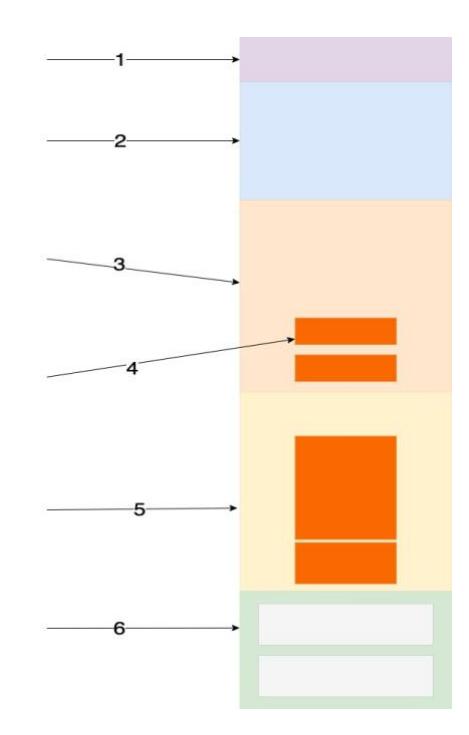

Рисунок 3.6 – Схема сторінки продукту на мобільному пристрої

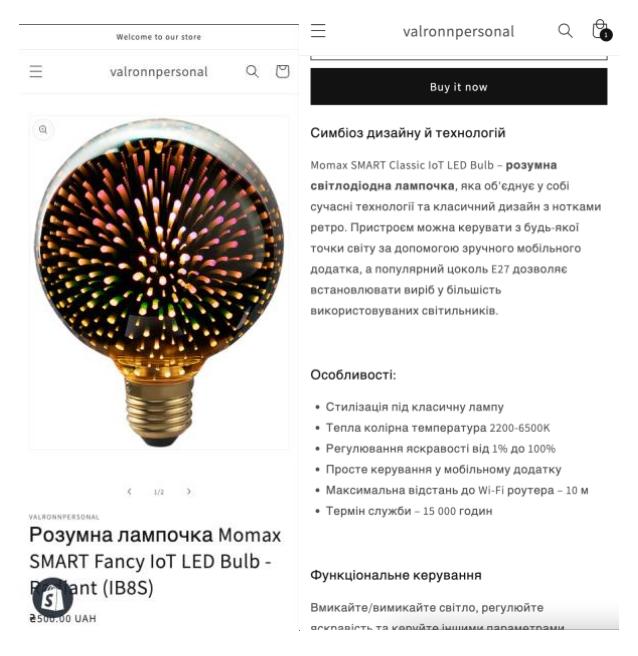

Рисунок 3.7 – Реалізація сторінки продукту Розумної лампочки на мобільному пристрої

### *3.1.3 Сторінка пошуку продуктів*

Сторінка пошуку продуктів містить в собі результати пошуку у вигляді карток продуктів, які є можливість фільтрувати за ціною, типом, матеріалами, та іншими характеристиками продуктів. Через цю сторінку користувач може

знайти необхідний продукт якщо знає його назву або якусь інформацію щодо продукту. На великих екранах ця сторінка має 4 колонну систему адаптивності, на мобільних пристроях 2 колонну систему, її можна змінити за бажанням.

Елементи на сторінці:

- 1. Навігаційна панель
- 2. Поле для пошуку
- 3. Сортування та кількість результатів
- 4. Картки продуктів
- 5. Футер вебсайту

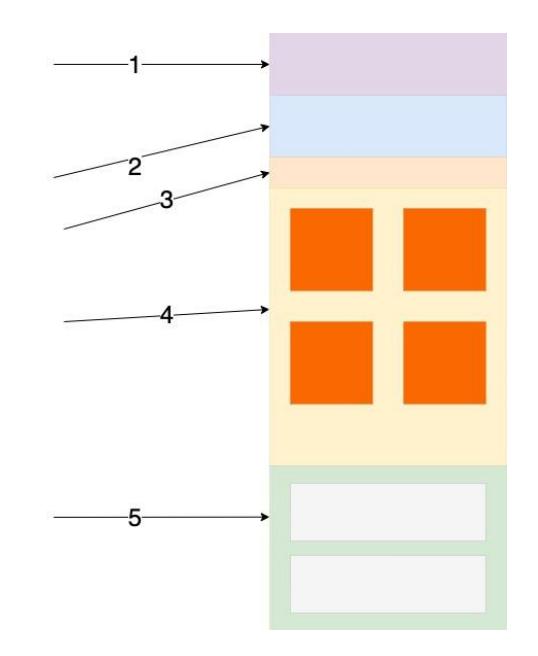

Рисунок 3.8 – Схема сторінки пошуку продуктів

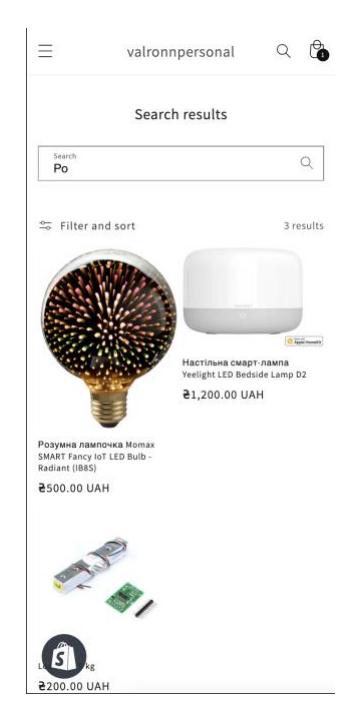

Рисунок 3.9 – Реалізація сторінки пошуку продуктів на мобільному пристрої

### *3.1.4 Сторінка каталогу*

Каталог містить в собі картки продуктів, коротку інформацію щодо продуктів, функціонал фільтрування та сортування. Сторінка використовує 4 колонну систему на великих екранах. На мобільних пристроях використовується 2 колонна система зі збільшеними розмірами карток. Кожна картка продукту має такі елементи:

- 1. Зображення продукту
- 2. Назва продукту
- 3. Ціна продукту

Є можливість фільтрувати та сортувати продукти за ціною, матеріалами, доступністю, типом продуктов. Водночас є можливість скористатися пошуком по продуктам у каталозі.

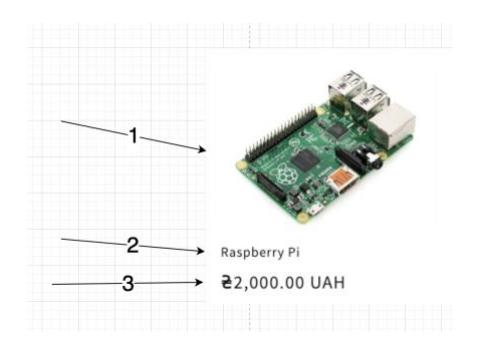

Рисунок 4.1 – Картка продукту

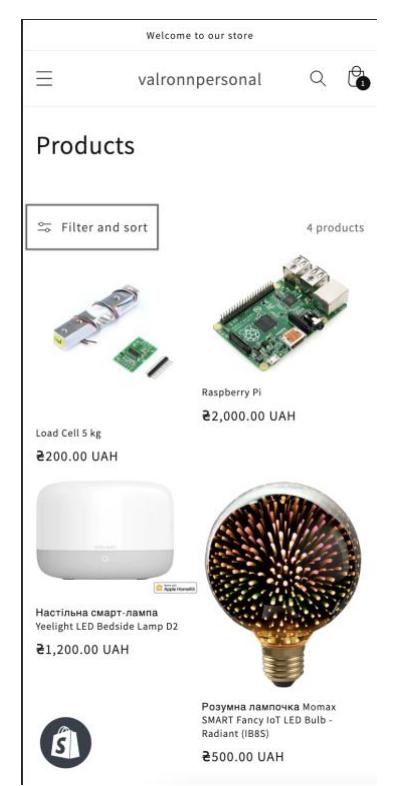

Рисунок 4.2 – Реалізація сторінки каталогу продуктів

# *3.1.5 Контактна сторінка*

Контактна сторінка містить відправну форму яка відправляє дані на пошту технічної підтримки. Потім завдяки даним з форми, технічна підтримка може з'єднатися з користувачем щодо його запиту. Форма відправляє ці дані за допомогою вбудованого поштового сервісу у Shopify. Ця сторінка створена щоб користувачі або потенційні інвестори змогли зв'язатися з підприємством електронної комерції. Через панель навігації користувач може перейти на будь яку іншу сторінку.

Сторінка містить такі елементи:

- 1. Навігаційна панель
- 2. Поле даних зі значенням «Ім'я»
- 3. Поле даних зі значенням «Поштова адреса»
- 4. Поле даних зі значенням «Номер телефону»
- 5. Поле даних зі значенням «Коментар користувача»
- 6. Кнопка відправки форми
- 7. Футер вебсайту

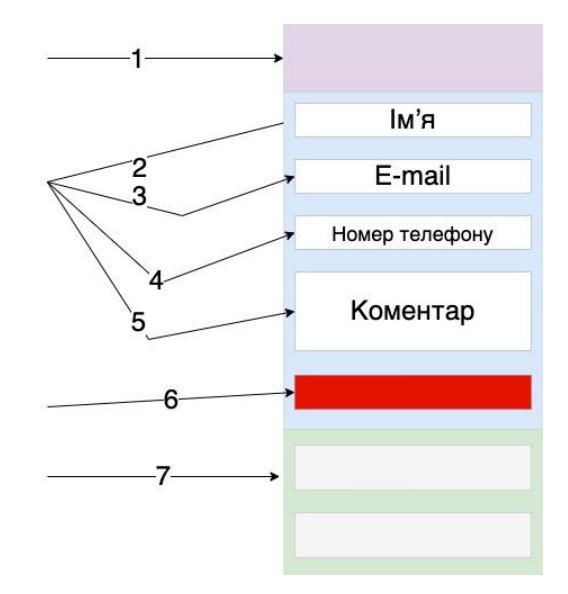

Рисунок 4.3 – Схема контактної сторінки

#### Кафедра комп'ютерної інженерії 66 Адаптивний Web – сайт для інтернету речей

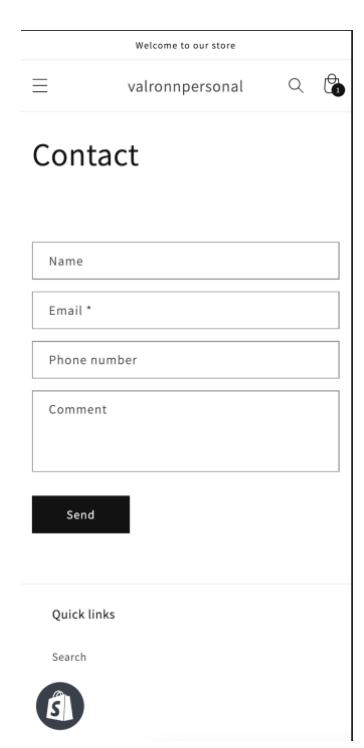

Рисунок 4.4 – Реалізація контактної сторінки

### *3.1.6 Сторінка з кошиком та QR сканером*

Сторінка з кошиком є кінцевою сторінкою у процесі покупок користувача. Через цю сторінку користувач може завершити свої покупки та оплатити їх. Як додаткова функція для зв'язку з ІоТ пристроєм Розумний кошик є QR сканер. За допомогою QR сканеру можна додавати товари з супермаркету які поставили у кошик та одразу оплатити їх на цією сторінці за допомогою електронної оплати Google Pay, Apple Pay. Ця сторінка містить такі елементи:

- 1. Навігаційна Панель
- 2. Посилання на каталог
- 3. Таблицю кошику
	- a. Картки продуктів доданих до кошику
	- b. Кількість товарів продуктів
	- c. Кнопка видалити продукт з кошику
- 4. Сумма всього до оплати
- 5. Кнопка розплатитися за покупки
- 6. Рекомендовані популярні продукти щоб додати до кошику
- 7. Футер вебсайту

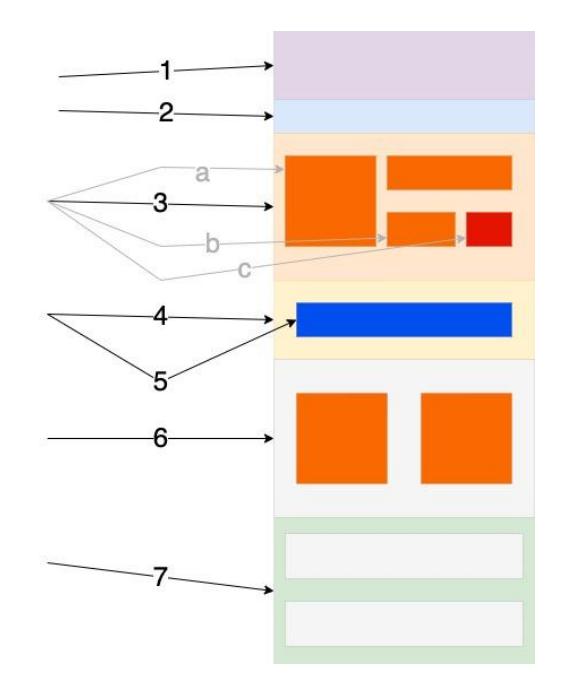

Рисунок 4.5 – Схема сторінки з кошиком та QR сканером

Приклад змінних які можно додати до таблиці Product бази даних (таблиця 5)

| Наймен   | Зображе                | Цi | Наяв  | Опис   | Тип   | Дост         | Po <sub>3</sub> | Додаткова  |
|----------|------------------------|----|-------|--------|-------|--------------|-----------------|------------|
| ування   | <b>RHH</b>             | на | ність |        |       | авка         | міри            | медіа      |
| Розумна  | Lamp.jpg               | 22 | 50    | Лампа  | Розум | Згідн        | 25x             | CoolLamp.  |
| лампа    |                        | 00 |       | яка    | Hi    | 03           | 25              | mp4        |
|          |                        |    |       | ВКЛЮЧ  | Ламп  | тари         |                 |            |
|          |                        |    |       | ається | И     | $\phi$ OM    |                 |            |
|          |                        |    |       | 3      |       | $H\Pi$       |                 |            |
|          |                        |    |       | телефо |       |              |                 |            |
|          |                        |    |       | Hy     |       |              |                 |            |
| Raspberr | Raspberr               | 14 | 10    | Мален  | Елекр | <b>Згідн</b> | 50x             | CoolRaspbe |
| y Pi     | $y$ <sup>-Pi.jpg</sup> | 87 |       | ький   | оніка | 03           | 50              | rry.avi    |
| Model 8  |                        |    |       | Комп'  |       | тари         |                 |            |
|          |                        |    |       | ютер   |       | $\phi$ OM    |                 |            |
|          |                        |    |       |        |       | $H\Pi$       |                 |            |
| Load     | Load_Cel               | 23 | 123   | Тензод | Датчи | Згідн        | 10x             | Cool_Load_ |
| Cell     | 1.jpg                  | 4  |       | атчик  | КИ    | 03           | 10              | Cell.mp4   |
|          |                        |    |       |        |       | тари         |                 |            |
|          |                        |    |       |        |       | фом          |                 |            |
|          |                        |    |       |        |       | HП           |                 |            |

Таблиця 5 Product у базі даних

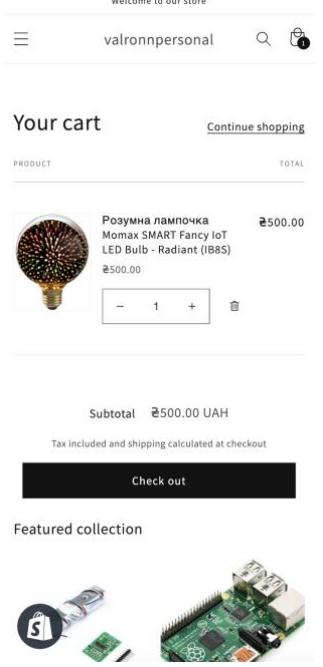

Рисунок 4.6 – Реалізація сторінки з кошиком та QR сканером

# **3.2 Компоновка Розумного Кошику**

ІоТ пристрою Розумний Кошик створений за допомогою таких компонентів:

- Тензодатчик
- QR код на продукті
- H711
- Raspberry Pi Model 8

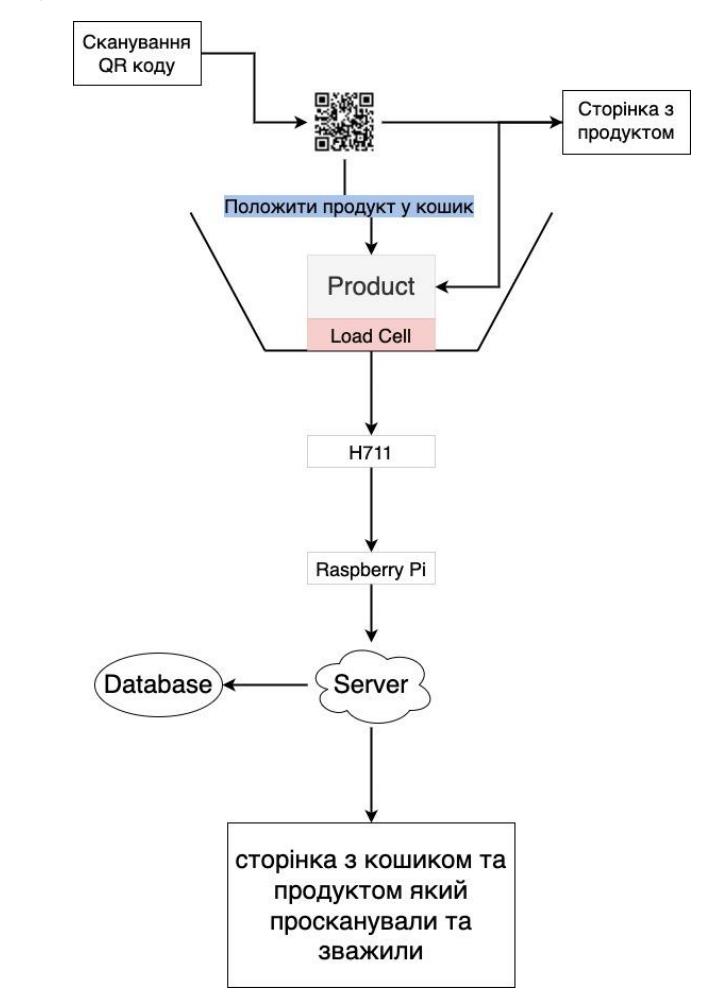

Рисунок 4.7 – Схема потоку даних з Розумного Кошику у адаптивний вебсайт

За схемою (рисунок 4.7), користувач бере продукт, сканує його QR-код мобільним пристроїм, якщо він одразу не кладе продукт до кошику, то на мобільному пристрої відобразиться сторінка продукту з його характеристикам та можливістю додати продукт до кошику на вебсайті, після настикання на кнопку на вебсайті з функцією додати до кошику, користувача

буде запитано положити продукт у Розумний Кошик. Якщо ж, продукт проскановано та користувач поклал його у кошик то зі сторінки з продуктом користувача переадресує на кошик де він може побачити свій продукт який він щойно просканував. Якщо є необхідність показує кількість продуктів або вагу продукту. Коли користувач забуде просканувати продукт та просто положив його у Розумний Кошик, то кошик буде заблоковано. Для захисту у ситуаціях крадіжки або помилок користувача, мітка RFID допоможе уникнути збігання користувача не заплативши за продукт.

З технічної стороні, потоки даних виглядають так:

- 1. Сканування QR коду продукту
- 2. Відправка за унікальним посиланням, доданого у QR код, на мобільному пристрої користувача через інтернет
- 3. Відправка ваги продукту за допомогою тензодатчику через НХ711 конвертер під керівництвом комп'ютером Rasberry Pi Model 8 до серверу Shopify.
- 4. Сервер Shopify зрівнює вагу продукту прописаною у базі даних з актуальною вагою продукту у Розумному Кошику
	- a. Якщо вага співпадає продукт додається до кошику користувача
	- b. Якщо вага не співпадає продукт не додається до кошику. А користувача запитують пересканувати QR, або, звернутися до помічника магазину.

Якщо вага продукту є не правильною під час порівнювання з базою даних, користувач хоче скористатися системою, тож продукт не буде додано до кошику і Розумний Кошик буде заблокований якщо у ньому є продукт без успішного сканування QR.

#### *3.2.1 Тензодатчик*

Тензодатчик - це перетворювач, який перетворює силу в вимірювану електричну потужність. Хоча існує багато різновидів датчиків сили, найпоширенішим типом є тензодатчики.

Датчик навантаження працює шляхом перетворення механічної сили в цифрові значення, які користувач може зчитувати та записувати. Внутрішня робота тензодатчика залежить від вибраного датчика навантаження. Існують гідравлічні тензодатчики, пневматичні тензодатчики та датчики наватаження танзометру. Датчики навантаження тензометра є найбільш часто використовуваними серед трьох. Ступінь зміни напруги охоплюється цифровим зчитуванням як вага.

Підключення тензодатчику з Raspbery Pi утворюється завдяки НХ711 конвертеру. Зваживши продукт, дані які конвертував НХ711 попадають до Raspberry Pi. Комп'ютер Raspberry керує даними, якщо необхідно скорочує до десятинної числа (1,97кг перетворюється у 2кг)

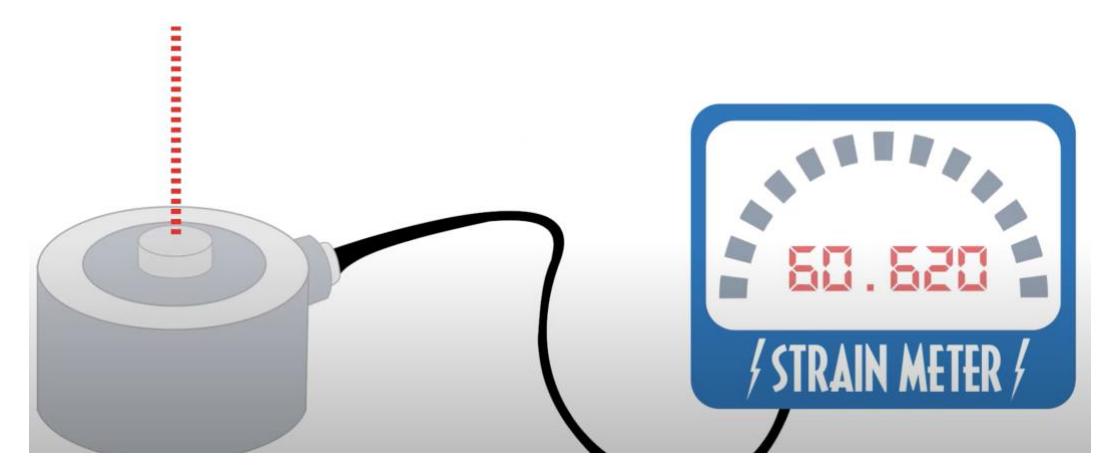

Рисунок 4.8 – Робота тензодатчику. При натисканні відображається значення у цифрах

#### *3.2.2. QR код на продукті*

QR код на продукті містить унікальне посилання за яким користувач може попасти на сторінку з продуктом який він тримає у своїх руках. Без успішного сканування QR, продукт не може бути доданий до кошику. QR код використовується як один з захисних функцій водночас з додаванням продукту до кошику. Нажаль, через це можуть виникнути деякі проблемі під час сканування QR коду продукту. Умови для успішного QR сканування:

- QR код не пошкоджений та має усю матрицю цілою;
- Продукт є в наявності в супермаркету;
- Продукт кладеться у Розумний Кошик, якщо користувач хоче його купити;
- Користувач перейшов за унікальним посиланням з QR коду

Можна зробити висновок за якими умовами користувач не зможе придбати продукт. Нажаль пошкодити QR код може навіть не користувач, цей код знадобиться переклеювати. Користувач може скористатися старим QR кодом для продукту. Працівники в супермаркеті повинні будуть стежити за станом QR кодів. Користувач може допустити помилку та не покласти його у кошик, через це він не опинеться у кошику на вебсайті. Користувач просканував QR код, але не зміг перейти за унікальним посиланням з будь якої причини, через це він не зможе оплатити продукт у кошику.

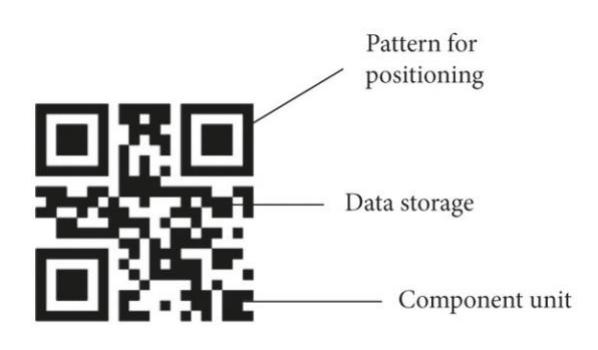

Рисунок 4.9 – Структура QR коду. Необхідно щоб унікальне посилання в коді залишилось не пошкодженим
## *3.2.2 H711 компонент*

Тензодатчик підключається до конвертору Н711. Дані отримані з тензодатчику конвертуються завдяки 24 високоточних АЦП. Цей чіп призначений для високоточних електронних шкал, має два аналогових вхідних канали, програмований коефіцієнт посилення 128 інтегрального підсилювача. Вхідний ланцюг може бути налаштований для забезпечення мостової напруги електричного моста. Потім під керівництвом від пристрою Raspberry Pi Model 8 дані ваги відправляються до кошику на адаптивний вебсайт. Допускається похибка до 5% ваги продукту.

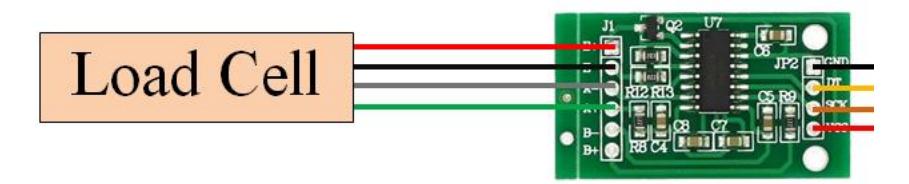

Рисунок 5.1 – Підключення тензодатчику до Н711 та Raspberry Pi (таблиця 3, 4)

# *3.2.3 Підключення Raspberry Pi до бази даних SQL*

Потрібно отримати доступ до бази даних з Raspberry Pi, використовуючи MongoDB Shopify, або отримати доступ до неї віддалено. Драйвери Easysoft ODBC дозволяють програмам Pi підключатися до локальних і віддалених баз даних. Для цього потрібно:

- 1) Встановити SQL Server ODBC driver for Raspberry Pi[16]
- 2) Створити джерело даних ODBC у /etc/odbc.ini, яке підключається до бази даних SQL Server, до якої потрібно отримати доступ із Python.
	- a. Примітка. На комп'ютері потрібен диспетчер драйверів unixODBC. Дистрибутив Easysoft включає версію диспетчера драйверів unixODBC, з якою був протестований

драйвер ODBC Easysoft SQL Server. Програма встановлення драйвера Easysoft дає можливість встановити unixODBC.

- 3) Використати команду isql, щоб перевірити нове джерело даних.
- 4) Встановивши бібліотеку pyodbc, інтерфейс ODBC, який надає доступ до бази даних ODBC з Python.

# **Висновки до розділу 3**

Наведено опис створення програмної частини макету та її об'єднання з апаратною частиною, яка складається з таких етапів:

- 1) Створення схеми потоку даних макету
- 2) Розробка сторінок адаптивного вебсайту
- 3) Підключення Тензодатчику до НХ711
- 4) Підключення НХ711 до Raspberry PI
- 5) Підключення Raspberry Pi до бази даних
- 6) Електричне з'єднання компонентів у Кошику

# **РОЗДІЛ 4. ОХОРОНА ПРАЦІ ТА БЕЗПЕКА У НАД ЗВИЧАЙНИХ СИТУАЦІЯХ**

# **4.1 Організаційні принципи дотриманості умов гігієни та санітарії в установах**

Впродовж тривалого часу проблемами здорового та безпечного виробничого середовища займалися відразу дві наукові дисципліни – *гігієна* та *санітарія*, початки яких сягають у древні віки.

Гігієна – наука про здоров'я, галузь медицини, яка вивчає вплив різноманітних факторів зовнішнього середовища на здоров'я людини.

Санітарія – галузь охорони здоров'я, яка займається практичною розробкою.

З другої половини ХХ ст., завдячуючи успіхом природознавства і медицини, значного розвитку в гігієні набули експериментальні методи дослідження.

Соціальна гігієна вивчає проблеми медицини та здоров'я населення і їх взаємодію з умовами праці та побуту, суспільним державним устроєм, рівнем культури, опрацьовує питання теорії і практики охорони здоров'я.

Гігієна праці – це галузь гігієни, яка вивчає вплив на організм людини виробничих процесів.

Медична наука розробила теоретичні основи створення санітарнозахисних зон – зон розриву між промисловими підприємствами і найближчими житловими або громадськими будівлями. Ці зони захищають працюючих і населення прилеглих територій від впливу шкідливих промислових факторів. Залежно від ступеня шкідливості викинутих в атмосферу промислових забруднювачів, наявності очисних споруд всі промислові підприємства поділено на 5 класів. Ширина санітарної захисної зони для підприємств:

1 класу – 1000м; 2 класу – 500 м; 3 класу – 300 м; 4 класу – 100м;

5 класу – 50 м.

Комп'ютерна техніка широко використовується в усіх галузях людської діяльності. Людина, яка працює з комп'ютером, постійно перебуває під впливом небезпечних і шкідливих виробничих факторів: *електромагнітних полів* (діапазон радіочастот: 34, УВЧ, СВЧ), *інфрачервоного та іонізуючого випромінювань*, *шуму й вібрації, статистичної електрики* тощо. Крім цього, оператор піддається значному *розумовому* і *психоемоційному* навантаженню, високій напрузі *зорової* та *м'язової* (робота з клавіатурою ЕОМ) діяльності.

Аналіз скарг операторів комп'ютерного набору, редакторів і коректорів, які в процесі роботи використовують комп'ютер, наведені у табл. 9.1.

У 60-70 роках минулого століття спочатку в світовій пресі, а згодом і в наукових публікаціях появилися численні повідомлення про шкід ливий вплив комп'ютерів на організм людини, який проявлявся в дискомфорті, швидкій втомі та зниженні працездатності, порушеннях фізіологічних функцій. У США вчені Національного інституту охорони праці і здоров'я прийшли до висновку, що під час використання комп'ютерів найбільшому ризику піддаються органи зору, м'язово-скелетна система, репродуктивні функції у жінок, нервовопсихічна діяльність з можливим формуванням стресу. Негативний вплив на інші органи менш виражений. Проте це не означає, що вони не проявляють себе: адже "комп'ютерні" захворювання дуже молоді, тому вимагають глибокого вивчення.

Подані фактори, що впливають на функціональний стан користувача комп'ютером, зокрема, виробниче середовище, трудовий процес, внутрішні та зовнішні засоби діяльності, а також соціально- психологічні фактори. Тому для зменшення ризику захворювань необхідно проводити комплекс медикогігієнічних, адміністративно-технічних й ергономічних заходів. До цих передовсім повинні входити:

контроль за конструкцією, добрим станом і функціонуванням комп'ютера;

відповідність місця праці рекомендаціям ергономіки та гігієни;

створення оптимальних умов для праці у виробничому приміщенні (мікроклімату, освітлення, захисту від опромінювання комп'ютера, іонізації повітря, вентиляції, кондиціювання повітря);

раціональний режим праці;

підвищувати опірність організму користувачів комп'ютерів до дії несприятливих факторів (антистресова дія, аеробіка та спеціальні фізичні вправи, психологічні та соціальні заходи, профілактичне харчування);

диспансерне медико-гігієнічне обслуговування з цілеспрямованим проведенням оздоровчих (наприклад корекція зору) і профілактичних заходів; особиста участь працівника у догляді за своїм здоров'ям.

На превеликий жаль, у багатьох випадках здійснення названих заходів фірмами та індивідуальними користувачами ігноруються, а тому важливо "аби й адміністрація (роботодавець) і користувачі комп'ютерів, - як наголошують дослідники (І.Даценко та ін., 1998 р.), зрозуміли важливість і необхідну потребу кожної зі сторін у докладанні зусиль для створення умов, що гарантують працівникам фізичний і духовний комфорт, високу розумову і творчу працездатність, збереження і зміцнення здоров'я". Проф. І. Даценко з науковцями Львівського медичного університету ім. Данила Галицького вперше у вітчизняній літературі обґрунтували комплекс соціально-2гігієнічних, ергономічних і медико-профілактичних заходів, які, за висновками експертів ВООЗ, дозволять активізувати оздоровлення і оптимізуваги працю мільйонів трудівників, які користуються найбільш розповсюдженим сучасним приладом.

Зупинимося коротко на характеристиці комп'ютерів та умовах праці з ними.

Розглянемо вимоги до освітлення приміщень, де встановлені комп'ютери, насамперед, яке має бути забарвлення стін і підлоги.

У приміщеннях з комп'ютерами, необхідно забезпечити наступні величини коефіцієнта відбиття:

- для стелі  $-0.7-0.8$ ;
- для стін 0,5 0,6;
- для підлоги  $-0.3 0.5$ ;
- для інших поверхонь  $-0.4 0.5$ .

Освітлення обчислювальних центрів має бути змішаним.

При виконанні робіт категорії високої зорової точності (найменший розмір об'єкта розпізнання – 0,3 – 0,5 мм) величина коефіцієнта природного освітлення (КПО) має бути не нижче 1,5 %, а при зоровій роботі середньої точності (найменший розмір об'єкта розпізнання – 0,5 – 1,0 мм) КПО має бути не нижче 1,0%. В якості штучного освітлення в основному використовують люмінесцентні лампи типу ЛБ або ДРЛ.

Вимоги до освітлення у приміщеннях, де встановлені комп'ютери, мають специфічний характер. Якщо комп'ютери не працюють, то у робочих приміщеннях треба створити такий же високий рівень освітлення, як і в інших службових приміщеннях, тобто 800- 1200 лк. Однак коли комп'ютери працюють, то їхні користувачі, звичайно, багаторазово переносять погляд з екрана в навколишнє середовище і назад, а тому очі вимагають то світлої, то темної адаптації. Часта тривала адаптація прискорює втому м'язів ока. Крім того, слід врахувати, що чим вищий рівень освітлення в приміщенні, тим більше має бути *контрастність фону і об'єктів*, що розглядаються на екрані. Враховуючи ці особливості вважають, що рівень освітлення в приміщенні при роботі комп'ютера не повинен перевищувати 400-600 лк.

Доцільно для освітлення використовувати лампи денного (білого) світла в комбінації з лампами теплого білого світла (жовтого, рожевого), що разом імітує колірну гаму, яка відповідає спектральному складу природнього світла в сонячний день.

За потреби робочий стіл облаштовують настільною лампою, весь світловий потік якої спрямований лише на робоче місце, а створюване тут освітлення може бути мінімальним для виконуваної праці. Щоб уникнути потрапляння яскравих променів відбитого світла на екран або в очі користувача, рекомендують, аби кольори апаратури, меблів, одягу персоналу не були світлих тонів (білого, світло-жовтого, світло-рожевого). Відстань від екрану до шкіри обличчя і рук користувача має бути не менше 50 см.

Особливо велику небезпеку здоров'ю людей представляє підвищена *концентрація озону*, який вважається не лише подразнюючою, але і канцерогенною речовиною. Відповідно до ГОСТ 12.1. 005-88 вміст озону в повітрі робочої зони не повинен перевищувати 0,1 мг/м<sup>3</sup>; вміст окислів азоту  $-5$  мг/м<sup>3</sup>, вміст пилу  $-4$  мг/м<sup>3</sup>.

Рівень *шуму* на робочому місці математиків-програмістів й операторів відеоматеріалів не повинен перевищувати 50 дБА, а в залах обробки інформації на обчислювальних машинах – 60 дБА.

Одним із основних засобів боротьби з шумами є облицювання стін, а іноді й стелі *шумопоглинальними матеріалами*, що мають максимальний коефіцієнт звукопоглинання в межах частот 31,5- 8000 Гц і дозволені для оздоблення приміщень органами санітарно- епідеміологічного нагляду. Рівень вібрації у приміщеннях обчислювальних центрів можна знизити, встановивши обладнання на спеціальні фундаменти та віброізолятори.

Відомо, що максимальна напруженість *електричної складової* електромагнітного поля на конусі дисплея. Допустимі значення параметрів неіонізованих електромагнітних випромінювань від монітора комп'ютера.

Більшість вчених вважають, що як короткотривалий, так і довготривалий вплив всіх видів випромінювання від екрана монітора не є безпечним для здоров'я персоналу, які обслуговують комп'ютери. Однак вичерпних даних стосовно небезпеки впливу випромінювання від моніторів на працюючих з комп'ютерами не існує і дослідження в цьому напрямі продовжується.

Робоче місце користувача складається зі стола, крісла і підніжки, які дають змогу зберігати раціональну робочу позу впродовж усього робочого дня.

Існують такі вимоги до організації робочого місця користувача:

- висота стола з клавіатурою має становити 62-88 см; висота екрана (над підлогою – 90 – 118 см);
- відстань від екрана до краю стола 40 115 см;
- нахил екрана від 15 до 25<sup>0</sup> стосовно його положення;
- положення стінки крісла має забезпечувати нахил тіла назад від 97--  $121^0$ .

Клавіатуру варто відділяти від екрана і робити її рухомою. Зусилля нажиму на клавіатуру має знаходитися в межах  $0.25 - 1.5$  H, а хід клавішів – 1-5 мм. Важливо для належної продуктивності та якісної роботи враховувати розміри знаків, щільність їх розміщення, контраст і співвідношення яскравості символів і фону екрана. Якщо відстань від ока оператора до екрана дисплея 60-80 см, то висота знака має бути не менше 3 мм, оптимальне співвідношення ширини і висоти знака становить 3:4, а відстань між знаками 15-20 % їхньої висоти. Співвідношення яскравості фону екрана і символів від 1:2 -1:5 до 1:10  $-1.15$ .

Під час роботи слід дотримуватися таких правил.

1.Коліна мають бути на достатній відстані одне від одного.

2.Необхідно, щоб ступні ніг добре опиралися на підлогу чи підніжку.

3. Сидіння не повинні стискати стегон.

4. Під час сидіння слід випростатися, витягнутися вгору, перевірити позу: ліктіспинка має бути встановлена так, аби можна було сидіти в правильній позі без зусиль або з мінімальними зусиллями.

5. Голову слід тримати прямо і нахиленою трохи вниз: верхня лінія екрана має бути трохи нижче рівня очей; екран не повинен блищати.

6. Ліктьовий суглоб має бути на тій же висоті, що і клавіатура: лікті мають щільно прилягати до тулуба (або підтримуватись підлокітниками крісла) при цьому зап'ястя випрямлене.

7. Рекомендується під час роботи згадувати про позу і корегувати її: при відчутті м'язового напруження роблять відповідні вправи 5-10 разів.

8. Кожних 50 хв роботи влаштовувати 10- хвилинну перерву, під час якої також відповідними вправами знімають хоча б частину м'язової втоми, покращуючи самопочуття за допомогою спеціального самомасажу та фізичних вправ.

9. Через дві години напруженої безперервної роботи відпочинок слід продовжити до 15 хв; після 4-годинної роботи – до 1 год; роботу на комп'ютері бажано чергувати з іншими видами діяльності.

10. У після робочий час необхідно, крім загальних фізичних вправ, проводити специфічні вправи для очей, ефективність яких незаперечна.

Велике значення для збереження здоров'я користувачів комп'ютерів має дотримання медичної рекомендації щодо раціонального харчування і додаткової вітамінізації організму. З метою розширення функціональних можливостей м'язів ока необхідно застосувати спеціальні вправи для очей, самомасаж «життєвих» точок, а також ті загальні фізичні вправи і спортивні ігри, які особливо рекомендуються для підвищення функціональних можливостей очей.

4.2. Безпека людини у надзвичайних ситуаціях:основні принципи, засоби досягнення

Визначення, причини виникнення та класифікація надзвичайних ситуацій Закон "Про цивільну оборону України" визначає надзвичайну ситуацію як порушення нормальних умов життя та діяльності людей на об'єкті чи території, спричинених аварією, катастрофою, стихійним лихом, епідемією, епізоотією, великою пожежею, використання засобів ураження, що призвели чи можуть призвести до людських чи матеріальних втрат. Аварія – це небезпечна подія техногенного характеру, що створює на об'єкті, території або акваторії загрозу для життя і здоров'я людей і призводить до руйнування будівель, споруд, обладнання і транспортних засобів, порушення

виробничого або транспортного процесу чи завдає шкоди довкіллю. Катастрофа – це раптове лихо чи велика подія, яка тягне за собою тяжкі наслідки для людини, тваринного чи рослинного світу, змінюючи умови середовища існування. Це результат різкого чи стрибкоподібного переходу природного, біологічного чи соціально-економічного середовища з виникненням уражаючих факторів, які наносять значну шкоду соціальним і природним системам. Іноді, підкреслюючи всесвітній характер катастрофи, її називають катаклізмом. Залежно від масштабності та тривалості впливу на природне середовище, катастрофи розділяють на локальні, регіональні та глобальні. Прикладами глобальних катастроф можуть служити особливо тяжкі аварії, військові конфлікти, різні стихійні лиха, що заподіюють велику шкоду. Спітакський землетрус (Вірменія, 1988 р.) за потужністю був не такий сильний, а за ступенем ураження та заподіяної шкоди являв собою національну катастрофу. А ось виверження Безіменного вулкана на Камчатці хоч і є найбільшим у ХХ столітті, проте його не можна катастрофою назвати, так як воно відбулося у безлюдній місцевості.

Події природного походження або результат діяльності природних процесів, які за своєю інтенсивністю, масштабом поширення і тривалістю можуть вражати людей, об'єкти економіки та довкілля, звуться небезпечними природними явищами. Руйнівне небезпечне природне явище – це стихійне лихо.

Епідемія – це масове розповсюдження інфекційної хвороби людей у часі та просторі, у межах певного регіону, що перевищує звичайний рівень захворюваності, який реєструється на цій території, в 1,5 раза протягом 3-х днів – в  $1-2$  районах.

Причинами надзвичайних ситуацій можуть стати також епізоотії – одночасне поширення інфекційної хвороби серед великої кількості одного чи багатьох видів тварин, що значно перевищує звичайний зареєстрований рівень захворюваності на певній території; та епіфітотії – масове інфекційне

захворювання рослин, що супроводжується чисельною загибеллю культур і зниженням їх продуктивності.

В Україні щороку виникають тисячі надзвичайно складних ситуацій природного та техногенного характеру, внаслідок яких гине велика кількість людей, а матеріальні збитки сягають кількох мільярдів гривень. Сьогоднішня ситуація в Україні щодо небезпечних природних явищ, аварій і катастроф характеризується як дуже складна. Тенденція зростання кількості природних і особливо техногенних НС, складність цих наслідків змушують розглядати їх як серйозну загрозу безпеці окремої людини, суспільству та навколишньому середовищу, а також стабільності розвитку економіки країни. Для роботи в районі надзвичайної ситуації потрібно залучати значну кількість людських, матеріальних і технічних ресурсів. Нижче наводяться дані по Україні за останні роки (див. табл.16).

Запобігання надзвичайним ситуаціям, ліквідація їх наслідків, максимальне зниження масштабів втрат та збитків перетворилося на загальнодержавну проблему і є одним з найважливіших завдань органів виконавчої влади і управління всіх рівнів.

Таблиця 5 Порівняльна характеристика надзвичайних ситуацій за певний період

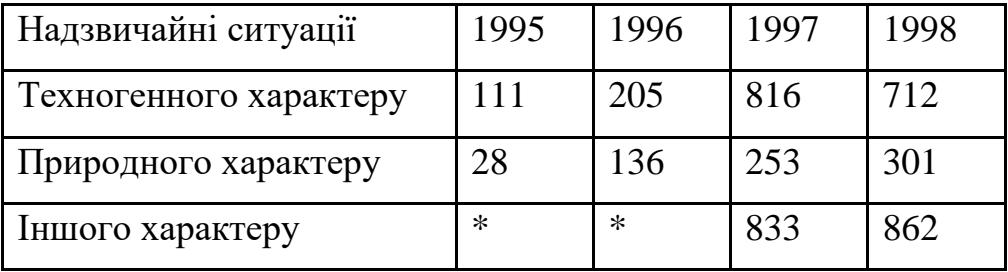

\* – точні дані відсутні.

Постановою Кабінету Міністрів України № 1099 "Про порядок класифікації надзвичайних ситуацій" затверджено "Положення про класифікацію надзвичайних ситуацій". Згідно з цим положенням, за характером походження подій, що зумовлюють виникнення надзвичайних ситуацій на території України, розрізняють 4 класи надзвичайних ситуацій: техногенного, природного, соціально-політичного та військового характеру. Кожен клас надзвичайних ситуацій поділяється на групи, які містять конкретні їх види.

Надзвичайні ситуації техногенного характеру – це наслідок транспортних аварій, катастроф, пожеж, неспровокованих вибухів чи їх загроза, аварій з викидом (загрозою викиду) небезпечних хімічних, радіоактивних, біологічних речовин, раптового руйнування споруд та будівель, аварій на інженерних мережах і спорудах життєзабезпечення, гідродинамічних аварій на греблях, дамбах тощо.

Надзвичайні ситуації природного характеру – це наслідки небезпечних геологічних, метеорологічних, гідрологічних, морських та прісноводних явищ, деградації грунтів чи надр, природних пожеж, змін стану повітряного басейну, інфекційних захворювань людей, сільськогосподарських тварин, масового ураження сільськогосподарських рослин хворобами чи шкідниками, зміни стану водних ресурсів та біосфери тощо. Надзвичайні ситуації соціально-політичного характеру – це ситуації, пов'язані з протиправними діями терористичного та антиконституційного спрямування: здійснення або реальна загроза терористичного акту (збройний напад, захоплення і затримання важливих об'єктів ядерних установок і матеріалів, систем зв'язку та телекомунікації, напад чи замах на екіпаж повітряного чи морського судна), викрадення (спроба викрадення) чи знищення суден, встановлення вибухових пристроїв у громадських місцях, викрадення зброї, виявлення застарілих боєприпасів тощо. Надзвичайні ситуації воєнного характеру – це ситуації, пов'язані з наслідками застосування зброї масового ураження або звичайних засобів ураження, під час яких виникають вторинні фактори ураження населення внаслідок зруйнування атомних і гідроелектричних станцій, складів і сховищ радіоактивних і токсичних речовин та відходів, нафтопродуктів, вибухівки, сильнодіючих отруйних речовин, токсичних відходів, транспортних та інженерних комунікацій.

Залежно від територіального поширення, обсягів, заподіяних або очікуваних економічних збитків, кількості людей, які загинули, розрізняють 4 рівні надзвичайних ситуацій – загальнодержавний, регіональний, місцевий та об'єктовий.

Надзвичайна ситуація загальнодержавного рівня – це надзвичайна ситуація, яка розвивається на території двох та більше областей (Автономної республіки Крим, міст Києва та Севастополя) або загрожує транскордонним перенесенням, а також у разі, коли для її ліквідації необхідні матеріали і технічні ресурси в обсягах, що перевищують власні можливості окремої області (Автономної республіки Крим, міст Києва та Севастополя), але не менше 1 % обсягів видатків відповідного бюджету.

Надзвичайна ситуація регіонального рівня – це надзвичайна ситуація, яка розвивається на території двох або більше адміністративних районів (міст обласного значення), Автономної республіки Крим, областей, міст Києва та Севастополя або загрожує перенесенням на територію суміжної області, а також у разі, коли для її ліквідації необхідні матеріальні і технічні ресурси в обсягах, що перевищують власні можливості окремого району, але не менше 1 % обсягів видатків відповідного бюджету.

Надзвичайні ситуації місцевого рівня – це надзвичайна ситуація, яка виходить за межі потенційно-небезпечного об'єкта, загрожує поширенням самої ситуації або її вторинних наслідків на довкілля, сусідні населені пункти, інженерні споруди, а також у разі, коли для її ліквідації необхідні матеріальні і технічні ресурси в обсягах, що перевищують власні можливості об'єкта. До місцевого рівня також належать всі НС, які виникають на об'єктах житловокомунальної сфери та інших, що не входять до затверджених переліків потенційно-небезпечних об'єктів.

Надзвичайна ситуація об'єктового рівня – це НС, яка не підпадає під зазначені вище визначення, тобто така, що розгор-тається на території об'єкта або на самому об'єкті, її наслідки не виходять за межі об'єкта або його санітарнозахисної зони.

Запобігання виникненню надзвичайних ситуацій

Найбільш ефективний засіб зменшення шкоди та збитків, які несе суспільство, держава і кожна окрема особа в результаті НС, – запобігати їх виникненню, а в разі виникнення проводити заходи, адекватні ситуації, що склалася. Запобігання виникненню надзвичайних ситуацій – це підготовка та реалізація комплексу правових, соціально-економічних, політичних, організаційнотехнічних, санітарно-гігієнічних та інших заходів, спрямованих на регулювання безпеки, проведення оцінки рівнів ризику, завчасне реагування на загрозу виникнення НС на основі даних моніторингу (спостережень), експертизи, досліджень та прогнозів щодо можливого перебігу подій із метою недопущення їх переростання у НС або пом'якшення її можливих наслідків. Зазначені функції запобігання щодо НС техногенного та природного характеру в нашій країні виконує Єдина державна система запобігання і реагування на надзвичайні ситуації техногенного і природного характеру, положення про яку затверджено Постановою Кабінету Міністрів України № 1198.

Єдина державна система запобігання і реагування на надзвичайні ситуації техногенного і природного характеру (ЄДСЗР) включає в себе центральні та місцеві органи виконавчої влади, виконавчі органи рад, державні підприємства, установи та організації з відповідними силами і засобами, які здійснюють нагляд за забезпеченням техногенної та природної безпеки, організовують проведення роботи із запобігання НС техногенного та природного походження і реагування у разі їх виникнення з метою захисту населення і довкілля, зменшення матеріальних втрат. Основною метою створення ЄДСЗР є забезпечення реалізації державної політики у сфері запобігання і реагування на НС, забезпечення цивільного захисту населення.

Завданнями ЄДСЗР є:

– розробка нормативно-правових актів, а також норм, правил та стандартів із питань запобігання надзвичайним ситуаціям та забезпечення захисту населення і територій від їх наслідків;

– забезпечення готовності центральних та місцевих органів виконавчої влади, виконавчих органів рад, підпорядкованих їм сил і засобів до дій, спрямованих на запобігання і реагування на НС;

– забезпечення реалізації заходів щодо запобігання виникненню НС; – навчання населення щодо поведінки та дій у разі виникнення НС; – виконання цільових і науково-технічних програм, спрямованих на запобігання НС, забезпечення сталого функціонування підприємств, установ та організацій, зменшення можливих матеріальних втрат; збирання й аналітичне опрацювання інформації про НС, видання інформаційних матеріалів з питань захисту населення і територій від наслідків НС;

– прогнозування й оцінка соціально-економічних наслідків НС, визначення на основі прогнозу потреби в силах, засобах, матеріальних та фінансових ресурсах;

– створення, раціональне збереження і використання резерву матеріальних та фінансових ресурсів, необхідних для запобігання і реагування на НС; – та інше.

ЄДСЗР складається з постійно діючих функціональних і територіальних підсистем і має 4 рівні: загальнодержавний, регіональний, місцевий та об'єктовий.

Функціональні підсистеми створюються міністерствами та іншими центральними органами виконавчої влади для організації роботи, пов'язаної з запобіганням НС та захистом населення і територій від їх наслідків. Кожний рівень ЄДСЗР має координуючі та постійні органи управління щодо розв'язання завдань у сфері запобігання НС, захисту населення і території від їх наслідків, систему повсякденного управління, сили і засоби, резерви матеріальних та фінан-сових ресурсів, системи зв'язку та інформаційного забезпечення.

До системи повсякденного управління ЄДСЗР входять оснащені необхідними засобами зв'язку оповіщення, збирання, аналізу і передачі інформації: – центри управління в НС, оперативно-чергові служби уповноважених органів з питань НС та цивільного захисту населення усіх рівнів; – диспетчерські служби центральних і місцевих органів виконавчої влади, державних підприємств, установ та організацій.

До складу сил і засобів ЄДСЗР входять відповідні сили і засоби функціональних і територіальних підсистем, а також недержавні (добровільні) рятувальні формування, які залучаються до виконання відповідних робіт.

Військові і спеціальні цивільні аварійно-пошуково-рятувальні формування, з яких складаються зазначені сили і засоби, укомплектовуються з урахуванням необхідності проведення роботи в автономному режимі не менше 3-х діб і перебувають у стані постійної готовності (далі – сили постійної готовності).

Сили постійної готовності, згідно із законодавством, можуть залучатися для термінового реагування у разі виникнення НС з повідомленням про це відповідних центральних та місцевих органів виконавчої влади, виконавчих органів рад, керівників державних підприємств, установ та організацій. На базі існуючих спеціалізованих служб і підрозділів (будівельних, медичних, хімічних, ремонтних та інших) в областях, районах, населених пунктах, підприємствах, установах та організаціях утворюються позаштатні спеціалізовані формування, призначені для проведення конкретних видів невідкладних робіт у процесі реагування на НС. Ці формування проходять спеціальне навчання, періодично залучаються до участі в практичному відпрацюванні дій з ліквідації НС разом із силами постійної готовності. У виконанні робіт, пов'язаних із запобіганням і реагуванням на НС, можуть брати участь також добровільні громадські об'єднання за наявності у

представників цих об'єднань відповідного рівня підготовки, підтвердженого в атестаційному порядку. Свої дії вони повинні узгоджувати з територіальними органами та уповноваженими з питань НС та цивільного захисту населення, а роботи виконувати під їх керівництвом. Залежно від масштабів і особливостей НС, що прогнозується або виникла, може існувати один з таких режимів функціонування ЄДСЗР: – режим повсякденної діяльності – при нормальній виробничо-промисловій, радіаційній, хімічній, біологічній (бактеріологічній), сейсмічній, гідрогеологічній і гідрометеорологічній обстановці;

– режим підвищеної готовності – при істотному погіршенні виробничопромислової, радіаційної, хімічної, біологічної, сейсмічної, гідрогеологічної і гідрометеорологічної обстановки (з одержанням прогнозної інформації щодо можливості виникнення надзвичайної ситуації);

– режим діяльності у надзвичайній ситуації – при реальній загрозі виникнення НС і реагування на них;

– режим діяльності у надзвичайному стані – запроваджується в Україні або на окремих її територіях у порядку, визначеному Конституцією України та Законом України "Про надзвичайний стан".

Організація життєзабезпечення населення у надзвичайних ситуаціях Згідно із Законом "Про цивільну оборону України" "громадяни України мають право на захист свого життя і здоров'я від наслідків аварій, катастроф, значних пожеж, стихійного лиха і ви-магати від Уряду України, інших органів державної виконавчої влади, адміністрацій підприємств, установ і організацій незалежно від форм власності і господарювання гарантій щодо його реалізації. Держава як гарант цього права створює систему цивільної оборони, ставить за мету захист населення від небезпечних наслідків аварій і катастроф техногенного, екологічного, природного та воєнного характеру". Головною функцією органів державної виконавчої влади, адміністрацій підприємств, установ і організацій, незалежно від форм власності та

господарювання, у разі виникнення НС, є захист населення та організація його життєзабезпечення.

Заходи щодо захисту населення плануються та проводяться по всіх районах, населених пунктах, охоплюють усе населення. У той же час характер та зміст захисних засобів встановлюється залежно від ступеня загрози, місцевих умов із урахуванням важливості виробництва для безпеки населення, інших економічних та соціальних чинників. З цією метою міста розподіляються за групами важливості, а об'єкти – за категоріями стосовно засобів захисту населення у разі надзвичайної ситуації. Цей розподіл здійснює Кабінет Міністрів України.

Для міст встановлені наступні групи:

– особливої важливості;

– першої групи;

– другої групи;

– третьої групи.

Для підприємств та організацій встановлені наступні категорії: – особливої важливості;

– першої категорії;

– другої категорії.

Основні заходи щодо захисту населення плануються та здійснюються завчасно і мають випереджувальний характер. Це стосується, перш за все, підготовки, підтримання у постійній готовності індивідуальних та колективних засобів захисту, їх накопичення, а також підготовки до проведення евакуації населення із зон підвищеного ризику. Організація життєзабезпечення населення в умовах надзвичайних ситуацій є комплексом заходів, спрямованих на створення і підтримання нормальних умов життя, здоров'я і працездатності людей.

Він включає:

– управління діяльністю робітників та службовців, усього населення при загрозі та виникненні надзвичайних ситуацій;

– захист населення та територій від наслідків аварій, катастроф, стихійного лиха;

забезпечення населення питною водою, продовольчими товарами і предметами першої необхідності;

– захист продовольства, харчової сировини, фуражу, вододжерел від радіаційного, хімічного та біологічного зараження (забруднення); – житлове забезпечення і працевлаштування;

– комунально-побутове обслуговування;

– медичне обслуговування;

– навчання населення способам захисту і діям в умовах надзвичайних ситуацій;

– розробку і своєчасне введення режимів діяльності в умовах радіаційного, хімічного та біологічного зараження;

– санітарну обробку;

– знезараження території, споруд, транспортних засобів, обладнання, сировини, матеріалів і готової продукції;

– підготовка сил та засобів і ведення рятувальних і інших невідкладних робіт у районах лиха й осередках ураження;

– забезпечення населення інформацією про характер і рівень небезпеки, порядок поведінки; морально-психологічну підготовку і заходи щодо підтримування високої психологічної стійкості людей в екстремальних умовах;

– заходи, спрямовані на попередження, запобігання або послаблення несприятливих для людей екологічних наслідків надзвичайних ситуацій та інші заходи.

Усі ці заходи організовуються державною виконавчою владою, органами управління цивільної оборони при чіткому погодженні між ними заходів, що

проводяться. Керівники підприємств, установ і організацій є безпосередніми виконавцями цих заходів. Заходи розробляються завчасно, відображаються у планах цивільної оборони і виконуються в період загрози та після виникнення надзвичайної ситуації.

З метою недопущення гибелі людей, забезпечення їх нормальної життєдіяльності у надзвичайні ситуації передусім повинно бути проведено сповіщення населення про можливу загрозу, а якщо необхідно, – організовано евакуацію.

Сповіщення населення здійснюється усіма доступними способами: через телебачення, радіомережу, радіотрансляційну провідну мережу, спеціальними сигналами (гудки, сирени). Передбачається спеціальна схема повідомлення посадових осіб та осіб, задіяних у системі цивільної оборони. Евакуація – це організоване виведення чи вивезення з небезпечних зон. Безпосередньо евакуацією займається штаб цивільної оборони, усі організаційні питання вирішують евакуаційні комісії. Евакуація розпочинається після прийняття рішення начальником цивільної оборони, надзвичайною комісією або органами влади.

Евакуація працюючого населення здійснюється за виробничим принципом, а населення, яке не пов'язане з виробництвом, – за територіальним принципом через домоуправління, ЖЕУ, ЖЕК тощо. Діти евакуюються разом з батьками, але можливе їх вивезення зі школами, дитсадками.

Для проведення евакуації використовуються всі види транспорту: залізничний, автомобільний, водний та індивідуальний. Автотранспорт використовується для вивезення на короткі відстані. У деяких випадках частина населення може виводитися пішки колонами по шляхах, котрі не зайняті перевезеннями, або за визначеним маршрутом та колонними шляхами. Евакуація населення здійснюється через збірні евакуаційні пункти, які розташовують поблизу місць посадки на транспорт або на вихідних пунктах пішого руху, в школах, клубах, кінотеатрах та інших громадських закладах. Про початок та порядок евакуації населення сповіщається по мережі сповіщення. Отримавши повідомлення про початок евакуації, необхідно взяти документ, гроші, речі та продукти і у визначений час прибути на збірний евакуаційних пункт, де населення реєструють, групують та ведуть до пункту посадки.

Для організації приймання, розташування населення, а також забезпечення його всім необхідним створюються евакуаційні комісії та приймальні евакуаційні пункти, на яких вирішують проблему розташування, забезпечення та обслуговування прибулого населення.

Тимчасове розселення громадян у безпечних районах передбачає максимальний захист людей від радіоактивного забруднення, хімічного ураження при аваріях або катастрофах на радіаційно або хімічно небезпечних об'єктах, а також запобігає загибелі людей у випадках катастрофічного затоплення районів його проживання. У місцях розселення звільняються приміщення для розміщення евакуйованих громадян, готуються (при необхідності) колективні засоби захисту. Якщо сховищ недостатньо, то організовується їх додаткове будівництво, пристосування існуючих підвалів, гірських виробок, для чого залучається усе працездатне населення, у тому числі й евакуйовані.

Велике значення має забезпечення у місцях розселення евакуйованого населення продуктами харчування, надання їм побутових послуг і медичного обслуговування.

Забезпечення населення продуктами харчування і предметами першої необхідності здійснюється службою торгівлі і харчування цивільної оборони сільського або іншого району, в який здійснено евакуацію населення. Перші дві доби люди повинні харчуватися запасами продуктів, привезених із собою. За їх відсутності харчування здійснюється через мережу (їдалень) громадського харчування або в сім'ях, куди вони підселяються. Ліквідація наслідків надзвичайних ситуацій

Ліквідація наслідків надзвичайної ситуації проводиться з метою відновлення роботи підприємства організації, навчальних закладів тощо. Вона включає:

– розвідку осередків надзвичайних ситуацій;

– аварійно-рятувальні й лікувально-евакуаційні заходи;

– локалізацію й гасіння пожеж;

– відбудову споруд і шляхів сполучення;

– проведення ізоляційно-обмежувальних заходів в осередках біологічного зараження;

– проведення спеціальної обробки населення;

– дезактивації, дегазації техніки, доріг, місцевості тощо.

Розвідка осередків надзвичайних ситуацій проводиться силами Збройних Сил, Цивільної оборони і невоєнізованими формуваннями підприємств, організацій, навчальних закладів тощо.

Воєнізовані сили розвідки ЗС і ЦО включають підрозділи радіаційної, хімічної, біологічної, інженерної розвідки. Завданнями цих підрозділів є виявлення загального стану в осередках і визначення меж зараження, руйнування, повені й пожеж, а також виставлення постів спостереження на особливо важливих напрямах (станціях, переправах, перехресті доріг тощо). У місцях розташування евакуйованого населення, на маршрутах їх виходу із осередків надзвичайних ситуацій розвідка ведеться силами невоєнізованих формувань підприємств, організацій тощо.

Аварійно-рятувальні й лікувально-евакуаційні заходи проводяться як доповнення до тих заходів, які виконувалися підрозділами ЗС, ЦО, медичних установ при проведенні спеціальних та інших невідкладних робіт в осередках надзвичайних ситуацій. Ці роботи, як правило, виконуються населенням, яке опинилося в осередку або на шляху поширення зараженого повітря, пожежі, повені тощо. Для допомоги проведення цих робіт в осередки надзвичайних ситуацій можуть висилатися сили й засоби спеціальних формувань ЗС, ЦО, Міністерства охорони здоров'я, Міністерства з надзвичайних ситуацій,

будівельних організацій з їх технікою, комунальних служб, Міністерства охорони навколишнього середовища (літаки й команди для гасіння пожеж) та ін.

Локалізація й гасіння пожеж проводяться з метою збереження матеріальних цінностей держави й окремих громадян протипожежними формуваннями ЗС, ЦО, Міністерства внутрішніх справ, Міністерства з надзвичайних ситуацій, Міністерства охорони навколишнього середовища із залученням до цих робіт робітників, службовців і населення, що проживає поблизу осередку надзвичайної ситуації.

Для локалізації пожежі створюються протипожежні смуги одночасно на кількох ділянках шириною 6–8 м. При наявності часу протипожежні смуги поширюються до 20–40 м перед фронтом і до 8–10 м на флангах і в тилу пожежі. Для гасіння пожежі можуть бути застосовані вибухові речовини. Відбудова споруд і шляхів сполучення проводиться з метою поновлення роботи важливих органів міста, району тощо. Це телеграф, телефон, лікарні, електросистеми, комунальні системи, мости, залізниця, шляхи евакуації й підвозу матеріальних засобів тощо.

З метою запобігання поширенню епідемічних хвороб в осередках біологічного зараження проводять ізоляційно-обмежувальні заходи, карантин або обсервацію.

### **Висновки до розділу 4**

У дипломній роботі було досліджено організаційні принципи дотриманості умов гігієни та санітарії в установах та безпеки людини у надзвичайних ситуаціях: основні принципи, засоби досягнення. Показано,що у древні віки дві наукові дисципліни --- займалися проблемами здорового та безпечного виробничого середовища.Запобігання надзвичайним ситуаціям, ліквідація їх наслідків, максимальне зниження масштабів втрат та збитків перетворилося на загальнодержавну проблему і є одним з найважливіших завдань органів виконавчої влади і управління всіх рівнів.

# **ВИСНОВКИ**

Під час виконання дипломної роботи було виконано аналіз рішень, що існують для систем адаптивного вебсайту інтернету речей. За результатами аналітичного огляду літератури та патентної інформації визначено загальне компонування системи, розроблено її інформаційний макет, обрані найбільш оптимальні протоколи та інтерфейси між компонентами системи, розроблено алгоритм роботи системи та наведено його блок-схема.

За розробленим алгоритмом створено програмне забезпечення у вигляді адаптивного вебсайту – вебсайту електронної комерції для підприємства на базі Shopify, розроблено робочий макет системи Розумний Кошик та здійснено його тестування на програмному технічному рівні.

#### **ПЕРЕЛІК ДЖЕРЕЛ ПОСИЛАННЯ**

1. IoT E-commerce website. Пароль доступу yeokap. URL : <https://valronnpersonal.myshopify.com/> (Last accessed : 26.06.2022).

2. Norman D., "The Design of Everyday Things", Nielsen Norman Group. – 2013. P. 1-10.

3. Agile Essentials. URL: <https://www.agilealliance.org/agile101/> (Last accessed 21.06.2022)

4. Apple Human Interface Guidelines. URL: <https://developer.apple.com/design/human-interface-guidelines/foundations/layout> (Last accessed 21.06.2022)

5. Bootstrap Layout System Breakpoints. URL: <https://getbootstrap.com/docs/5.2/layout/breakpoints/>

6. Greengard S., Shetterly D., "The Internet of Things: The MIT Press Essential Knowledge Series", Ascent Studio. – 2015. P. 10-15.

7. За кількістю та сумою в Україні переважають безготівкові операції. URL: [https://bank.gov.ua/ua/news/all/za-kilkistyu-ta-sumoyu-v-ukrayini](https://bank.gov.ua/ua/news/all/za-kilkistyu-ta-sumoyu-v-ukrayini-perevajayut-bezgotivkovi-operatsiyi)[perevajayut-bezgotivkovi-operatsiyi](https://bank.gov.ua/ua/news/all/za-kilkistyu-ta-sumoyu-v-ukrayini-perevajayut-bezgotivkovi-operatsiyi)

8. Smart G., "Practical Python Programming for IoT: Build advanced IoT projects using a Raspberry Pi 4, MQTT, RESTful APIs, WebSockets, and Python  $3" - 2020$ , P. 1-15

9. Shopify Official Website. URL:<https://www.shopify.com/free-trial> (Last accessed 21.06.2022)

10. Amazon Dash Cart. URL: <https://www.amazon.com/b?ie=UTF8&node=21289116011> (Last accessed 15.06.2022)

11. Eriksson N., Smirnova E., Rosenbroijer C.-J., Milden P.," Impact of instore technology on the consumer shopping process – a field experiment with a smart cart", Arcada. – 2016. P. 1-5.

12. JD X-Mart. URL: [https://www.j-express.id/jdid-x-mart-toko-tanpa-kasir](https://www.j-express.id/jdid-x-mart-toko-tanpa-kasir-pertama-diindonesia/42)[pertama-diindonesia/42](https://www.j-express.id/jdid-x-mart-toko-tanpa-kasir-pertama-diindonesia/42) (Last accessed 16.06.2022)

13. Мережа «Сільпо» запустила систему самостійного сканування та купівлі товарів «Вільнокаса» (Scan&go). URL: [https://silpo.ua/about/press](https://silpo.ua/about/press-center/press-releases/merezha-silpo-zapustila-sistemu-samostijnogo-skanuvannya-ta-kupivli-tovariv-vilnokasa-scan-go)[center/press-releases/merezha-silpo-zapustila-sistemu-samostijnogo-skanuvannya](https://silpo.ua/about/press-center/press-releases/merezha-silpo-zapustila-sistemu-samostijnogo-skanuvannya-ta-kupivli-tovariv-vilnokasa-scan-go)[ta-kupivli-tovariv-vilnokasa-scan-go](https://silpo.ua/about/press-center/press-releases/merezha-silpo-zapustila-sistemu-samostijnogo-skanuvannya-ta-kupivli-tovariv-vilnokasa-scan-go) (Last accessed 16.06.2022)

14. HX711 for Raspberry Pi. URL:<https://github.com/tatobari/hx711py> (Last accessed 16.06.2022)

15. The Characteristics of Minimalism in Web Design. URL: [https://www.nngroup.com/articles/characteristics](https://www.nngroup.com/articles/characteristics-minimalism/#:~:text=A%20minimalist%20web%2Ddesign%20strategy,does%20not%20support%20user%20tasks)[minimalism/#:~:text=A%20minimalist%20web%2Ddesign%20strategy,does%20n](https://www.nngroup.com/articles/characteristics-minimalism/#:~:text=A%20minimalist%20web%2Ddesign%20strategy,does%20not%20support%20user%20tasks)

[ot%20support%20user%20tasks.](https://www.nngroup.com/articles/characteristics-minimalism/#:~:text=A%20minimalist%20web%2Ddesign%20strategy,does%20not%20support%20user%20tasks) (Last accessed 16.06.2022)

16. Easysoft ODBC-SQL Server Driver User's Guide – Contents. URL: [https://www.easysoft.com/products/data\\_access/odbc-sql-server-driver/manual/sql](https://www.easysoft.com/products/data_access/odbc-sql-server-driver/manual/sql-server-toc.html)[server-toc.html](https://www.easysoft.com/products/data_access/odbc-sql-server-driver/manual/sql-server-toc.html) (Last accessed 16.06.2022)

17. Про охорону навколишнього природного середовища : Закон України від 26.06.1991 № 1268-XII. Дата оновлення : 25.02.1994. URL : <http://zakon5.rada.gov.ua/laws/show/1268-12> (дата звернення : 22.06.2022).

18. Охорона праці (практикум) : навч. посіб. / за заг. ред. канд. техн. наук, доц. І. П. Пістуна. Львів : Тріада плюс, 2011. 436 с.

19. НПАОП 0.00-1.28-10. Правила охорони праці під час експлуатації електронно-обчислювальних машин : затв. наказом Держгірпромнагляду України від 26.03.2010 № 65. URL : [http://zakon3.rada.gov.ua/laws/show/z0293-](http://zakon3.rada.gov.ua/laws/show/z0293-10) [10](http://zakon3.rada.gov.ua/laws/show/z0293-10) (дата звернення : 19.02.2021).

20. Monk S., "Programming the Raspberry Pi: Getting Started with Python", McGraw-Hill/Tab Electronics. – 2012. P. 170.

## **ДОДАТОК А**

#### **ПРОГРАМНИЙ КОД АДАПТИВНОГО ВЕБСАЙТУ ІНТЕРНЕТУ РЕЧЕЙ**

<!doctype html>

<html class="no-js" lang="{{ request.locale.iso\_code }}">

<head>

 <meta charset="utf-8"> <meta http-equiv="X-UA-Compatible" content="IE=edge"> <meta name="viewport" content="width=device-width,initial-scale=1"> <meta name="theme-color" content=""> <link rel="canonical" href="{{ canonical\_url }}"> <link rel="preconnect" href="https://cdn.shopify.com" crossorigin>

 $\{\%$ - if settings.favicon != blank -% }

 <link rel="icon" type="image/png" href="{{ settings.favicon | image\_url: width: 32, height: 32 }}">

{%- endif -%}

 {%- unless settings.type\_header\_font.system? and settings.type\_body\_font.system? -% }

 <link rel="preconnect" href="https://fonts.shopifycdn.com" crossorigin>  $\{%$ - endunless -% }

<title>

 $\{\{\text{page\_title}\}\}\$ 

 $\{\%$ - if current\_tags % } – tagged " $\{\{\text{current\_tags} \mid \text{join: } \cdot\} \}$ " $\{\%$ endif -%}

 $\{\%$ - if current\_page != 1 % } – Page  $\{\{\text{current page }\}\}\$ % endif -%}

 $\{\%$ - unless page title contains shop.name % } &  ${\&}$  and  $\{ \}$  shop.name }}{% endunless -%}

 $\langle$ title $\rangle$ 

```
 {% if page_description %}
 <meta name="description" content="{{ page_description | escape }}">
 {% endif %}
```
{% render 'meta-tags' %}

```
 <script src="{{ 'global.js' | asset_url }}" defer="defer"></script>
 {{ content_for_header }}
```

```
 {%- liquid
 assign body font bold = settings.type body font | font modify: 'weight',
```
'bold'

'italic'

'italic'

```
assign body_font_italic = settings.type_body_font | font_modify: 'style',
assign body font bold italic = body_font bold | font modify: 'style',
```
%}

{% style %}

{{ settings.type\_body\_font | font\_face: font\_display: 'swap' }}

{{ body\_font\_bold | font\_face: font\_display: 'swap' }}

{{ body\_font\_italic | font\_face: font\_display: 'swap' }}

{{ body\_font\_bold\_italic | font\_face: font\_display: 'swap' }}

 $\{\{\text{settings.type header font } | \text{font face: font display: 'swap' } \}\}\$ 

:root {

-font-body-family: {{ settings.type body font.family }}, {{ settings.type\_body\_font.fallback\_families } };

--font-body-style: {{ settings.type\_body\_font.style }};

--font-body-weight: {{ settings.type\_body\_font.weight }};

 --font-body-weight-bold: {{ settings.type\_body\_font.weight | plus: 300 | at\_most: 1000 }};

 --font-heading-family: {{ settings.type\_header\_font.family }}, {{ settings.type\_header\_font.fallback\_families } };

--font-heading-style: {{ settings.type\_header\_font.style }};

--font-heading-weight: {{ settings.type\_header\_font.weight }};

--font-body-scale: {{ settings.body\_scale | divided\_by: 100.0 }};

--font-heading-scale: { { settings.heading scale | times: 1.0 | divided by: settings.body\_scale  $\}$ ;

--color-base-text: {{ settings.colors\_text.red }}, {{ settings.colors\_text.green }}, {{ settings.colors\_text.blue }}; --color-shadow: {  $\{$  settings.colors\_text.red }}, { settings.colors\_text.green } }, { { settings.colors\_text.blue } }; --color-base-background-1: {{ settings.colors\_background\_1.red }}, {{ settings.colors\_background\_1.green }}, {{ settings.colors\_background\_1.blue }}; --color-base-background-2: {{ settings.colors\_background\_2.red }}, {{ settings.colors\_background\_2.green }}, {{ settings.colors\_background\_2.blue }}; --color-base-solid-button-labels: {{ settings.colors\_solid\_button\_labels.red }}, {{ settings.colors\_solid\_button\_labels.green }}, {{ settings.colors solid button labels.blue } };

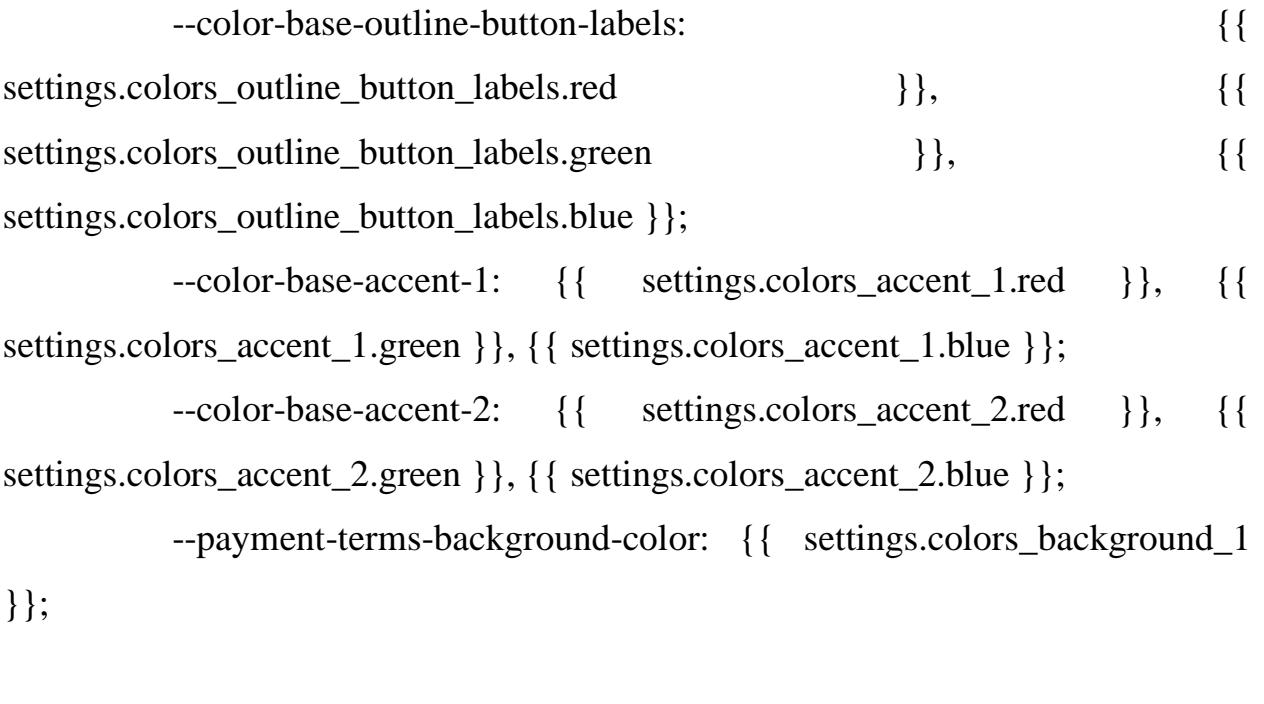

 --gradient-base-background-1: {% if settings.gradient\_background\_1 != blank %}{{ settings.gradient\_background\_1 }}{% else %}{{ settings.colors\_background\_1 } } {% endif % };

 --gradient-base-background-2: {% if settings.gradient\_background\_2 != blank %}{{ settings.gradient\_background\_2 }}{% else %}{{ settings.colors\_background\_2 }}{% endif %};

 --gradient-base-accent-1: {% if settings.gradient\_accent\_1 != blank %}{{ settings.gradient\_accent\_1 }}{% else %}{{ settings.colors\_accent\_1 }}{% endif % };

 $-$ gradient-base-accent-2: {% if settings.gradient accent 2 != blank %}{{ settings.gradient\_accent\_2 }}{% else %}{{ settings.colors\_accent\_2 }}{% endif % };

--media-padding: {{ settings.media\_padding }}px;

 --media-border-opacity: {{ settings.media\_border\_opacity | divided\_by: 100.0 }}; --media-border-width: { { settings.media border thickness } }px;

--media-radius: {{ settings.media\_radius }}px;

#### Кафедра комп'ютерної інженерії  $103$ Адаптивний Web – сайт для інтернету речей

--media-shadow-opacity: { settings.media shadow opacity | divided by:  $100.0$  } };

--media-shadow-horizontal-offset: {{

settings.media\_shadow\_horizontal\_offset }}px;

--media-shadow-vertical-offset: {{

settings.media shadow vertical offset } }px;

--media-shadow-blur-radius: {{ settings.media\_shadow\_blur }}px;

--page-width: {{ settings.page\_width | divided\_by: 10 }}rem;

--page-width-margin: {% if settings.page width  $=$  '1600' %}2{% else %  $\{0\}$  end if % } rem;

 --card-image-padding: {{ settings.card\_image\_padding | divided\_by: 10.0 }}rem;

--card-corner-radius: { { settings.card corner radius | divided by: 10.0  $\}$ rem;

--card-text-alignment: {{ settings.card\_text\_alignment }};

--card-border-width: {{ settings.card\_border\_thickness | divided\_by: 10.0 }}rem;

 --card-border-opacity: {{ settings.card\_border\_opacity | divided\_by: 100.0 }};

--card-shadow-opacity: { { settings.card\_shadow\_opacity | divided\_by: 100.0 }};

--card-shadow-horizontal-offset: {{

settings.card\_shadow\_horizontal\_offset | divided\_by: 10.0 } } rem;

 --card-shadow-vertical-offset: {{ settings.card\_shadow\_vertical\_offset | divided\_by: 10.0 }}rem;

--card-shadow-blur-radius: { { settings.card shadow blur | divided by: 10.0 }}rem;

--badge-corner-radius: { settings.badge corner radius | divided by: 10.0 }}rem;

 --popup-border-width: {{ settings.popup\_border\_thickness }}px; --popup-border-opacity: {{ settings.popup\_border\_opacity | divided\_by: 100.0 }}; --popup-corner-radius: {{ settings.popup\_corner\_radius }}px; --popup-shadow-opacity: { settings.popup\_shadow\_opacity | divided by:  $100.0$  } }; --popup-shadow-horizontal-offset: {{ settings.popup\_shadow\_horizontal\_offset }}px; --popup-shadow-vertical-offset: {{ settings.popup\_shadow\_vertical\_offset } }px; --popup-shadow-blur-radius: {{ settings.popup\_shadow\_blur }}px; --drawer-border-width: {{ settings.drawer\_border\_thickness }}px; --drawer-border-opacity: { settings.drawer\_border\_opacity | divided\_by: 100.0 }}; --drawer-shadow-opacity: { settings.drawer\_shadow\_opacity | divided by:  $100.0$  } }; --drawer-shadow-horizontal-offset: {{ settings.drawer\_shadow\_horizontal\_offset } }px; --drawer-shadow-vertical-offset: {{ settings.drawer\_shadow\_vertical\_offset }}px; --drawer-shadow-blur-radius: {{ settings.drawer\_shadow\_blur }}px;

--spacing-sections-desktop: { { settings. spacing sections } }px;

 $-$ spacing-sections-mobile: {% if settings.spacing sections  $\langle 24 \times 11 \rangle$ } settings.spacing sections }}{% else %}{{ settings.spacing sections  $|$  times: 0.7  $|$ round | at\_least:  $20$  } } {% endif % }px;

 --grid-desktop-vertical-spacing: {{ settings.spacing\_grid\_vertical }}px; --grid-desktop-horizontal-spacing: {{ settings.spacing\_grid\_horizontal

 $\}$ px;

--grid-mobile-vertical-spacing: { settings.spacing\_grid\_vertical | divided by:  $2$  } }px;

--grid-mobile-horizontal-spacing: { settings spacing grid horizontal | divided\_by:  $2 \}px;$ 

 --text-boxes-border-opacity: {{ settings.text\_boxes\_border\_opacity | divided\_by: 100.0 }};

--text-boxes-border-width: { settings.text boxes border thickness  $\}$ px;

--text-boxes-radius: {{ settings.text\_boxes\_radius }}px;

 --text-boxes-shadow-opacity: {{ settings.text\_boxes\_shadow\_opacity | divided\_by: 100.0 }};

--text-boxes-shadow-horizontal-offset: {{

settings.text\_boxes\_shadow\_horizontal\_offset } }px;

--text-boxes-shadow-vertical-offset: {{

settings.text\_boxes\_shadow\_vertical\_offset } }px;

 --text-boxes-shadow-blur-radius: {{ settings.text\_boxes\_shadow\_blur  $\rbrace$ } $px;$ 

--buttons-radius: {{ settings.buttons\_radius }}px;

 $-$ buttons-radius-outset: {% if settings.buttons radius > 0 %}{{ settings.buttons\_radius | plus: settings.buttons\_border\_thickness } } {% else % }0{% endif % }px;  $-$ buttons-border-width: {% if settings.buttons\_border\_opacity > 0 % } { { settings.buttons\_border\_thickness }}{% else %}0{% endif %}px; --buttons-border-opacity: { settings.buttons border opacity | divided\_by: 100.0 }}; --buttons-shadow-opacity: { settings.buttons\_shadow\_opacity | divided\_by: 100.0 }}; --buttons-shadow-horizontal-offset: {{ settings.buttons\_shadow\_horizontal\_offset }}px; --buttons-shadow-vertical-offset: {{ settings.buttons\_shadow\_vertical\_offset } }px; --buttons-shadow-blur-radius: {{ settings.buttons\_shadow\_blur }}px;  $-$ buttons-border-offset: {% if settings.buttons radius > 0 or settings.buttons\_shadow\_opacity > 0 % } 0.3{% else % } 0{% endif % } px; --inputs-radius: {{ settings.inputs\_radius }}px; --inputs-border-width: {{ settings.inputs\_border\_thickness }}px; --inputs-border-opacity: {{ settings.inputs\_border\_opacity | divided\_by: 100.0 }}; --inputs-shadow-opacity: { settings.inputs\_shadow\_opacity | divided\_by: 100.0 }}; --inputs-shadow-horizontal-offset: {{

settings.inputs\_shadow\_horizontal\_offset }}px;

 --inputs-margin-offset: {% if settings.inputs\_shadow\_vertical\_offset != 0 and settings.inputs\_shadow\_opacity  $> 0$  %}{{ settings.inputs shadow vertical offset | abs  $\frac{1}{8}$  |  $\frac{1}{8}$  else % }0{% endif % }px;

--inputs-shadow-vertical-offset: {{

settings.inputs\_shadow\_vertical\_offset } }px;

--inputs-shadow-blur-radius: {{ settings.inputs\_shadow\_blur }}px;

 $-$ inputs-radius-outset: {% if settings.inputs\_radius > 0 %}{{ settings.inputs\_radius | plus: settings.inputs\_border\_thickness }}{% else %}0{% endif % }px;

--variant-pills-radius: {{ settings.variant\_pills\_radius }}px;

 --variant-pills-border-width: {{ settings.variant\_pills\_border\_thickness }}px;

 --variant-pills-border-opacity: {{ settings.variant\_pills\_border\_opacity | divided\_by: 100.0 }};

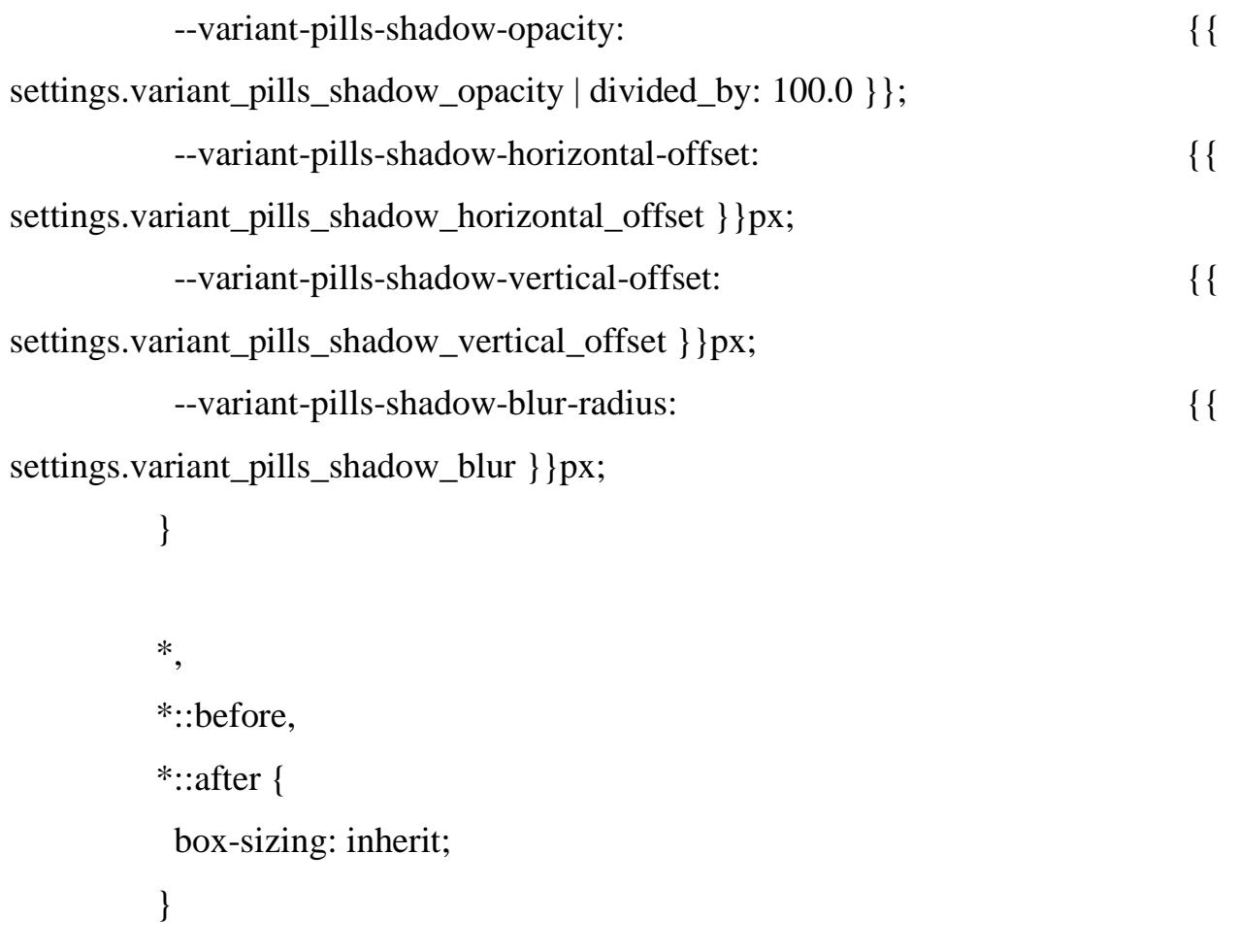

```
 box-sizing: border-box;
 font-size: calc(var(--font-body-scale) * 62.5%);
 height: 100%;
 }
```

```
 body {
  display: grid;
  grid-template-rows: auto auto 1fr auto;
  grid-template-columns: 100%;
  min-height: 100%;
  margin: 0;
  font-size: 1.5rem;
  letter-spacing: 0.06rem;
 line-height: calc(1 + 0.8 / var(-font-body-scale)); font-family: var(--font-body-family);
  font-style: var(--font-body-style);
  font-weight: var(--font-body-weight);
 }
 @media screen and (min-width: 750px) {
  body {
   font-size: 1.6rem;
  }
```
}

{% endstyle %}

{{ 'base.css' | asset\_url | stylesheet\_tag }}

{%- unless settings.type\_body\_font.system? -%}
```
 <link rel="preload" as="font" href="{{ settings.type_body_font | font_url 
}}" type="font/woff2" crossorigin>
        \{% - endunless -% }
          {%- unless settings.type_header_font.system? -%}
          <link rel="preload" as="font" href="{{ settings.type_header_font | 
font_url }}" type="font/woff2" crossorigin>
         \{% - endunless -% }
```
{%- if settings.predictive\_search\_enabled -%}

```
 <link rel="stylesheet" href="{{ 'component-predictive-search.css' | 
asset_url }}" media="print" onload="this.media='all'">
```
{%- endif -%}

```
 <script>document.documentElement.className =
```

```
document.documentElement.className.replace('no-js', 'js');
```

```
 if (Shopify.designMode) {
```
document.documentElement.classList.add('shopify-design-mode');

```
 }
 </script>
```
</head>

<body class="gradient">

 <a class="skip-to-content-link button visually-hidden" href="#MainContent">

```
 {{ "accessibility.skip_to_text" | t }}
 </a>
```
 {% section 'announcement-bar' %} {% section 'header' %}

```
 <main id="MainContent" class="content-for-layout focus-none" 
role="main" tabindex="-1">
         \{\{\text{content for layout }\}\}\ </main>
```
{% section 'footer' %}

<ul hidden>

```
 <li id="a11y-refresh-page-message">{{ 'accessibility.refresh_page' | t 
\}\times/li>
```
 $\langle \text{ul} \rangle$ 

```
 <script>
 window.shopUrl = '{ { request.origin } }';
 window.routes = {
  cart_add_url: '{{ routes.cart_add_url }}',
   cart_change_url: '{{ routes.cart_change_url }}',
   cart_update_url: '{{ routes.cart_update_url }}',
   predictive_search_url: '{{ routes.predictive_search_url }}'
  };
  window.cartStrings = {
```

```
error: `{{ 'sections.cart.cart_error' | t } }`,
             quantityError: `{{ 'sections.cart.cart_quantity_error_html' | t: quantity: 
'[quantity]' } }
            }
```

```
 window.variantStrings = {
  addToCart: `{{ 'products.product.add_to_cart' | t }}`,
```

```
 soldOut: `{{ 'products.product.sold_out' | t }}`,
            unavailable: `{{ 'products.product.unavailable' | t }}`,
           }
           window.accessibilityStrings = {
            imageAvailable: `{{ 'products.product.media.image_available' | t: index: 
'[index]' }}`,
           shareSuccess: `{{ 'general.share.success_message' | t } }`,
            pauseSlideshow: `{{ 'sections.slideshow.pause_slideshow' | t }}`,
            playSlideshow: `{{ 'sections.slideshow.play_slideshow' | t }}`,
           }
         </script>
         {%- if settings.predictive_search_enabled -%}
          <script src="{{ 'predictive-search.js' | asset_url }}" 
defer="defer"></script>
         {%- endif -%}
        </body>
```
 $\langle$ html $>$